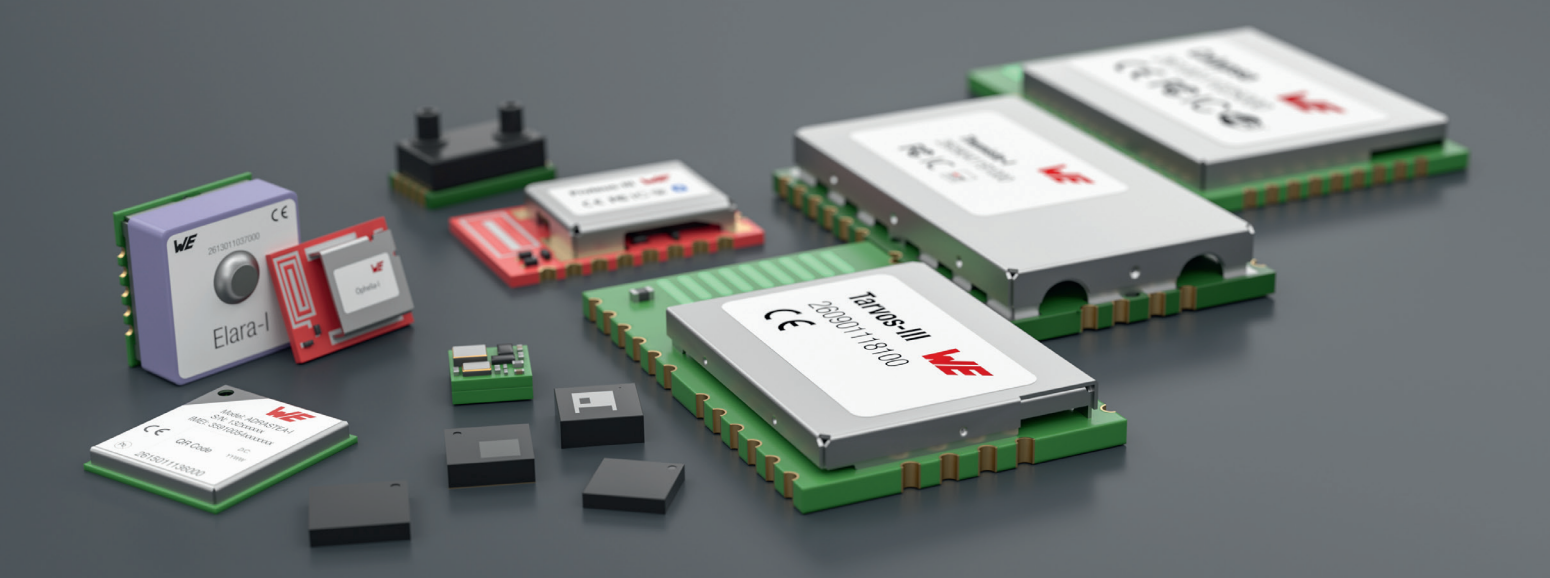

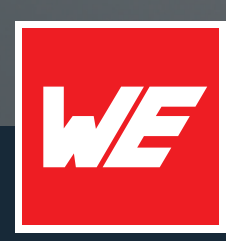

# **USER MANUAL**

ERINOME-I 2614011037000

VERSION 1.9

NOVEMBER 21, 2023

**WURTH ELEKTRONIK MORE THAN YOU EXPECT** 

# **MUST READ**

#### **Check for firmware updates**

Before using the product make sure you use the most recent firmware version, data sheet and user manual. This is especially important for Wireless Connectivity products that were not purchased directly from Würth Elektronik eiSos. A firmware update on these respective products may be required.

We strongly recommend to include in the customer system design, the possibility for a firmware update of the product.

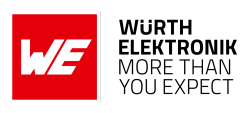

## **Revision history**

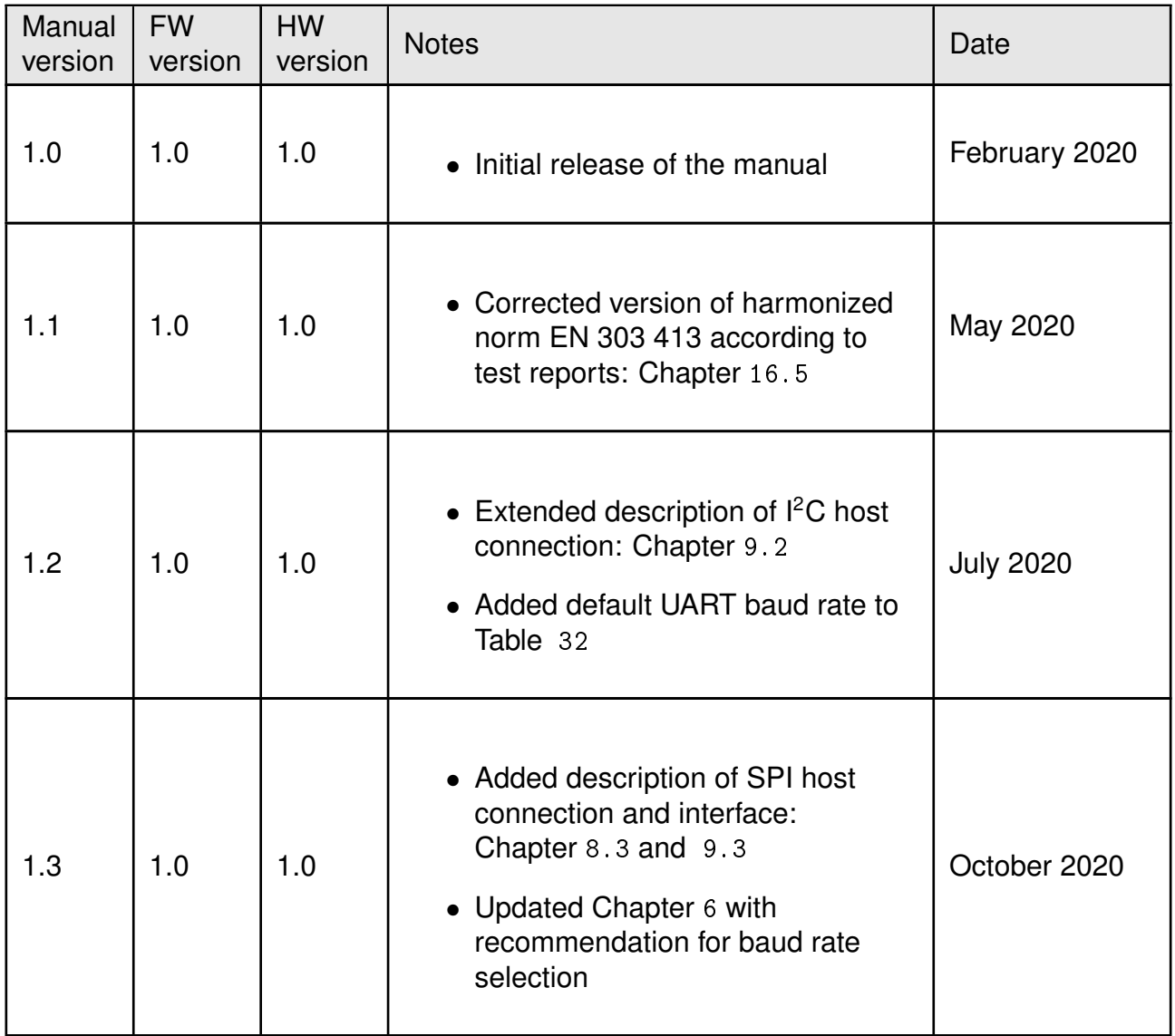

### **User manual Erinome-I**

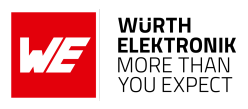

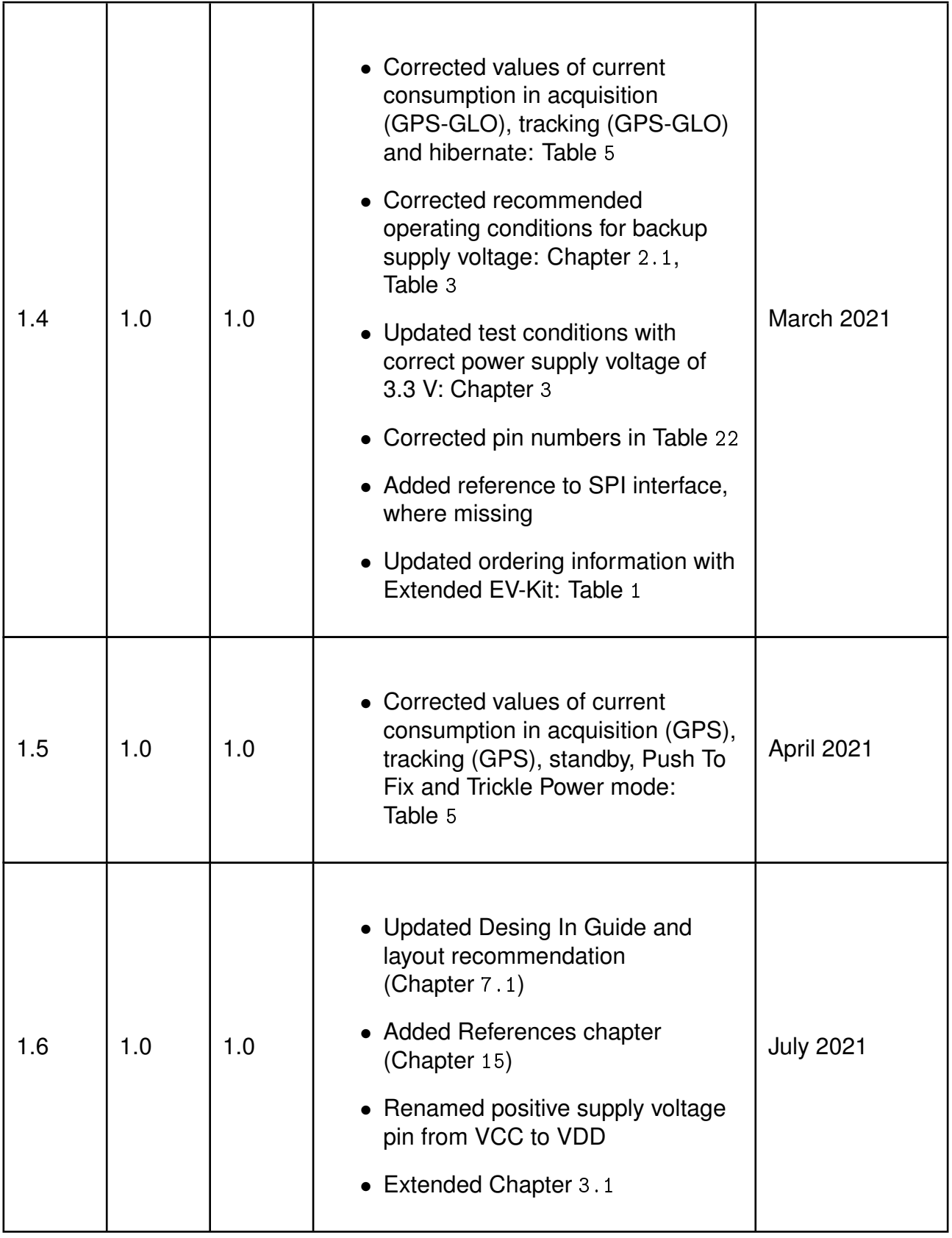

#### **WIRELESS CONNECTIVITY & SENSORS**

### **User manual Erinome-I**

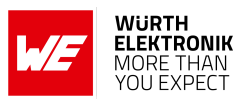

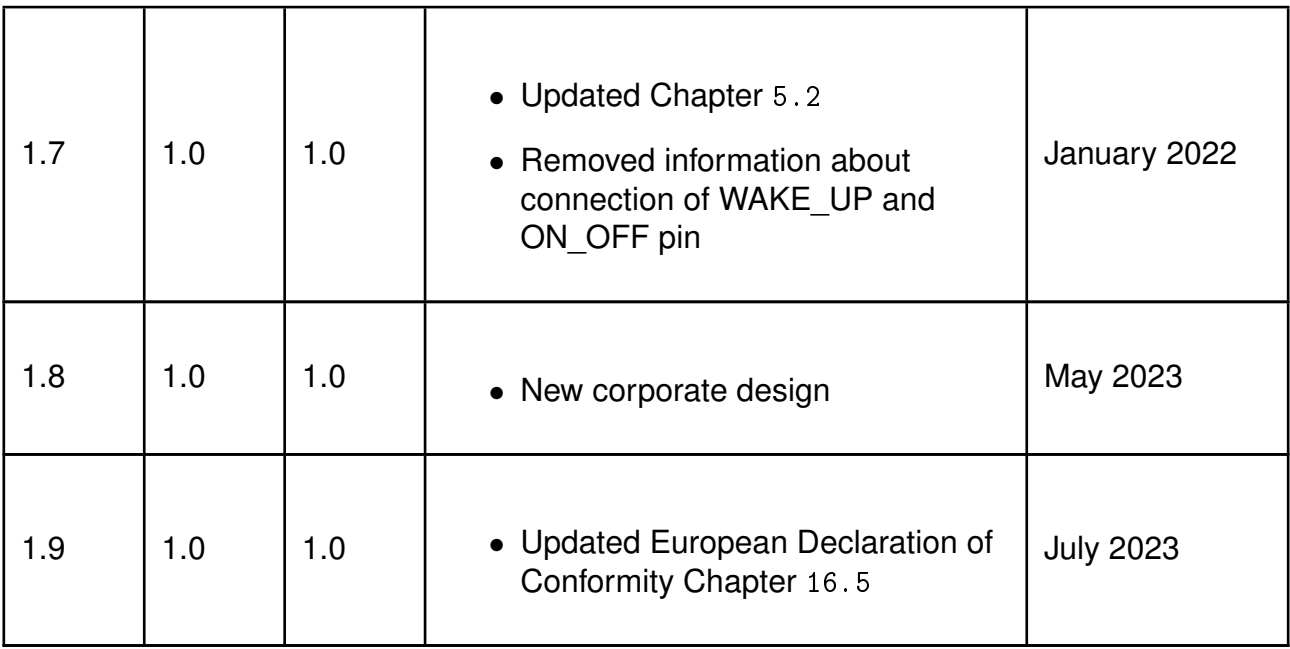

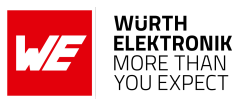

## **Abbreviations**

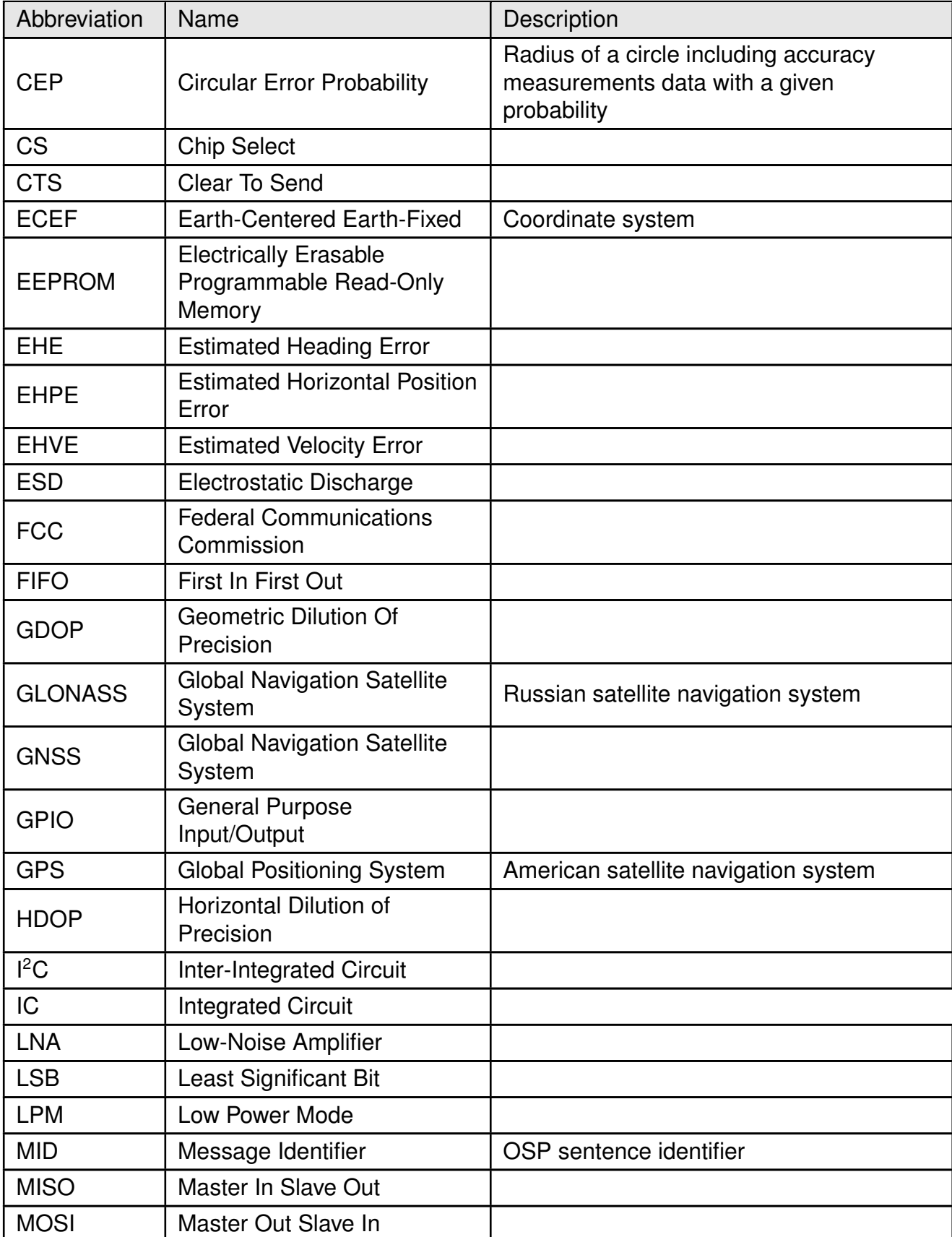

## **WIRELESS CONNECTIVITY & SENSORS**

### **User manual Erinome-I**

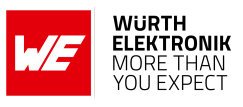

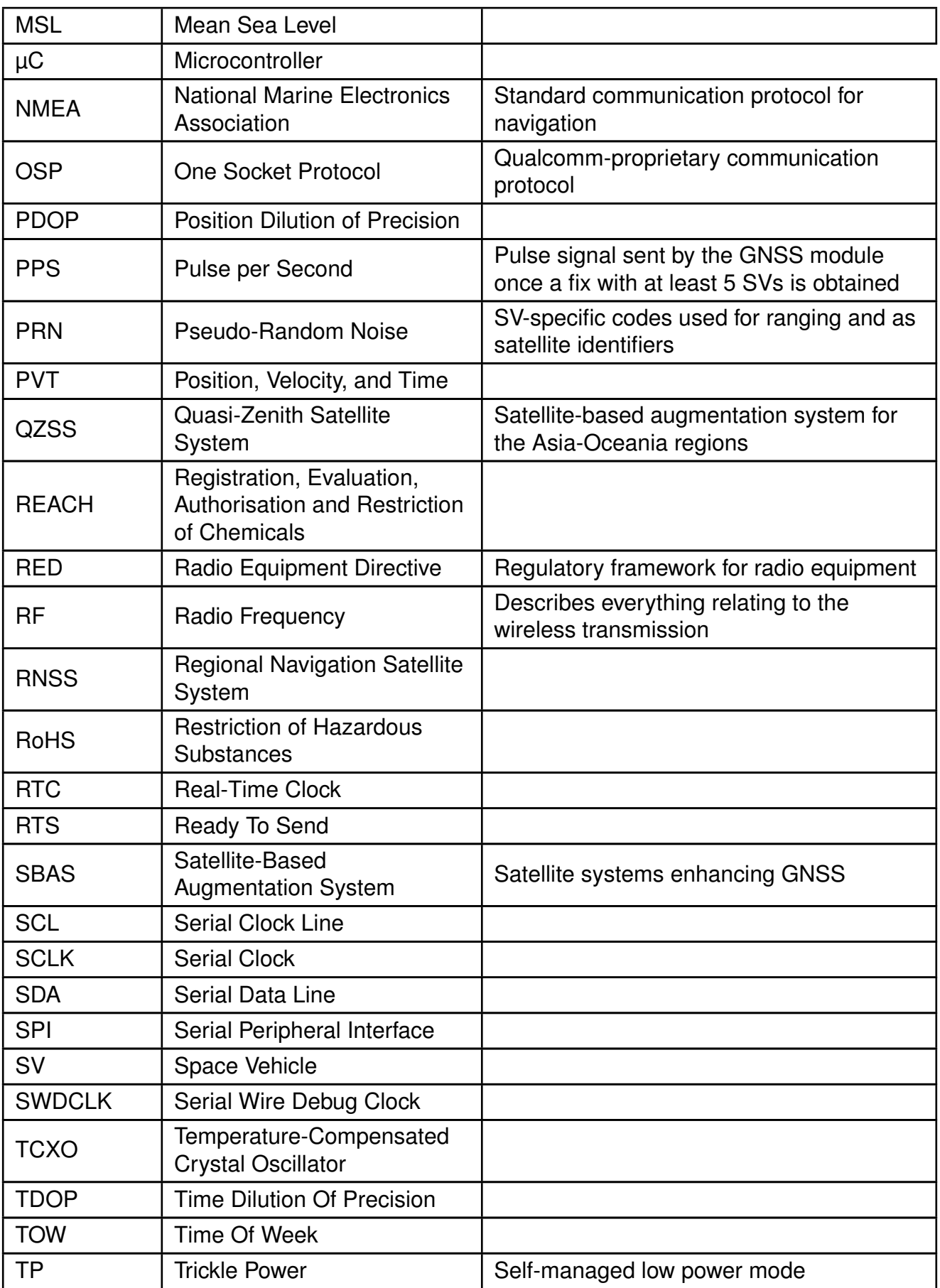

#### **WIRELESS CONNECTIVITY & SENSORS**

#### **User manual Erinome-I**

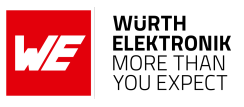

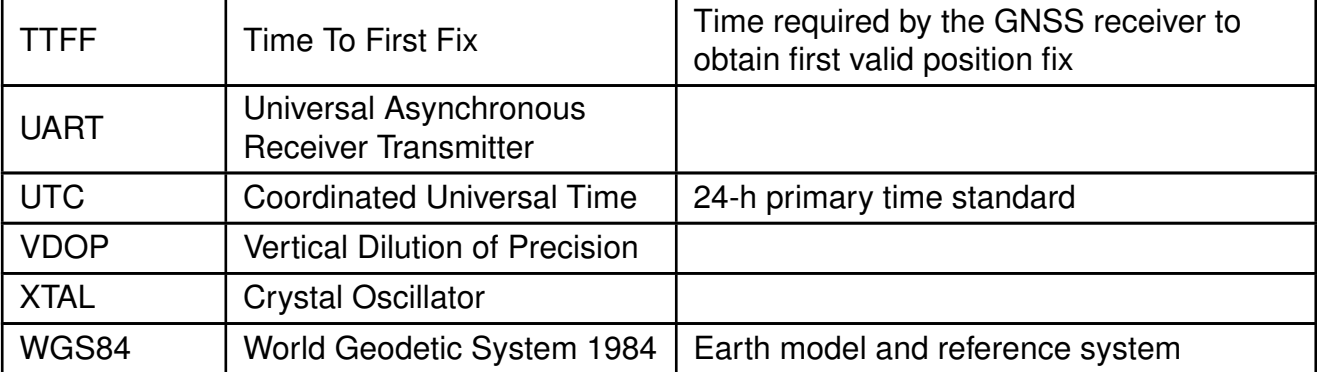

## <span id="page-8-0"></span>**Contents**

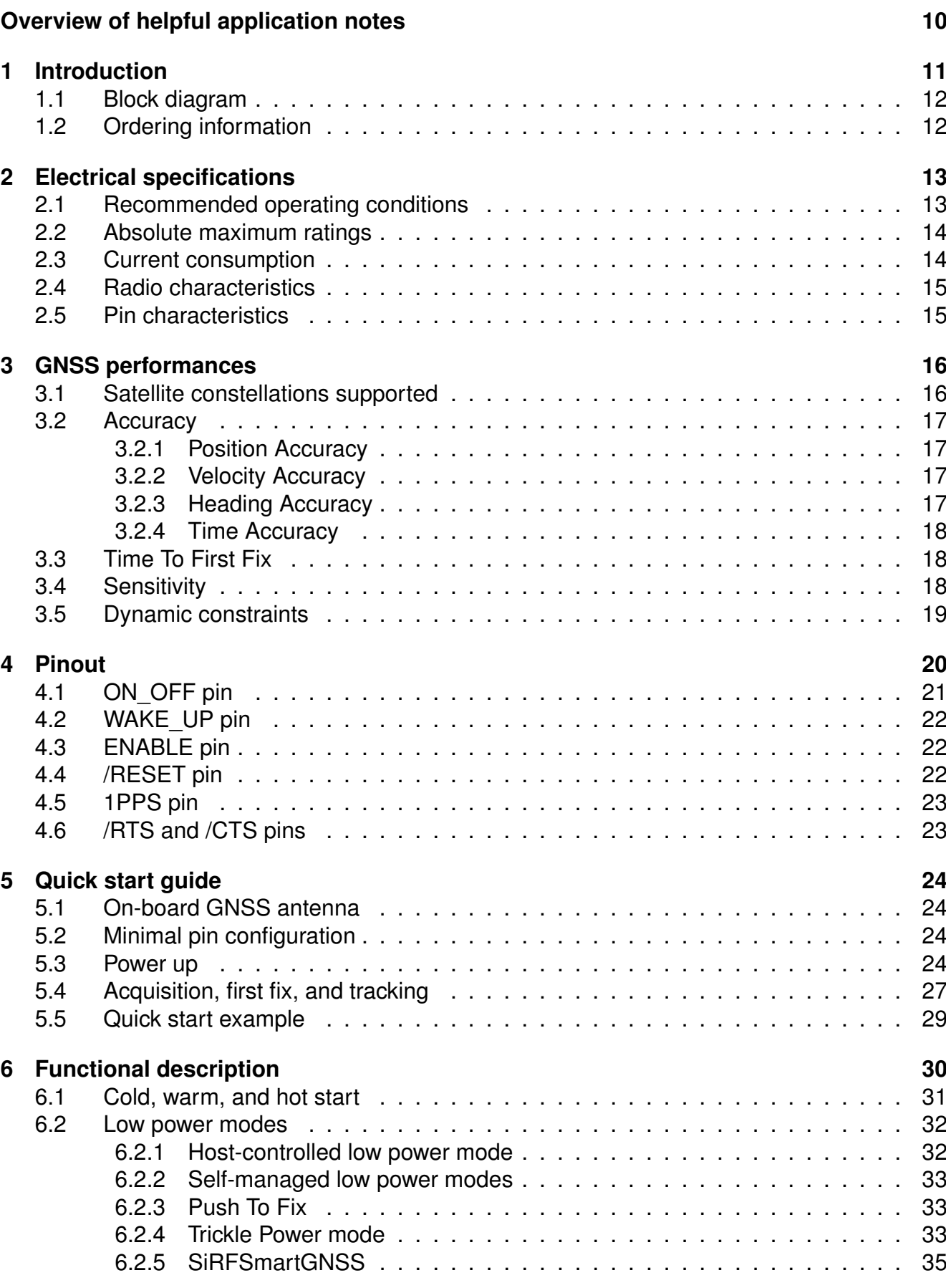

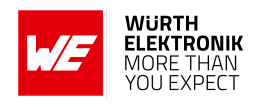

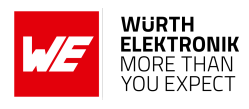

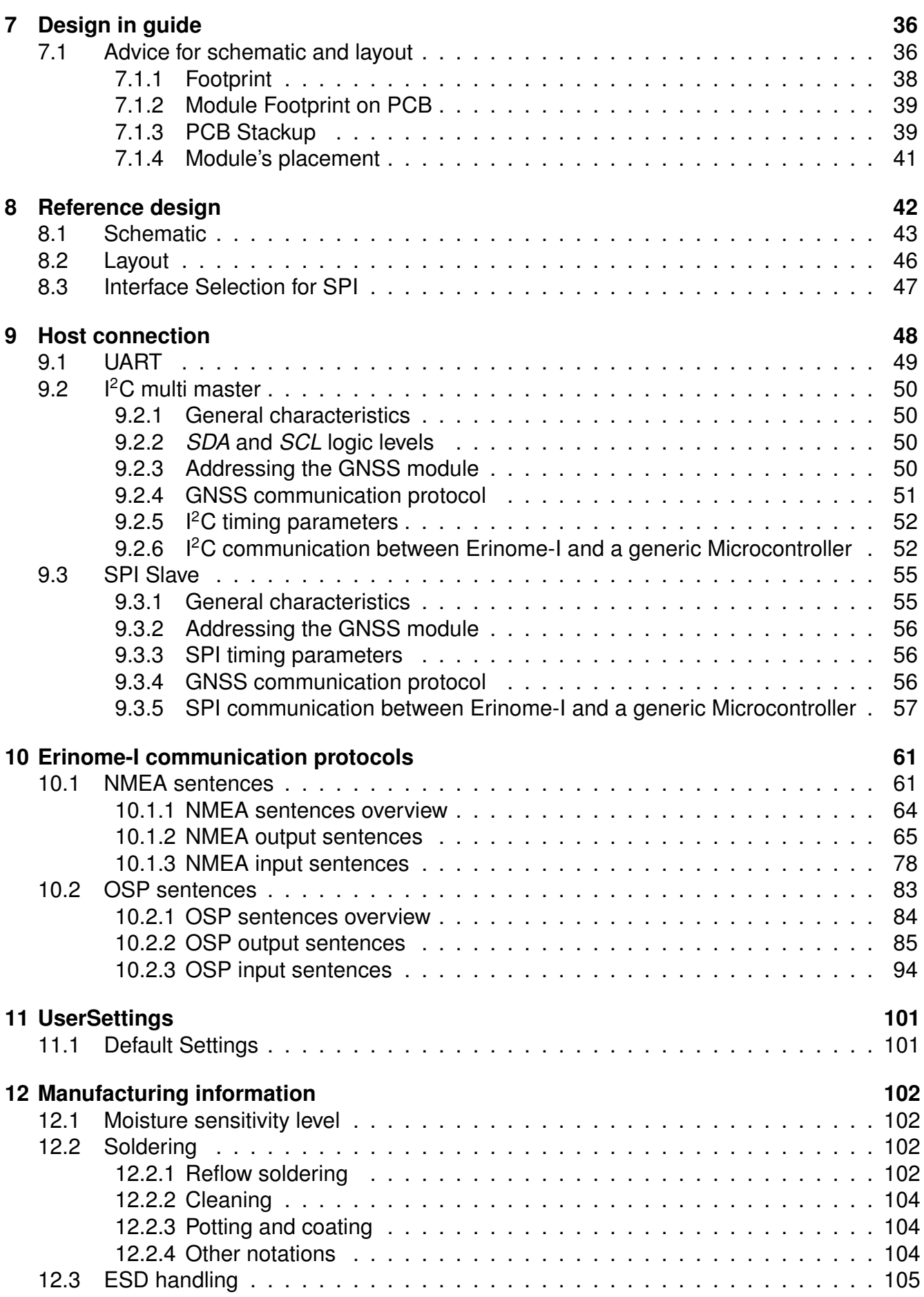

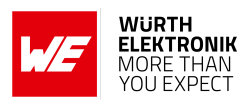

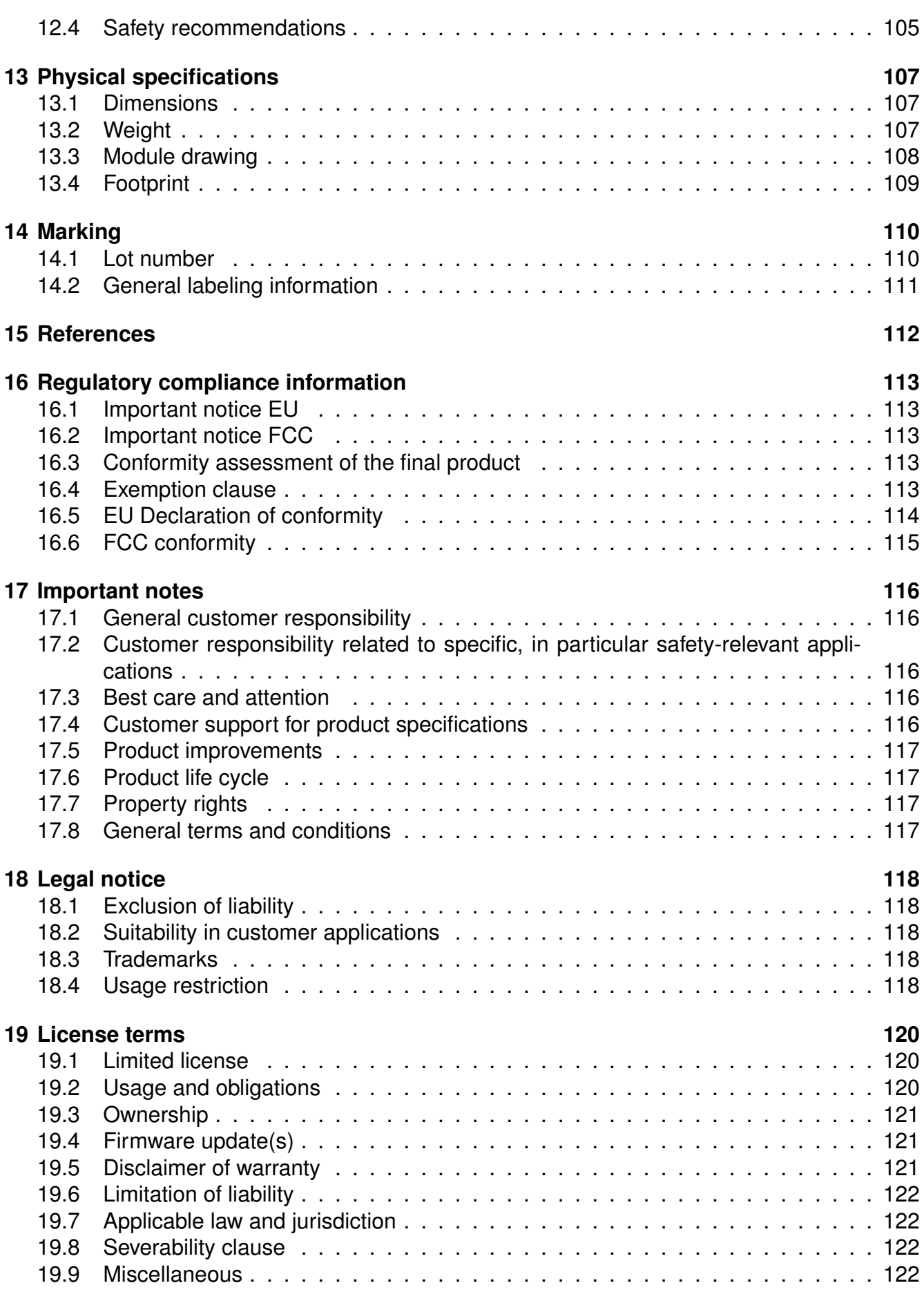

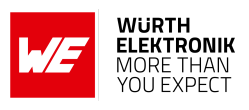

## **Overview of helpful application notes**

#### **Application note ANR017 - GNSS antenna selection**

*<http://www.we-online.com/ANR017>*

This application note provides an understanding of antenna theory, antenna design considerations and the implementation focused on GNSS solutions. The document covers basic antenna theory to provide better overall understanding. The document also focusses on antenna types, design considerations, requirements and specifications, simulated analyses and practical implementations.

#### **Application note ANR018 - GNSS I<sup>2</sup>C communication**

#### *<http://www.we-online.com/ANR018>*

This application note aims to support the use of the <sup>12</sup>C interface on Elara and Erinome GNSS modules. The interface is available in these modules as an alternative to UART by a pin selection during module boot. Basics of  $l^2C$  communication is also described like the different roles and phases in the communication, addressing on the bus, supported  $I<sup>2</sup>C$  roles and the protocol on I<sup>2</sup>C that is used by the modules.

## <span id="page-12-0"></span>**1 Introduction**

Erinome-I module is a compact GNSS module with integrated antenna for operation in locationbased applications, products, and services.

Based on Qualcomm SirfStar V 5e B02 chipset, it supports four major GNSS constellations (GPS, GLONASS, Galileo, and BeiDou) for fast and accurate positioning.

The integrated antenna on top of Erinome-I module allows easier hardware integration, as no effort for antenna integration and matching is required. Compact 18mm x 18mm design allows the module to fit in small-size applications. UART, I<sup>2</sup>C and SPI interfaces are available. This manual provides design guidelines for hardware integration.

The module can be operated through one of two available communication protocols:

- NMEA (standard) and
- OSP (Qualcomm-proprietary).

Each of these protocols defines a set of commands for module's configuration.

Module's evaluation board [**?**] (see Table [1](#page-13-0)) and PC tool [**?**] allow getting started with the module and testing its functionalities. The evaluation board also represents our reference design. For further information, please refer to the evaluation board manual [**?**].

The module is RED, RoHS, and REACH certified.

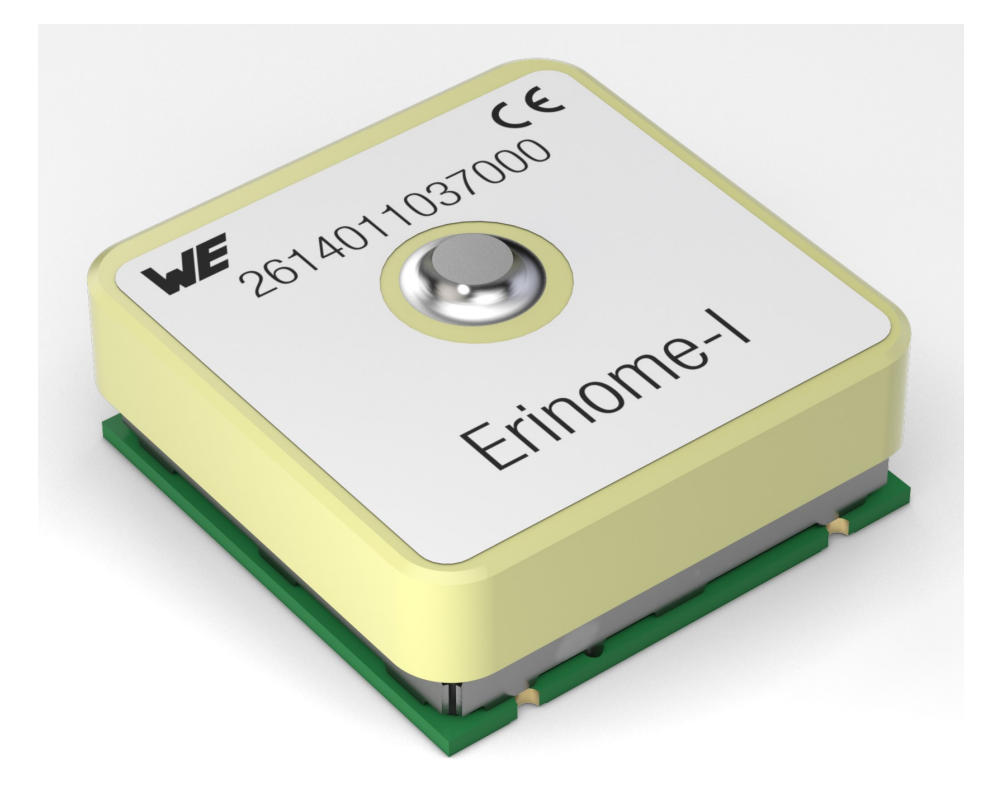

Figure 1: Erinome-I module

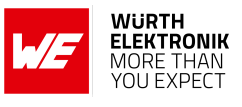

### <span id="page-13-1"></span>**1.1 Block diagram**

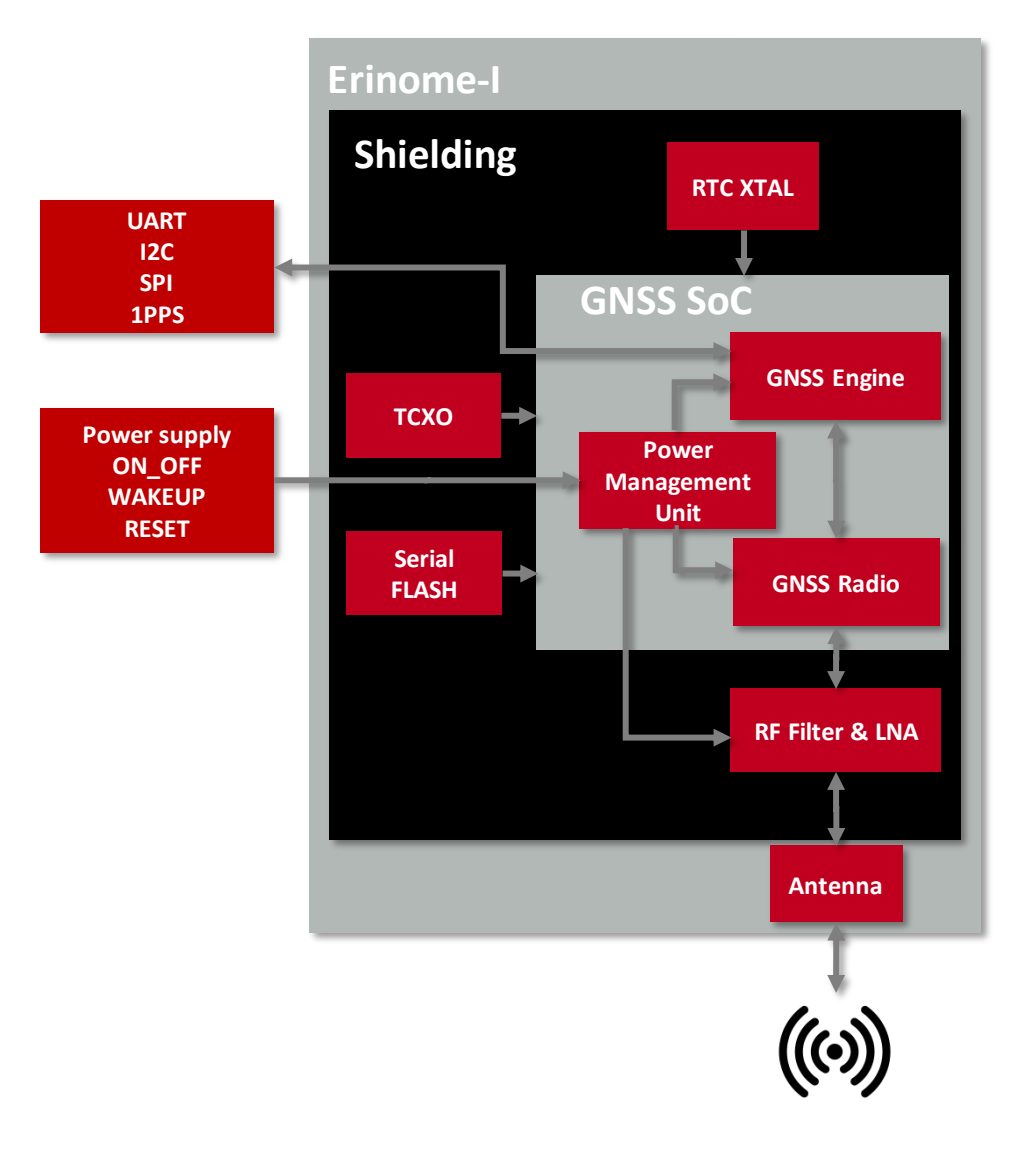

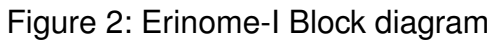

### <span id="page-13-2"></span>**1.2 Ordering information**

<span id="page-13-0"></span>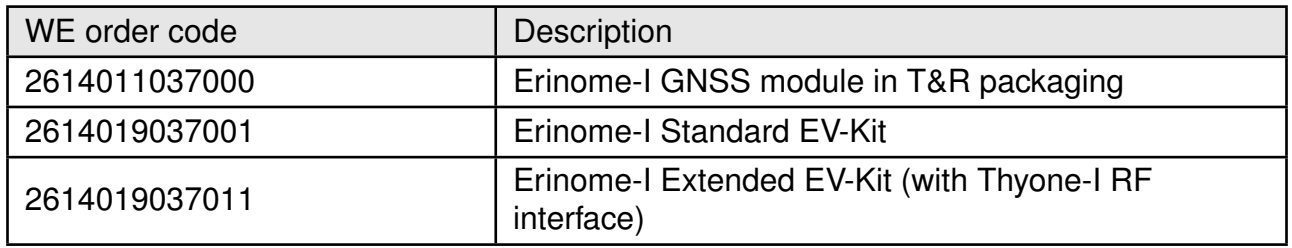

#### Table 1: Ordering information

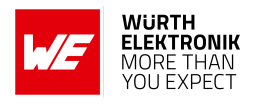

## <span id="page-14-2"></span>**2 Electrical specifications**

Unless otherwise stated, all the values given in the manual were measured on the Erinome-I evaluation board under the following conditions:  $T = 25$  °C and VDD=3.3 V.

#### <span id="page-14-0"></span>**2.1 Recommended operating conditions**

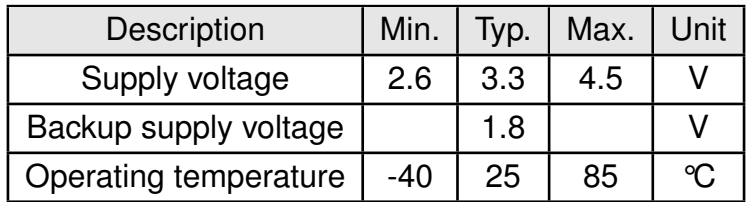

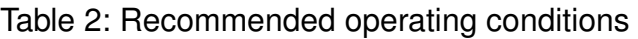

3.3 V regulated power supply must be provided to the VDD pin of the module. Inrush current is up to 150 mA for about 20 µs. Reduction of system noise and voltage ripples is essential to preserve module performances. LC filters, output and ESR capacitors are recommended in order to maximize stability. Please refer to our reference design.

<span id="page-14-1"></span>1.8 V Backup supply voltage must be provided to the V\_BACKUP pin of the module. This must be done by connecting Pin 9 *[1V8](#page-21-1)* to Pin 3 *[V\\_BACKUP](#page-21-1)*. Please refer to the table below.

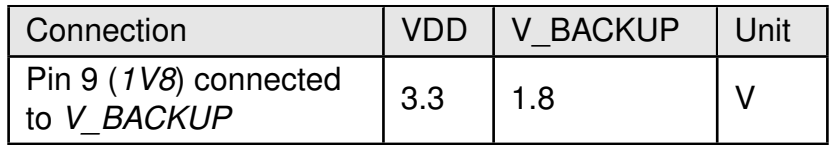

Table 3: Main and backup supply voltage

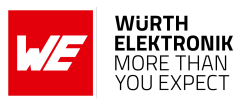

#### <span id="page-15-1"></span>**2.2 Absolute maximum ratings**

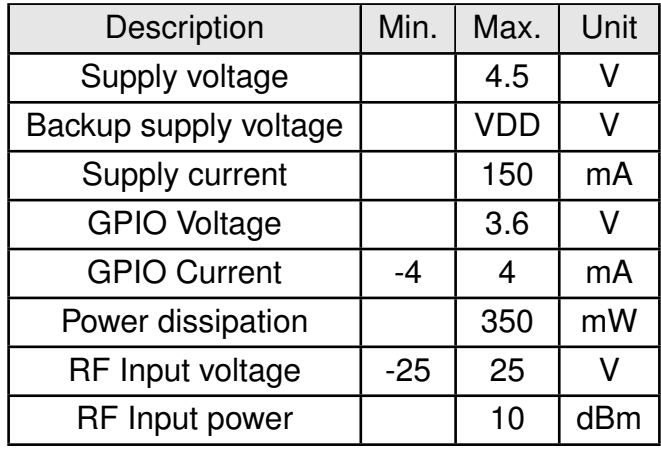

Table 4: Absolute maximum ratings

#### <span id="page-15-2"></span><span id="page-15-0"></span>**2.3 Current consumption**

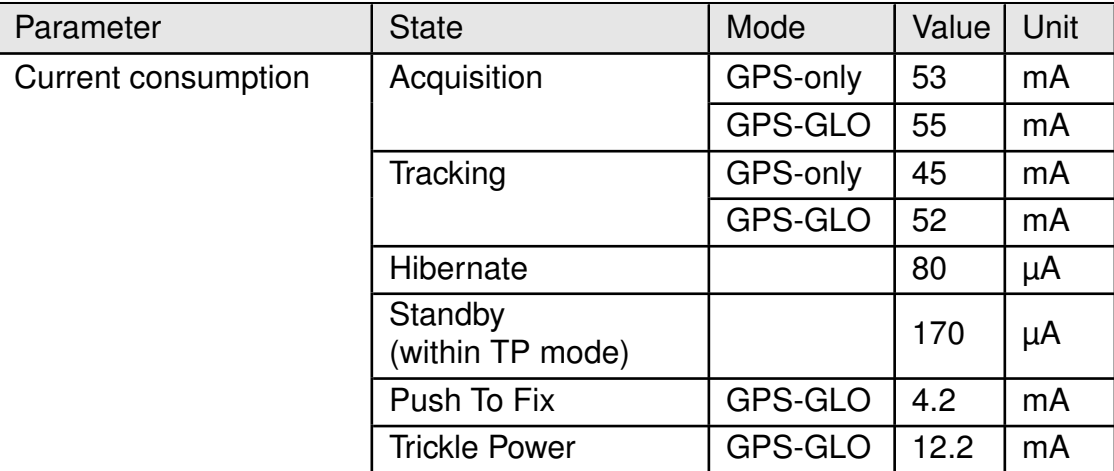

Table 5: Current consumption

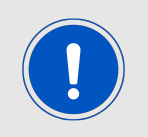

Current consumption changes according to the received signal strength as well as the GNSS systems. Measurements of the table refer to an average signal strength of -130 dBm.

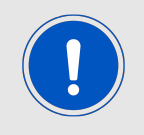

Push To Fix and Trickle Power mode measurements refer to an average value over a 15 minutes test with 30s rate for Push To Fix and 1s rate for Trickle Power. For details about these low power modes refer to chapter [6](#page-31-0)

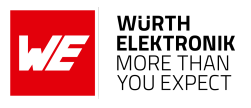

### <span id="page-16-0"></span>**2.4 Radio characteristics**

Module performance is based on the quality of the RF link from GNSS satellites to the module. The Erinome-I integrates a passive GNSS antenna.

This saves time and effort of GNSS antenna integration and matching. On the other hand, goal of any end product design shall be minimizing external and environmental effects on the GNSS module which might degrade the performances. Please refer to our hardware layout recommendations (chapter [7](#page-37-1)).

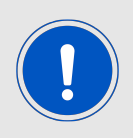

In the same perspective, be aware that Erinome-I application environments is outdoor and shall foresee the freest possible view of GNSS satellites.

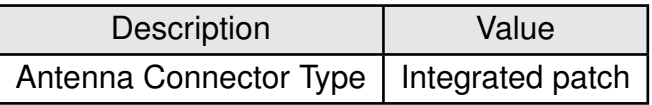

Table 6: Antenna connector Type

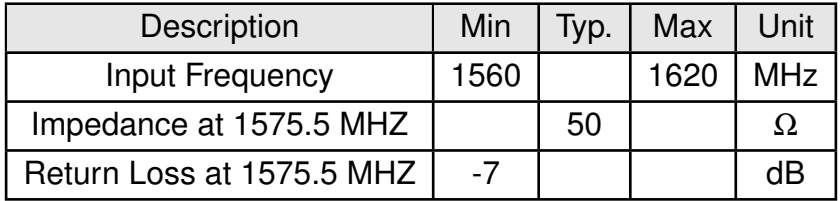

Table 7: Radio characteristics

#### <span id="page-16-1"></span>**2.5 Pin characteristics**

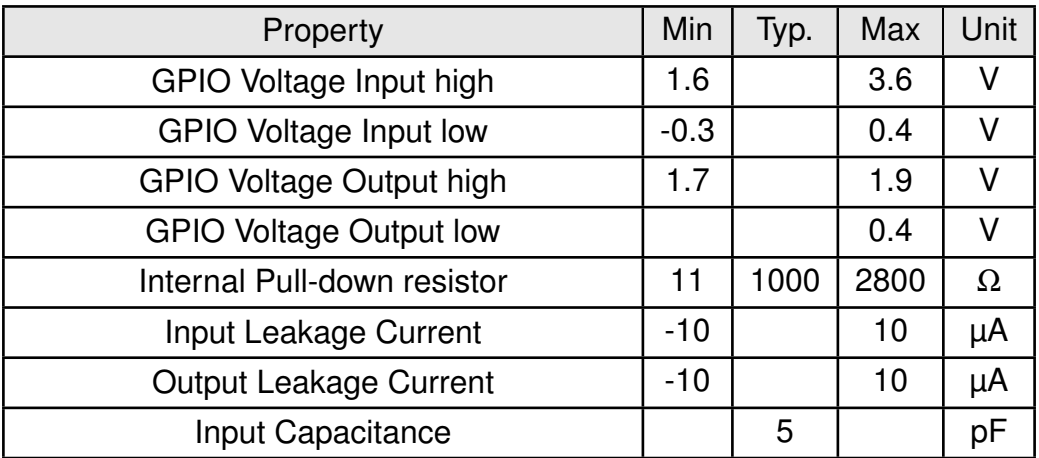

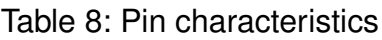

## <span id="page-17-0"></span>**3 GNSS performances**

**User manual Erinome-I**

This chapter describes the GNSS behavior of the module. Several GNSS performance indicators are statistical in nature, which intends that the given values are obtained as mean value over a large number of measurements under laboratory conditions.

## <span id="page-17-1"></span>**3.1 Satellite constellations supported**

Position calculation is based on one-way signal transmission from navigation satellites flying at around 20000 km altitude from ground. These satellites compose global (GNSS) and regional (RNSS) constellations.

Currently existing GNSS are GPS (US), GLONASS (Russia), Galileo (Europe), and Beidou (China). These systems are interoperable: satellites from different constellations can be tracked simultaneously by the GNSS module (multi-GNSS). This increases robustness and overall performance of GNSS positioning, and becomes particularly important in obstructed environments (e.g. urban canyons).

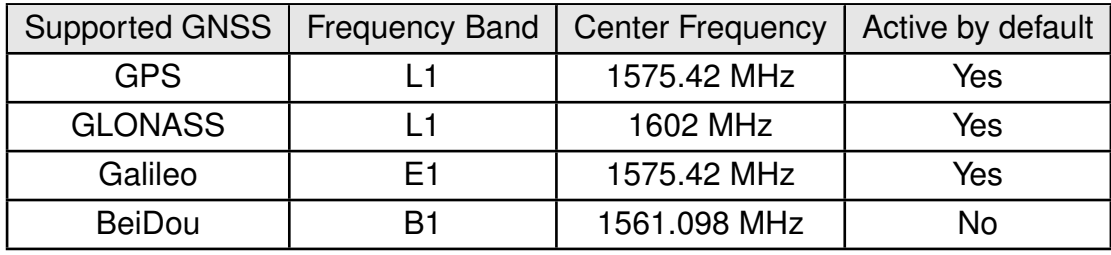

Erinome-I supports GPS, GLONASS, Galileo, and BeiDou.

Table 9: GNSS constellations supported

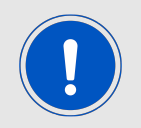

The GNSS module cannot use GLONASS and BeiDou simultaneously. Maximum three systems can be used concurrently.

Additional ranging signals are provided by the Japanese regional system QZSS, which serves as enhancement of GPS in the Asia-Oceania region, with focus on Japan. SBAS also provides additional ranging signals, together with correction data.

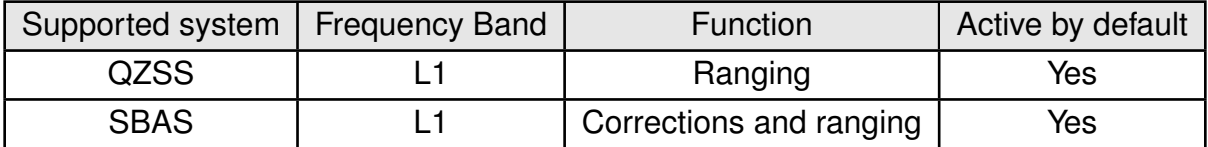

Table 10: Additional systems supported

GPS, GLONASS and Galileo, as well as QZSS and SBAS, are active by default. Changing the set of active systems can be done through software command (refer to [MID 222,16](#page-96-0) of the OSP protocol, described in chapter [10](#page-62-0)).

## <span id="page-18-0"></span>**3.2 Accuracy**

#### <span id="page-18-1"></span>**3.2.1 Position Accuracy**

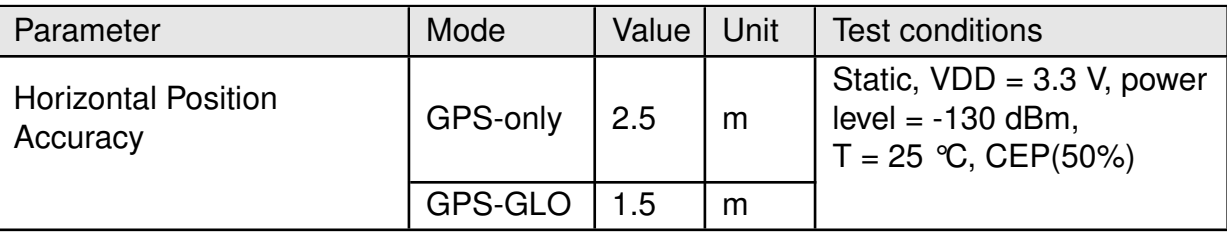

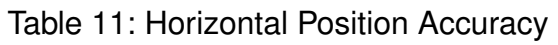

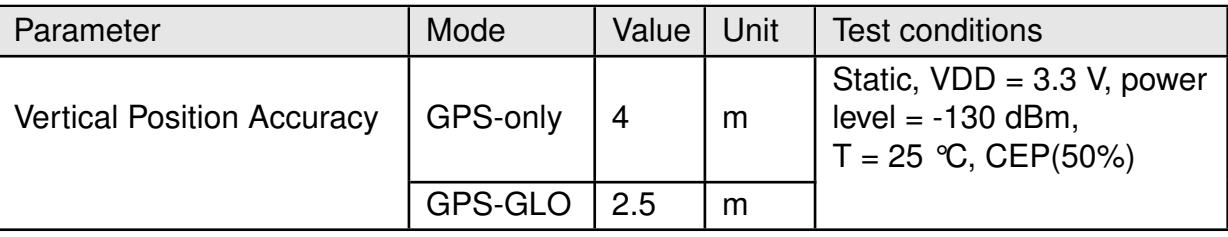

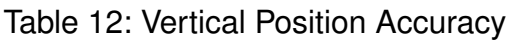

#### <span id="page-18-2"></span>**3.2.2 Velocity Accuracy**

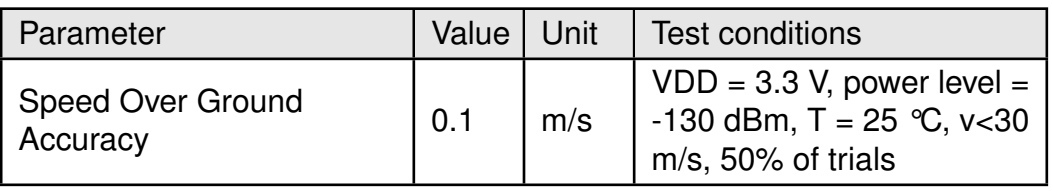

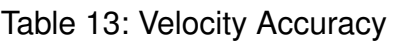

#### <span id="page-18-3"></span>**3.2.3 Heading Accuracy**

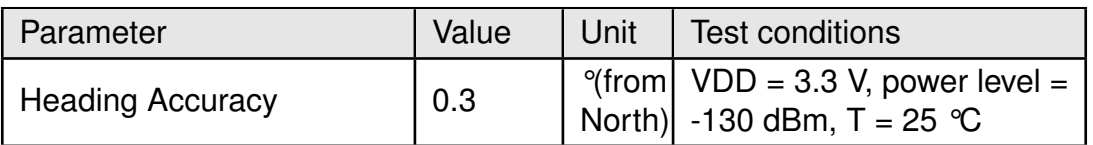

Table 14: Heading Accuracy

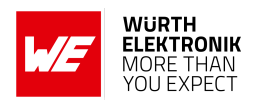

#### <span id="page-19-0"></span>**3.2.4 Time Accuracy**

Best time synchronization is obtained using the PPS signal (see section [4](#page-21-0)). The accuracy defined here is the delay between the PPS pulse and the UTC epoch. In case a software message is used for synchronization, the delay between the PPS signal and sending out the message should also be taken into account.

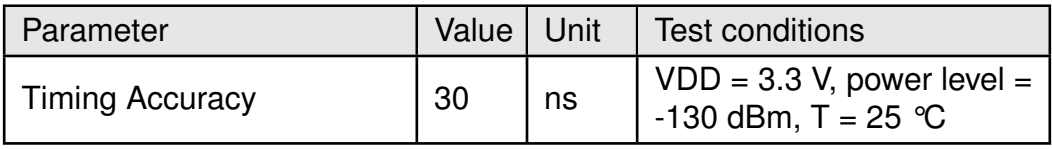

Table 15: Time Accuracy

### <span id="page-19-1"></span>**3.3 Time To First Fix**

The Time To First Fix (TTFF) is the time needed by the module to achieve the first valid position fix, once the module is powered up or returns from a period of signal blockage.

Depending on the type of start (hot, warm, cold, see chapter [6](#page-31-0)), different TTFF performance is given.

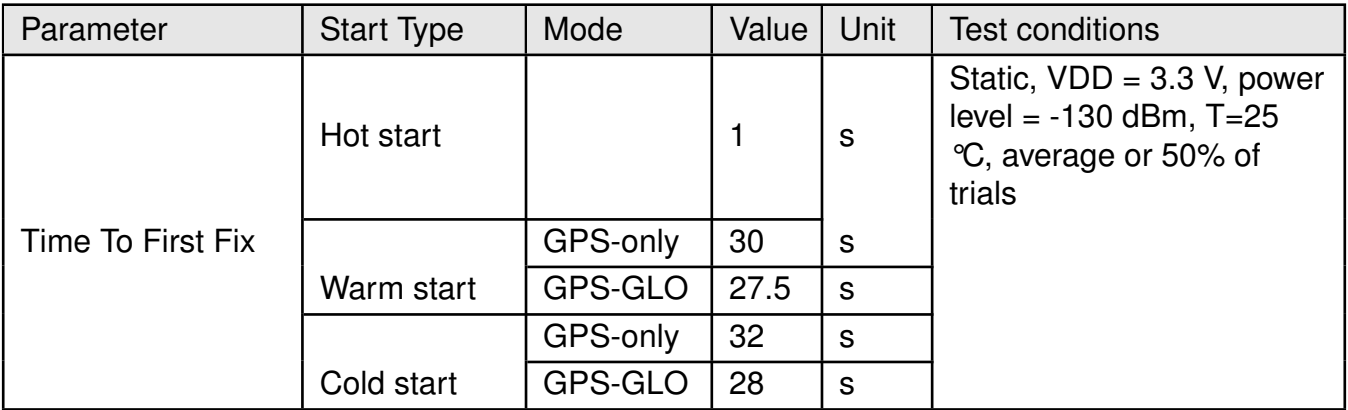

Table 16: Time To First Fix

#### <span id="page-19-2"></span>**3.4 Sensitivity**

Module sensitivity is the weakest signal level the receiver can work with and it depends on the state of the module.

- Acquisition sensitivity is the minimum power required by the module to acquire satellites and perform first fix.
- Navigation sensitivity is the minimum power required by the module maintain a position fix.
- Tracking sensitivity is the minimum power required by the module to keep in track of at least one satellite, regardless of the position fix.

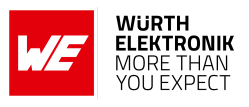

• Reacquisition sensitivity is the minimum power required by the module to reobtain the position fix after a temporary RF blockage.

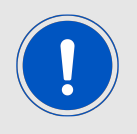

The ultra-high sensitivity of the module increases robustness to obstructed environments. On the other hand, please note that optimal performance are obtained under open sky conditions (no obstacles).

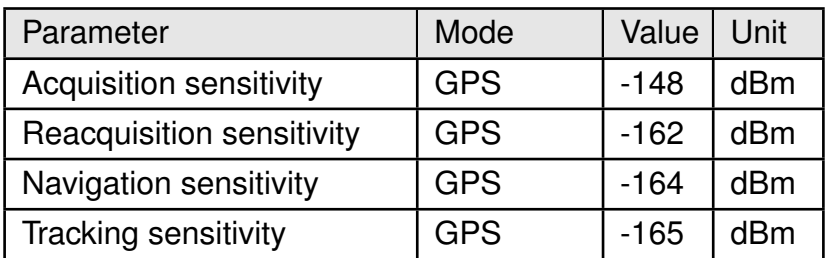

Table 17: Sensitivity

### <span id="page-20-0"></span>**3.5 Dynamic constraints**

The following table describes limits and constraints which apply to Erinome-I module.

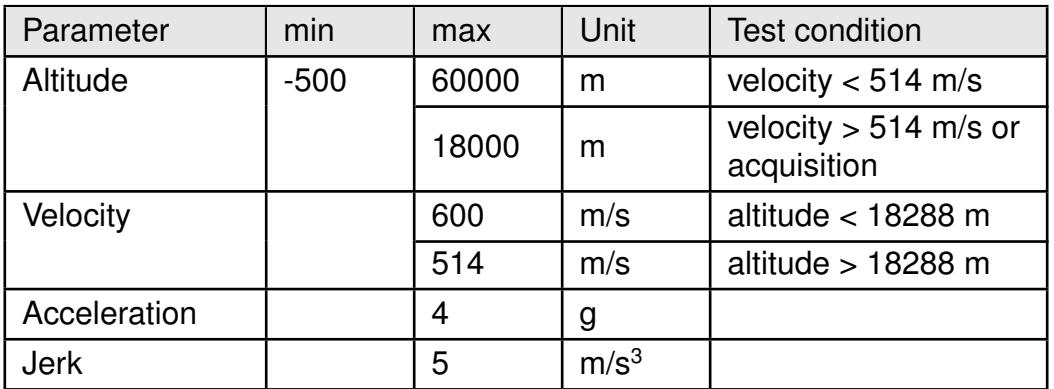

Table 18: Dynamic Constraints

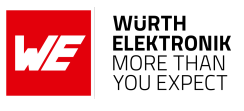

## <span id="page-21-1"></span><span id="page-21-0"></span>**4 Pinout**

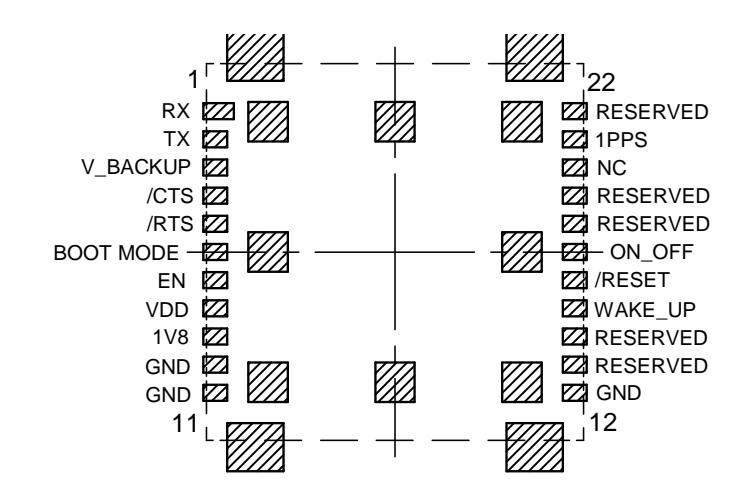

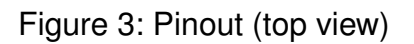

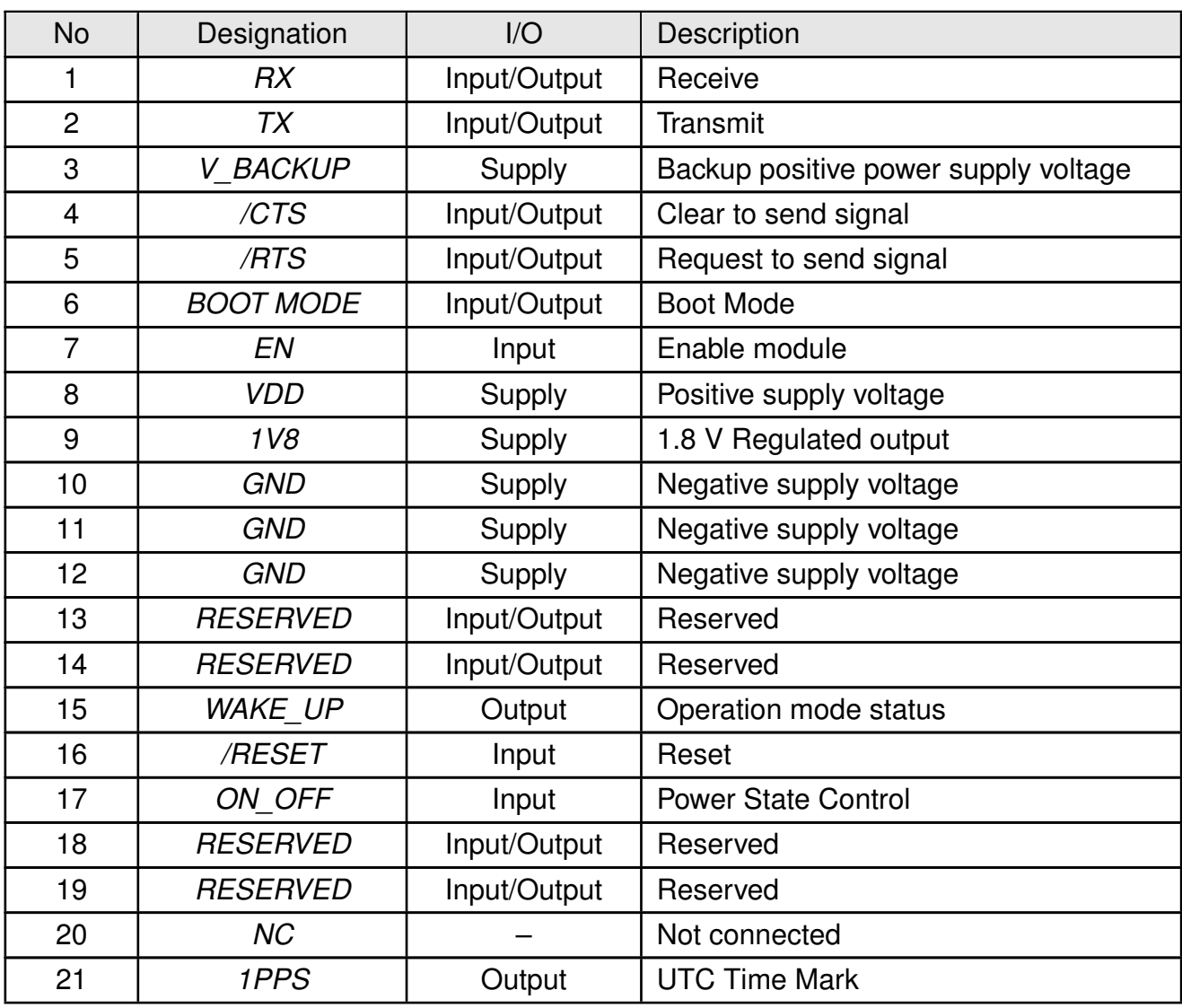

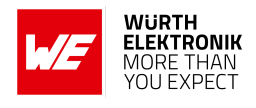

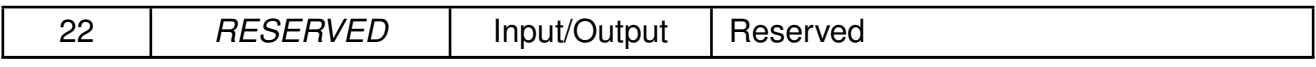

Table 19: Pinout

Specific pin connection for UART, I<sup>2</sup>C and SPI interfaces is described in the tables below.

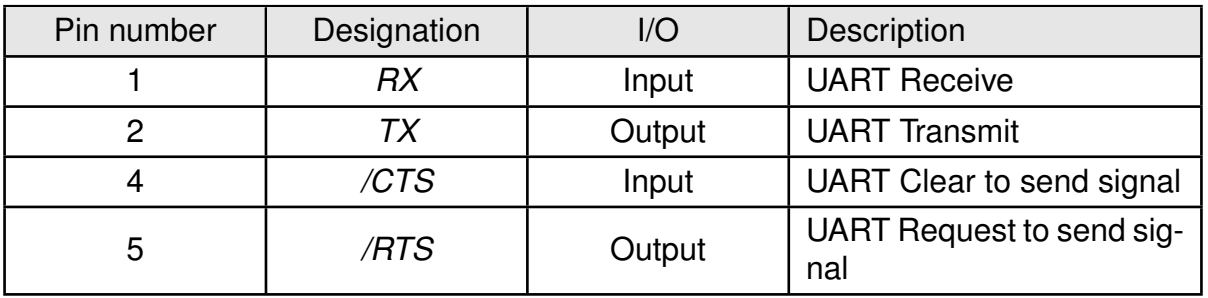

Table 20: Pinout - UART communication

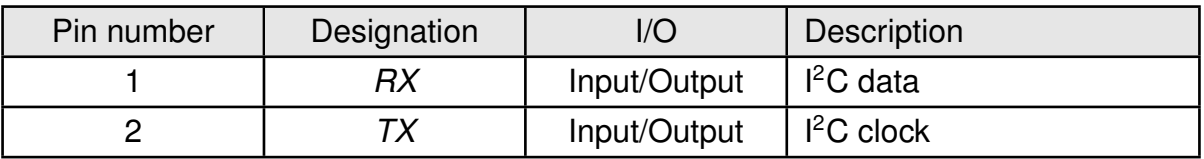

Table 21: Pinout - I<sup>2</sup>C Multi Master communication

<span id="page-22-0"></span>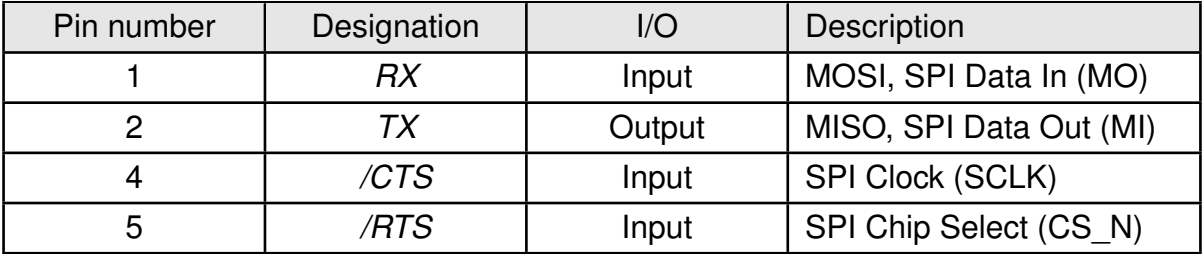

Table 22: Pinout - SPI slave communication

### <span id="page-22-1"></span>**4.1 ON\_OFF pin**

Connection of *[ON\\_OFF](#page-21-1)* pin to host is mandatory for module operation. *[ON\\_OFF](#page-21-1)* pin allows changing of module's power state according to the following table.

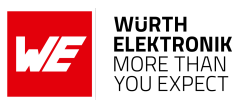

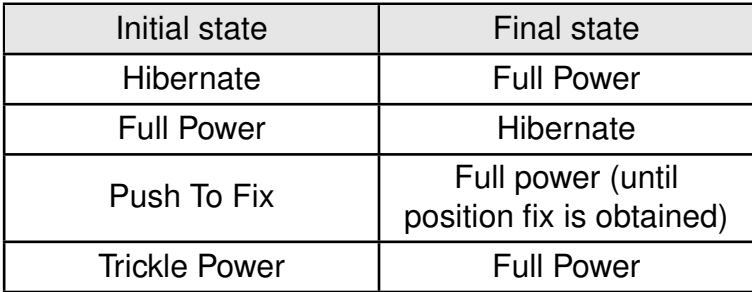

Table 23: ON\_OFF pin function

Until new logic level is applied, module stays in the corresponding state. *[ON\\_OFF](#page-21-1)* pin high state corresponds to hibernate state, while low state to full power state.

### <span id="page-23-0"></span>**4.2 WAKE\_UP pin**

Connection of *WAKE* UP pin is not mandatory for module operation. It indicates module's operating power state according to Table [24](#page-23-3).

<span id="page-23-3"></span>*[WAKE\\_UP](#page-21-1)* output is LVCMOS 1.8 V compatible and can be used to control external devices, provided the logic level and GPIO current are supported.

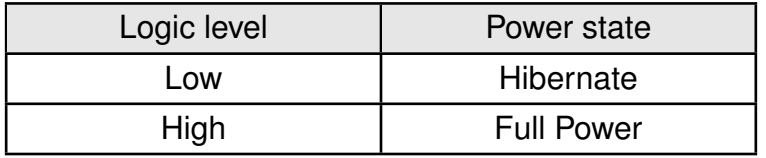

Table 24: WAKE\_UP pin function

Do not connect if not used.

#### <span id="page-23-1"></span>**4.3 ENABLE pin**

Connection of *[/ENABLE](#page-21-1)* pin is not mandatory for module operation. It is connected to the internal pull-up. Application of an external logic level on this pin interrupts module's operation.

#### <span id="page-23-2"></span>**4.4 /RESET pin**

Connection of *[/RESET](#page-21-1)* pin is not mandatory for module operation. It is triggered by applying a low level pulse, has internal pull-up resistor of 1 MΩ, and signal shall be applied for at least 1 µs. Power-On-Reset (POR) sequence is generated internally. Please do not perform any of the following actions:

- Do not drive high
- Do not connect if not used

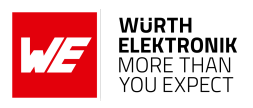

### <span id="page-24-0"></span>**4.5 1PPS pin**

Connection of *[1PPS](#page-21-1)* pin is not mandatory for module operation. It provides a pulse signal for precise timing, as it is synchronized with the UTC time epoch with 30 ns accuracy. It starts once the module obtains a 3D position fix based on at least 5 GNSS satellites. If this condition is lost, PPS output stops.

After pulse is generated, UTC time is reported in the NMEA ZDA message. This message is the one sent with shortest time delay with respect to the real UTC time and should be used whenever software-based time synchronization is foreseen in the application.

*[1PPS](#page-21-1)* is LVCMOS 1.8 V compatible and pulse length is 200 ms with rising edge of less than 30 ns.

Do not connect if not used.

### <span id="page-24-1"></span>**4.6 /RTS and /CTS pins**

*[/CTS](#page-21-1)* and *[/RTS](#page-21-1)* states are active low and define the interface used for communication (see chapter [9](#page-49-0)).

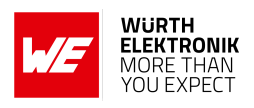

## <span id="page-25-1"></span>**5 Quick start guide**

The Erinome-I GNSS module comes pre-flashed, tested and ready-to-use out-of-the-box. This chapter describes the steps to quickly build a prototype system and test the capabilities of the module.

#### <span id="page-25-2"></span>**5.1 On-board GNSS antenna**

The Erinome-I has an on-board GNSS patch antenna optimized for GPS and GLONASS L1 frequency band. The module does not require any additional RF circuitry.

### <span id="page-25-0"></span>**5.2 Minimal pin configuration**

The following pins must be connected as described in the following table for correct operation. Remaining pins can be left unconnected. With this configuration the UART will be selected as communication interface and will be running in 4800 Baud 8n1 as default.

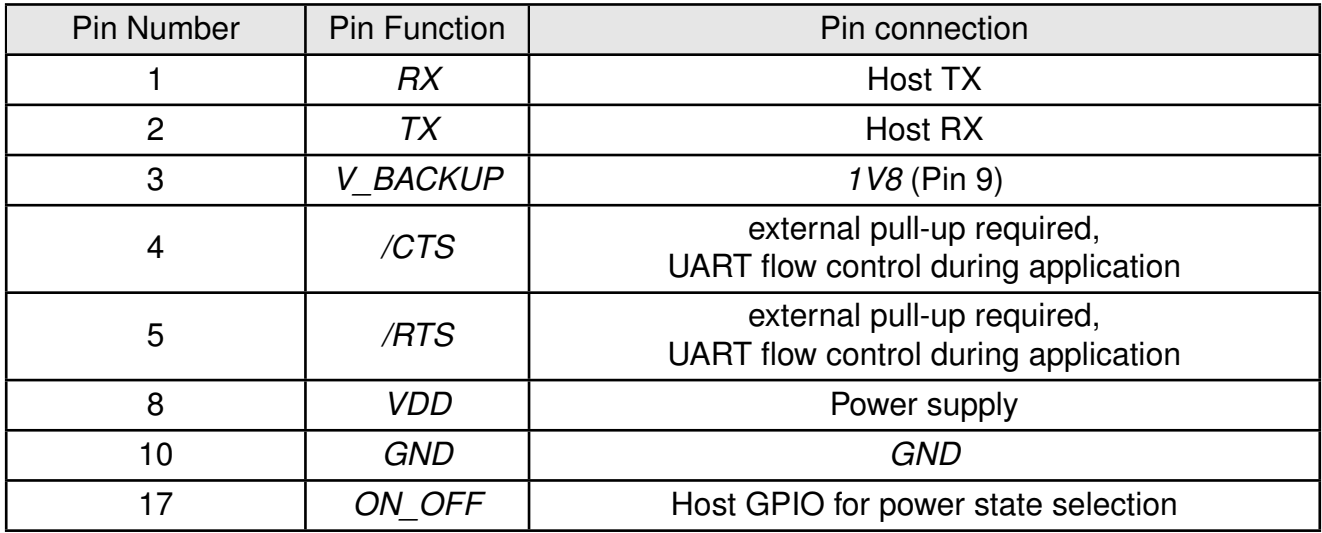

Table 25: Minimal pin configuration, UART mode

Use of *[/CTS](#page-21-1)* and *[/RTS](#page-21-1)* defines the interface (UART, I<sup>2</sup>C or SPI) for communication with the host (see chapter [9](#page-49-0)).

In addition to the main power supply *[VDD](#page-21-1)*, the backup supply *[V\\_BACKUP](#page-21-1)* shall be provided. For that, 1.8 V output from  $1\sqrt{8}$  (pin 9) must be used (refer to chapter [2.1](#page-14-0)).

For further information about pin configuration, refer to chapter [4](#page-21-0).

#### <span id="page-25-3"></span>**5.3 Power up**

After first power up, module boots to hibernate state. If *[/RESET](#page-21-1)* is left unconnected, it is asserted to high level automatically after power up. In order for RTC to start and for WAKE\_UP pulse to occur, *[/RESET](#page-21-1)* pin must be in high level. WAKE\_UP pulse indicates that the module is in ready-to-start state.

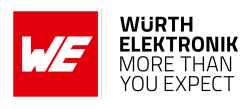

From ready-to-start state, the module can be driven to full power state by applying a low level to the *[ON\\_OFF](#page-21-1)* pin.

Once transition to full power state is complete, Ok-To-Send message \$PSRF150,1\*3E is sent out by the module (refer to chapter [10](#page-62-0)).

Further details are shown in the picture and table below.

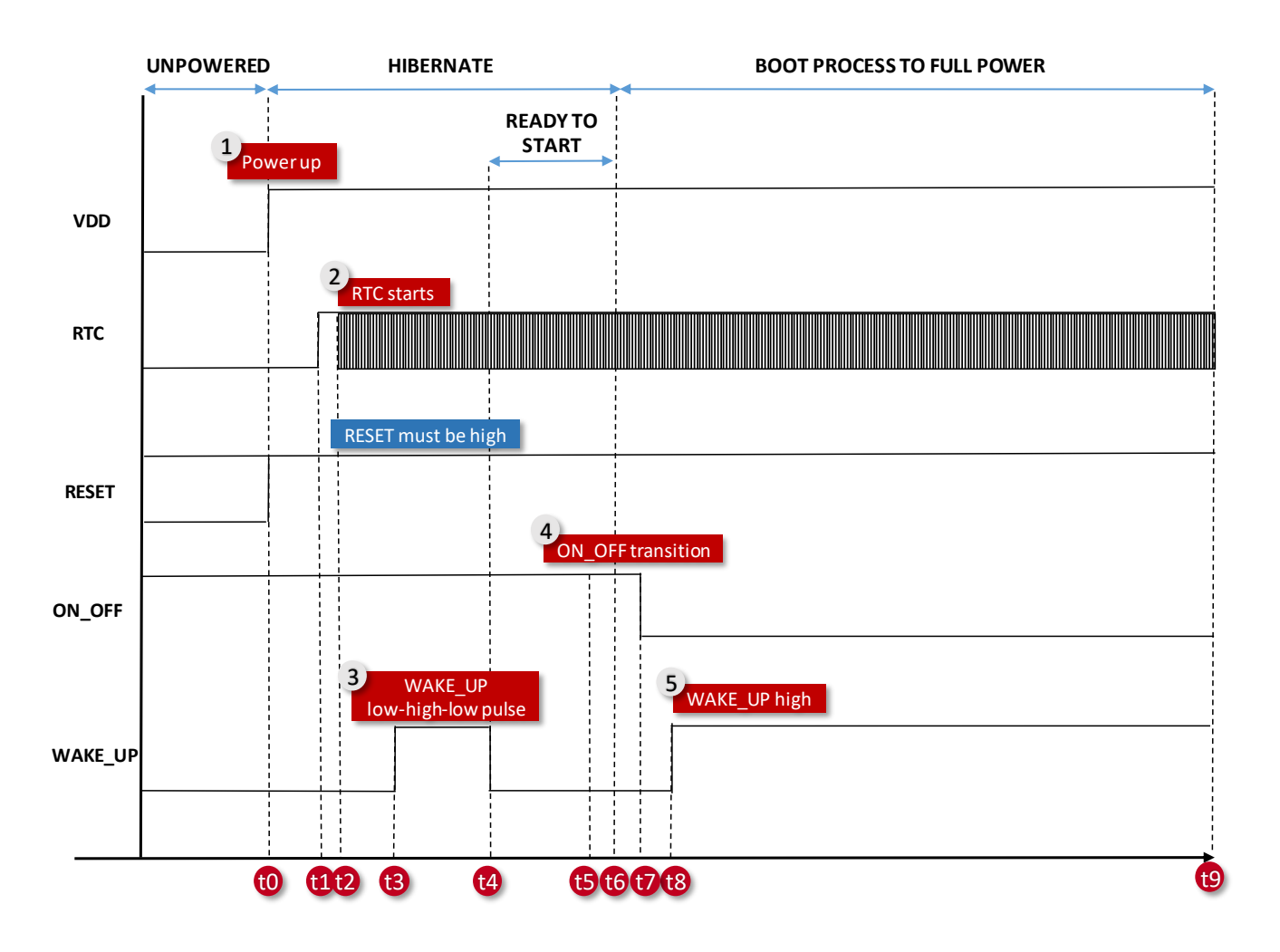

Figure 4: Power up

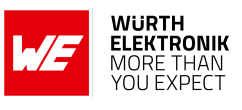

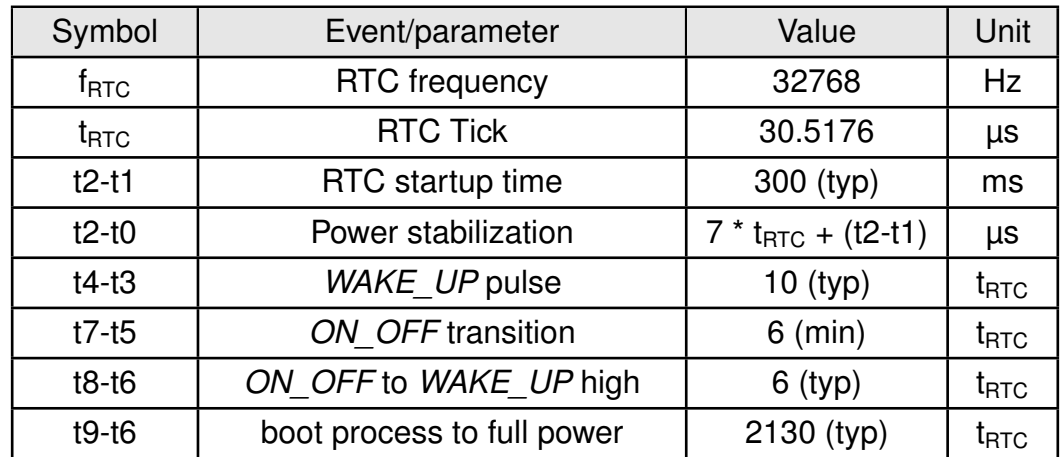

Table 26: Startup timing

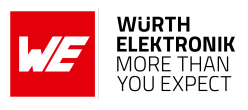

## <span id="page-28-0"></span>**5.4 Acquisition, first fix, and tracking**

When powered up, the module enters hibernate state by default.

In this state the module

- does not track navigation signals
- does not compute position
- is not able to receive or send commands to the host

For applications where infrequent positioning is required, this state can be set to achieve minimum power consumption for the module, until new position fix is needed.

When brought to full power through the *ON OFF* pin, the module starts searching for GNSS satellite signals (acquisition) on its available channels in order to compute the first position. Only satellites corresponding to the default constellation settings (GPS, GLONASS) are searched. In full power state, the module sends out messages automatically according to the default protocol (NMEA) and update rate (1 Hz) and is able to receive messages from the host and react. This phase corresponds to the maximum power consumption of the module.

Once at least 3 GNSS satellites are tracked, the receiver returns the first position fix (2D). Once at least 4 GNSS satellites are tracked, 3D position fix is achieved. The time needed to provide first valid position (2D or 3D) is called Time To First Fix (see section [3.3](#page-19-1)).

After first fix, the receiver enters tracking conditions. In this phase, navigation as well as communication with the module are possible. The receiver keeps searching for GNSS satellites to acquire. A higher number of tracked satellites improves accuracy and stability of the positioning.

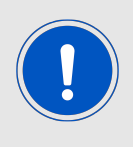

During tracking, further information about the satellite constellations (almanac) are downloaded from the GNSS satellites . This leads to a higher power consumption. At the end of the download phase (that takes approximately 15 minutes), a drop in the current consumption can be observed.

After stable tracking conditions are achieved, low power modes can be activated through software commands.

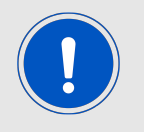

Application of a high logic level on the ON OFF pin brings the module back from full power to hibernate state.

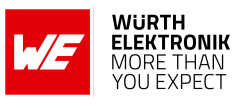

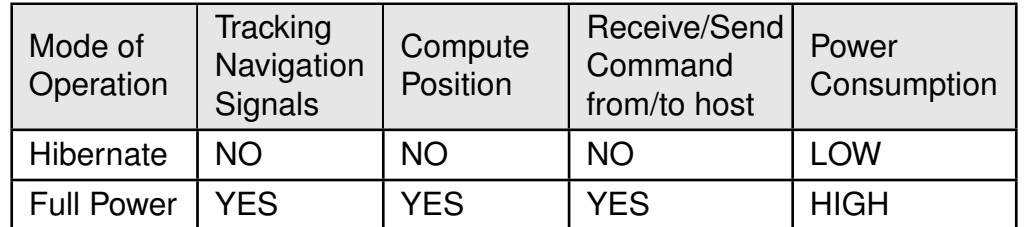

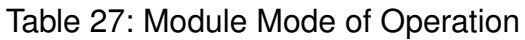

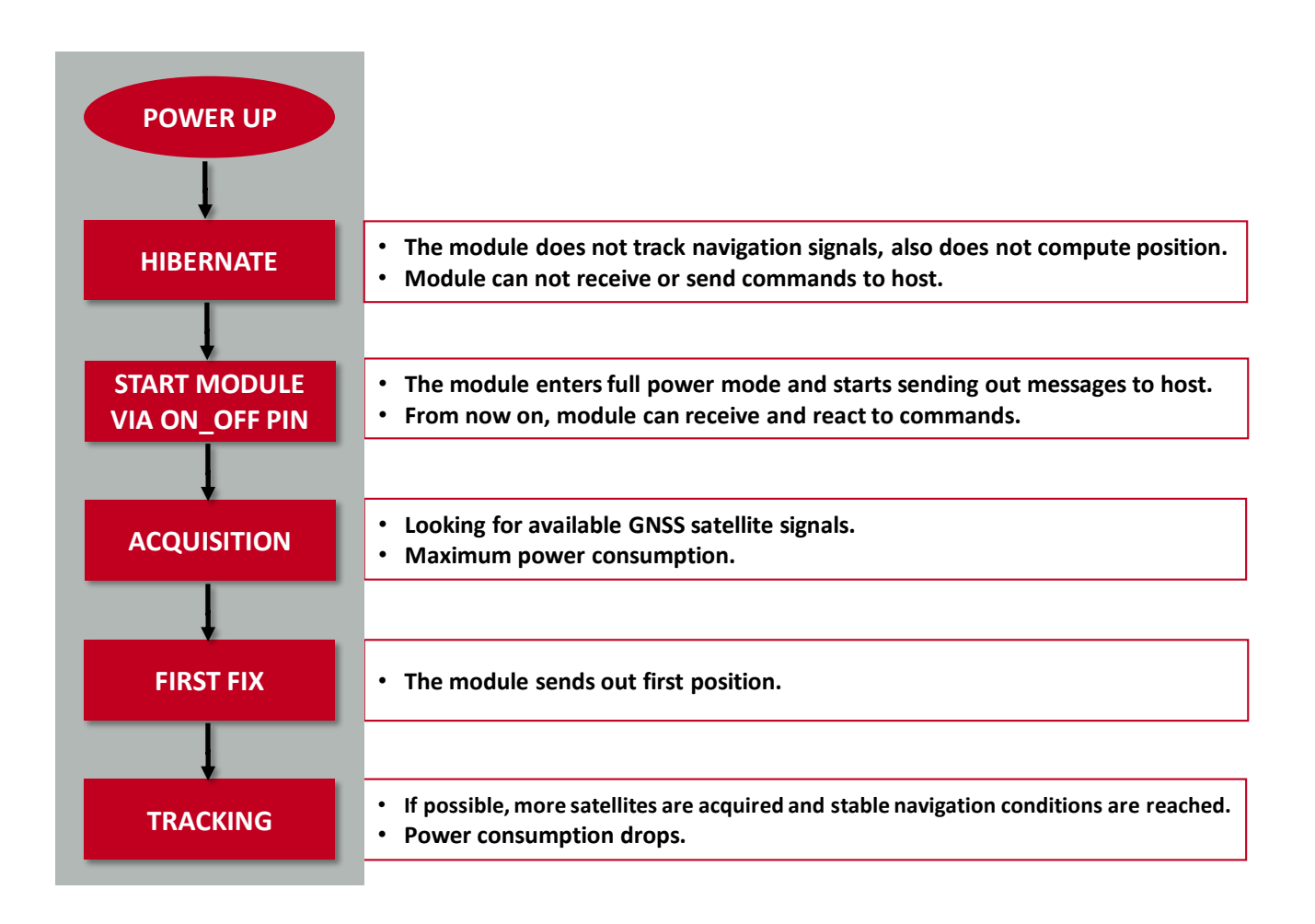

Figure 5: Erinome-I (Module Start-up)

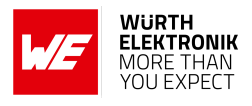

#### <span id="page-30-0"></span>**5.5 Quick start example**

It is recommended to use the Erinome-I evaluation kit [**?**] and WENSS PC tool [**?**] for putting the GNSS module into operation. Please refer to the evaluation board [**?**] and WENSS PC tool user manual for detailed information.

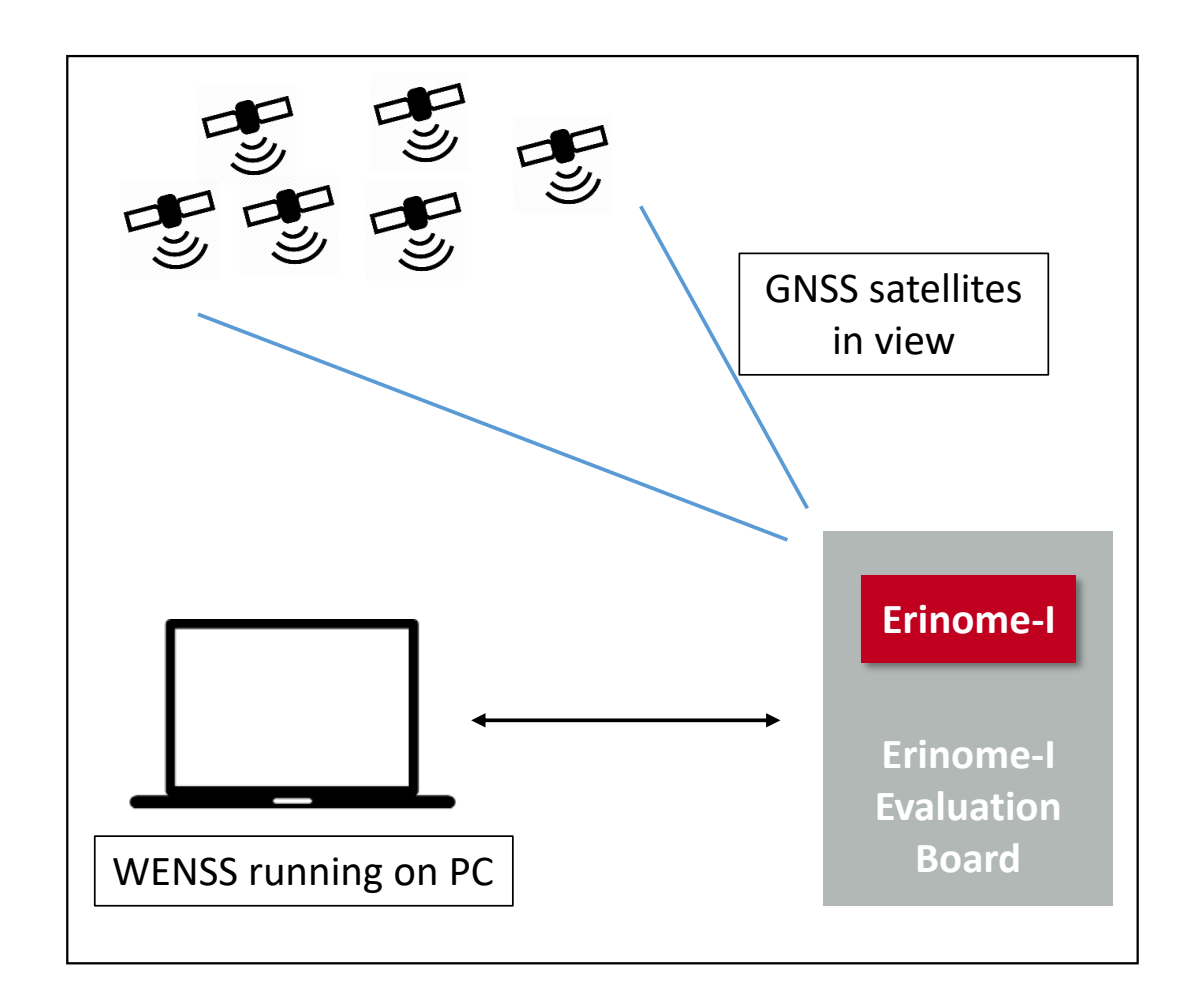

Figure 6: Erinome-I (Quick start setup)

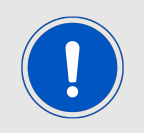

Be sure that GNSS satellites are in view. Typically this is not possible inside buildings!

# **User manual Erinome-I**

## <span id="page-31-0"></span>**6 Functional description**

Erinome-I GNSS module is meant to be integrated in systems where position, velocity, and time information are needed. When in full power mode, the module sends out sentences containing this information to the host. Validity and accuracy of these data depends on the quality of the link established with the GNSS satellites.

Use and/or further path of these data has to be built-up and configured on host side.

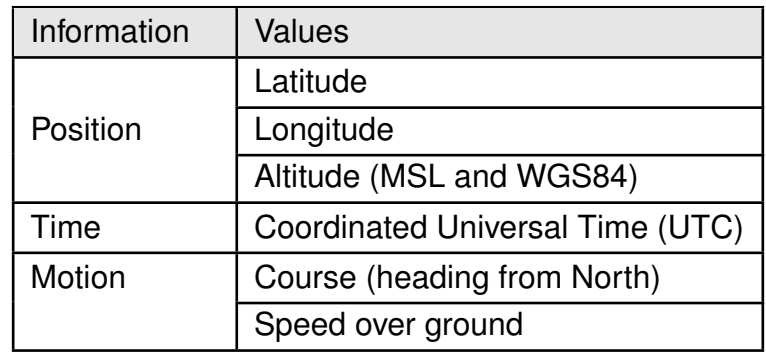

Table 28: PVT data

These messages are sent from the module according to the following communication parameters:

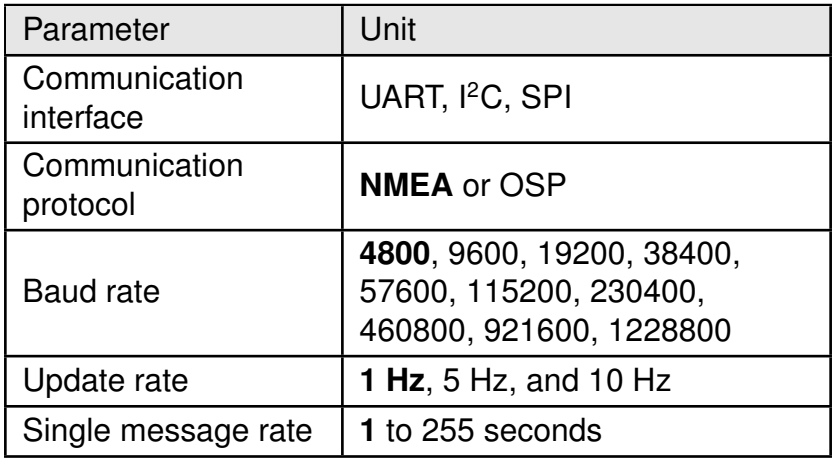

Table 29: Communication Settings

The data rate used must be larger than the amount of data sent out by the module. This depends on the protocol, the active messages and the update rate. In Erinome-I typical configuration (UART 4800 Baud, NMEA) the amount of messages was selected according to the communication interface speed. In general, when working with OSP and/or with update rates greater than 1 Hz, switching from the default data rate to a higher data rate is mandatory in order to avoid loss of data.

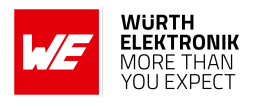

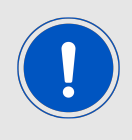

Communication interface and data rate between the host and module must comply with each other. Default communication parameters values are defined in the firmware. After power up or factory reset, module returns to these settings.

### <span id="page-32-0"></span>**6.1 Cold, warm, and hot start**

Different types of start are defined for GNSS receivers. They are performed according to available data which might support and shorten acquisition phase until first fix. The type of start depends on the following data.

- Satellite ephemeris: set of data containing prediction of GNSS satellites orbit, valid for max. 4 hours.
- Valid position estimate (within 100 km from true position)
- Valid time estimate

These data result from user injection or from previous tracking conditions.

• **Cold start**

Module needs to perform a sky search to acquire GNSS satellites without any known information or estimate. Complete re-learning of satellite data and ephemeris download is needed in order to compute first position.

#### • **Warm Start**

In warm start conditions, valid position and time estimates are known. Complete relearning of satellite data and ephemeris download is needed.

#### • **Hot Start**

In hot start, position and time estimates, as well as satellite ephemeris, are available.

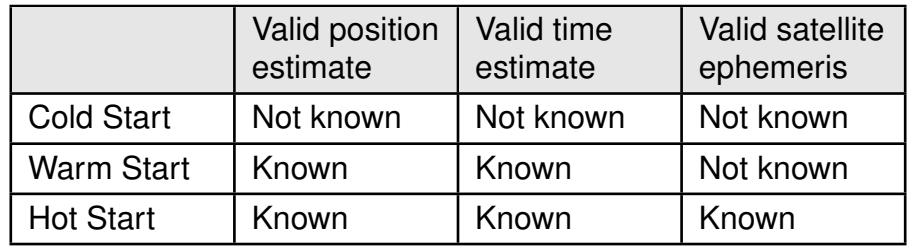

Table 30: Cold, Warm and Hot Start

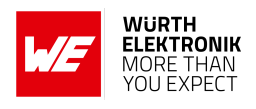

#### <span id="page-33-0"></span>**6.2 Low power modes**

Power saving in Erinome-I is accomplished by setting the module in hibernate state during time slots when a new position fix is not required. Therefore, all power saving modes are based on scheduling low and full power states for the GNSS module at variable rates.

When in hibernate, the module maintains configuration and critical data (f.e. clock synchronization) which are used for faster reacquisition once the module returns to full power state. If the module stays in hibernate for more than 4 hours, satellite ephemeris expires and a new download is needed at wake up for position fix.

If the module is not needed for a longer phase, complete un-powering of the module shall be considered to achieve zero power consumption. In this case, all critical data and settings are lost. Complete re-learning of satellite data, time and location is needed at power up.

#### <span id="page-33-1"></span>**6.2.1 Host-controlled low power mode**

The module can be set to hibernate state by triggering a high logic level on the ON OFF pin or by software command (see chapter [10](#page-62-0)). Triggering a low logic level sets the module back to full power. This means that a schedule of hibernate and full power time slots can be defined on host side according to the application. Alternatively, the host can wake up the module when a specific event occurs. If needed, this mechanisms have to be implemented on host side.

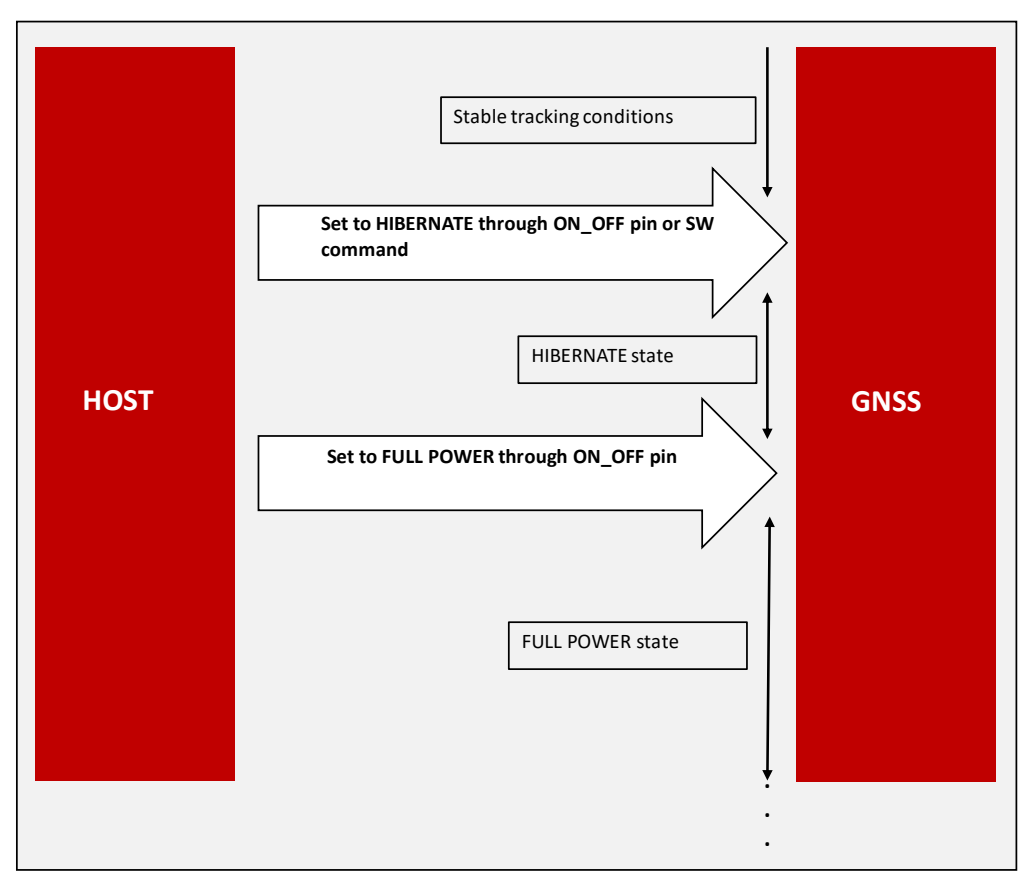

Figure 7: Host Based Low Power Mode

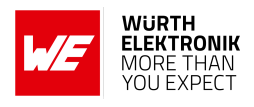

#### <span id="page-34-0"></span>**6.2.2 Self-managed low power modes**

The module offers different self managed low power modes, which automatically switch between hibernate and full power according to a configurable time schedule. Please note that:

- self managed low power modes shall be activated from stable tracking conditions, since update of the position has to be performed in a short full power time slot;
- in general, degradation of position accuracy has to be expected when using low power modes.

#### <span id="page-34-1"></span>**6.2.3 Push To Fix**

Push To Fix is the recommended low power mode when infrequent navigation solution is required.

It consists of alternating longer sleep times (PTF period) and short acquisition attempts (maximum duration defined by MAX\_SEARCH\_TIME). If a position fix could not be obtained during MAX\_SEARCH\_TIME, the module goes to hibernate for a time defined by MAX\_OFF\_TIME, before waking up and trying again. During sleep time, a new acquisition attempt can be requested by triggering a low and then a high level on the ON\_OFF pin. Figure [9](#page-35-0) shows a diagram of Push To Fix current consumption profile.

Please see chapter [10](#page-62-0) (MID 218,6) for configuration of PTF.

#### <span id="page-34-2"></span>**6.2.4 Trickle Power mode**

Trickle power is the recommended state when positioning is required:

- at a fixed rate;
- with low power consumption
- with the ability to track weak signals retained

In Trickle Power mode, the receiver cycles between full power (RF and CPU on), CPU-only mode, and STANDBY according to a configurable rate. At wake up, GNSS signals are recorded (RF on), then position fix is computed during CPU-only state. Similarly to PTF, the parameter MAX SEARCH TIME defines how long the receiver tries to compute position during the full power time slots. MAX\_OFF\_Time defines how long the receiver stays in sleep mode, if no position fix could be computed during MAX\_SEARCH\_TIME.

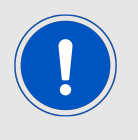

In weak-signal environment, the receiver switches to full power automatically.

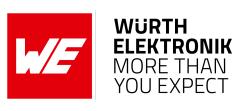

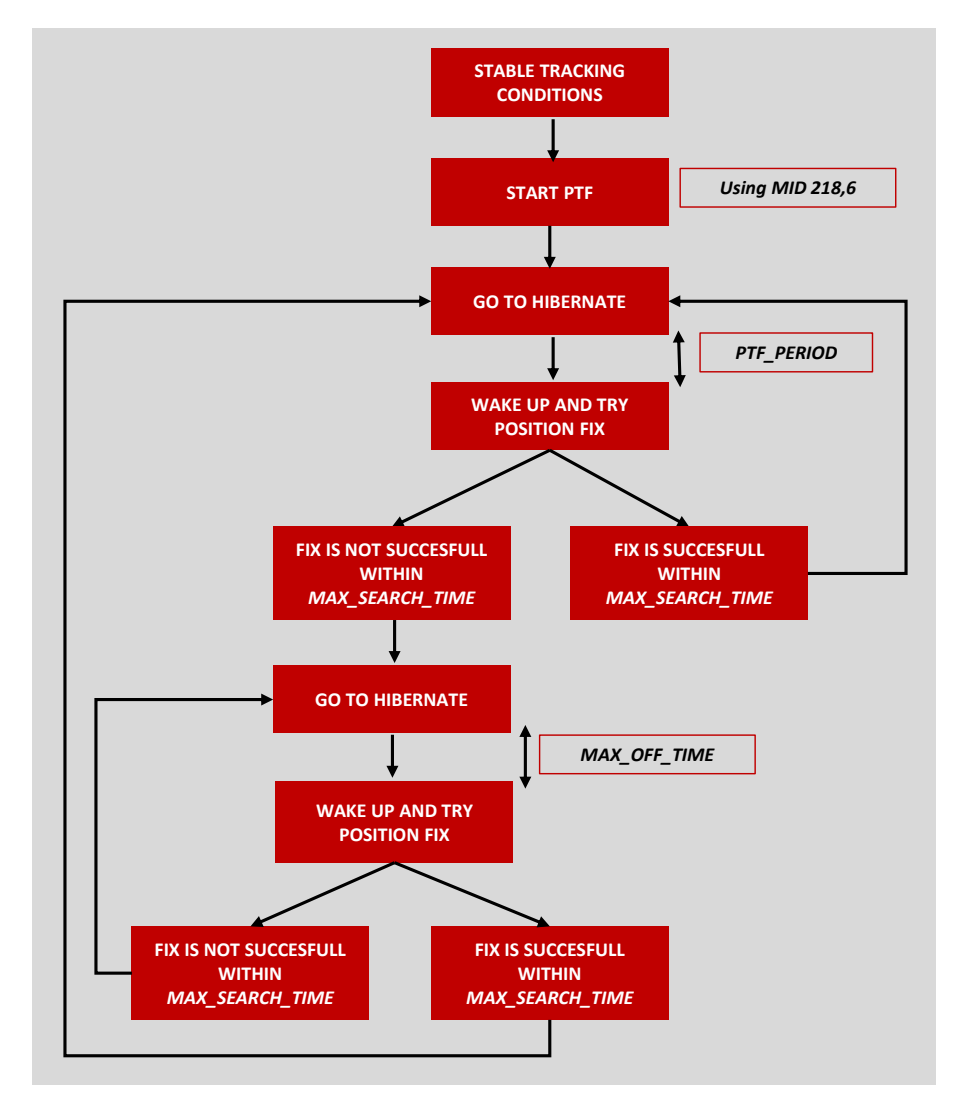

Figure 8: Push To Fix

<span id="page-35-0"></span>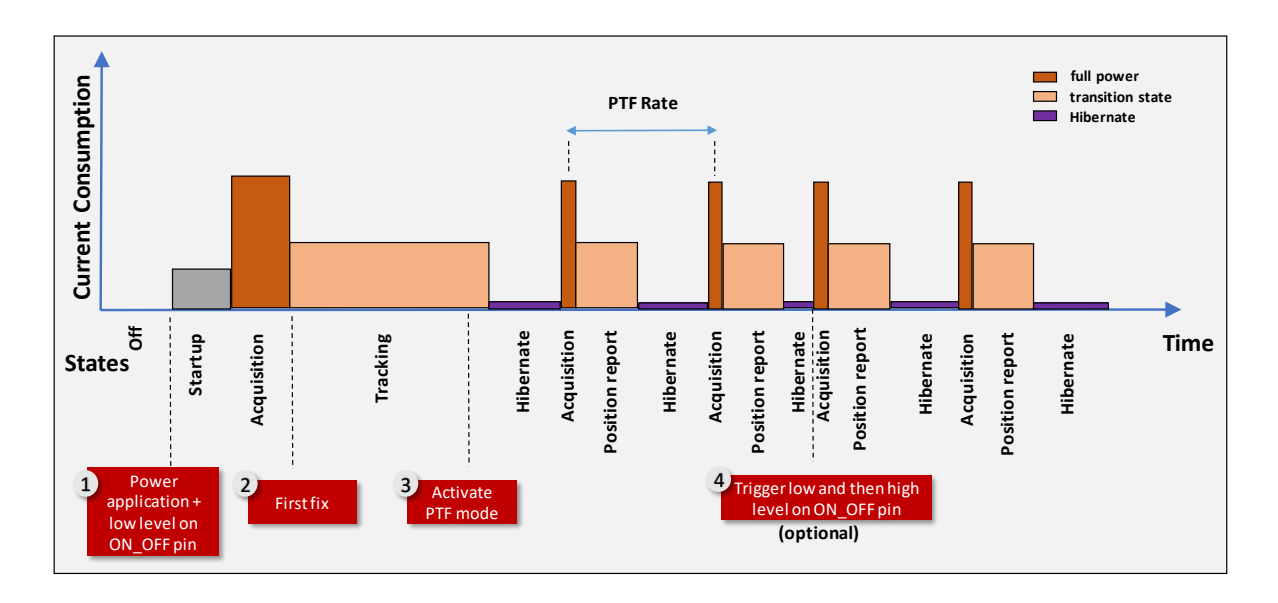

Figure 9: Push-To-Fix Current Consumption Profile
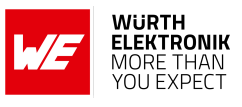

Figure [10](#page-36-0) shows a diagram of Trickle Power current consumption profile.

<span id="page-36-0"></span>Please refer to section chapter [10](#page-62-0) (MID 218,6) for configuration of Trickle Power mode.

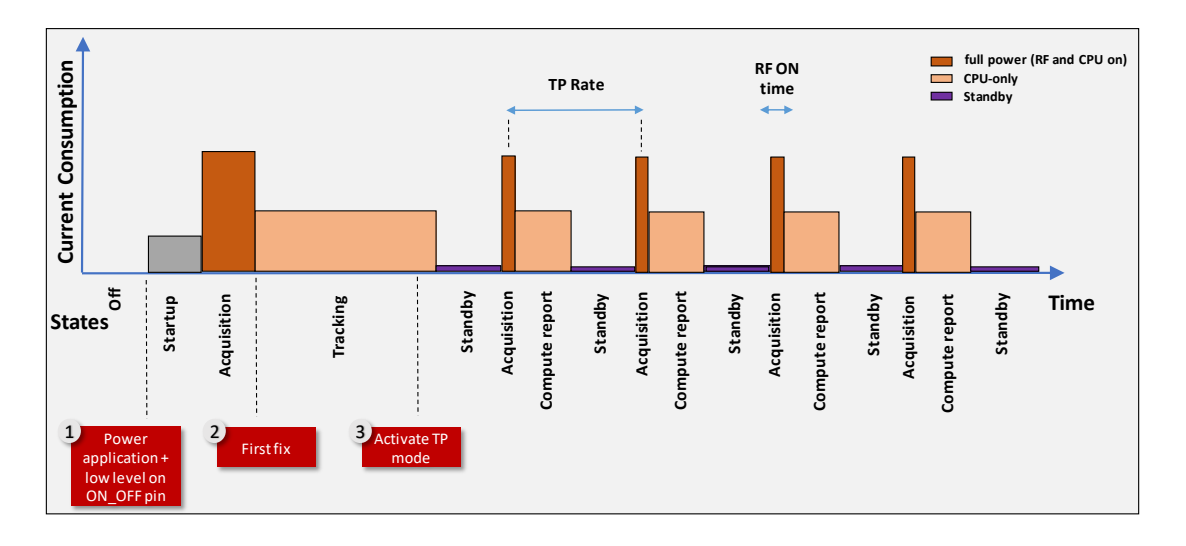

Figure 10: Trickle Power Mode Current Consumption Profile

### **6.2.5 SiRFSmartGNSS**

In addition to the self-managed low power modes, SiRFStar V 5e B02 chipset introduces two further energy-saving modes: SiRFSmartGNSS I and SiRFSmartGNSS II.

Module's behavior and functionality is similar to full power mode, as the receiver tracks signals and reports position at the configured rate and without interruptions. Power saving is obtained through internal management of system resources based on RF conditions and on minimal performance degradation.

Please refer to chapter [10](#page-62-0) (MID 218,6) for configuration of SiRFSmartGNSS modes.

#### • **SiRFSmartGNSS I**

SiRFSmartGNSS I autonomously manages usage of system resources according to available GNSS signal levels. More resources are used in weak-signal conditions, fewer in strong-signal conditions. The criteria to enter and remain in SiRFSmartGNSS I is a valid position fix with 6 or more satellites above 24 dB-Hz (Carrier-To-Noise Ratio). If this condition is not fulfilled, the module switches back to full power state.

#### • **SiRFSmartGNSS II**

SiRFSmartGNSS II autonomously manages constellation usage based on satellite availability in order to save power. In particular, usage of a secondary GNSS constellation is minimized, in case of strong-signal conditions with the primary system. SiRFSmartGNSS II is only applicable to multi-constellation operation. The criteria to enter and remain in SiRFSmartGNSS II is a valid position fix with 4 or more satellites. If this condition is not fulfilled, the module switches back to full power state.

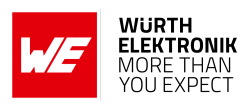

# **7 Design in guide**

# **7.1 Advice for schematic and layout**

For users with less RF experience it is advisable to closely copy the related evaluation board [**?**] with respect to schematic and layout, as it is a proven reference design. The layout should be designed with particular care, because even small deficiencies could affect the radio performance and its range or even the conformity.

The following general advice should be taken into consideration.

#### **Power Supply**

- A clean, stable power supply is strongly recommended. Interference, especially oscillation can severely restrain range and conformity.
- Variations in voltage level should be avoided.
- A dedicated LDO should be used to power the module and placed close to the VDD pad.
- Blocking capacitors (e.g. WCAP-CGSP product family) and a ferrite bead (e.g. WE-CBF product family) in the power supply line can be included to filter and smoothen the supply voltage when necessary. These components should be placed as close as possible to the VDD pad of the radio module.

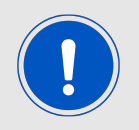

No specific blocking capacitors and ferrite bead values can be recommended, as these depend on the types of interferences, ripples or disturbances.

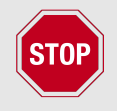

The use of an external reset IC should be considered if one of the following points is relevant:

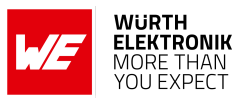

- The slew rate of the power supply exceeds the electrical specifications.
- The effect of different current consumptions on the voltage level of batteries or voltage regulators should be considered. The module draws higher currents in certain scenarios, which might lead to a voltage drop on the supply. In such scenarios, the reset IC voltage should be chosen as high as the static (battery) voltage from which it is known to break down below the module's minimum supply voltage (VDDmin). This would avoid events like module improper start up, voltage break down and restarting.
- Voltage levels below the minimum recommended voltage level may lead to malfunction. The /Reset pin of the module shall be held on LOW logic level whenever the VDD is not stable or below the minimum operating voltage.
- Special care must be taken in case of battery powered systems.

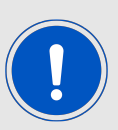

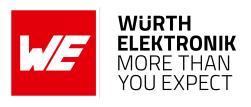

#### **ESD Protection**

• Elements for ESD protection should be placed on all pins that are accessible from the outside and should be placed close to the accessible area. For example a voltage supression diode (e.g. WE-TVS product family) should be implemented near the USB connector for ESD protection.

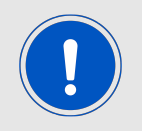

No specific values can be recommended, as they depend on the influencing circumstances of the application (antenna, interferences etc.).

<span id="page-39-0"></span>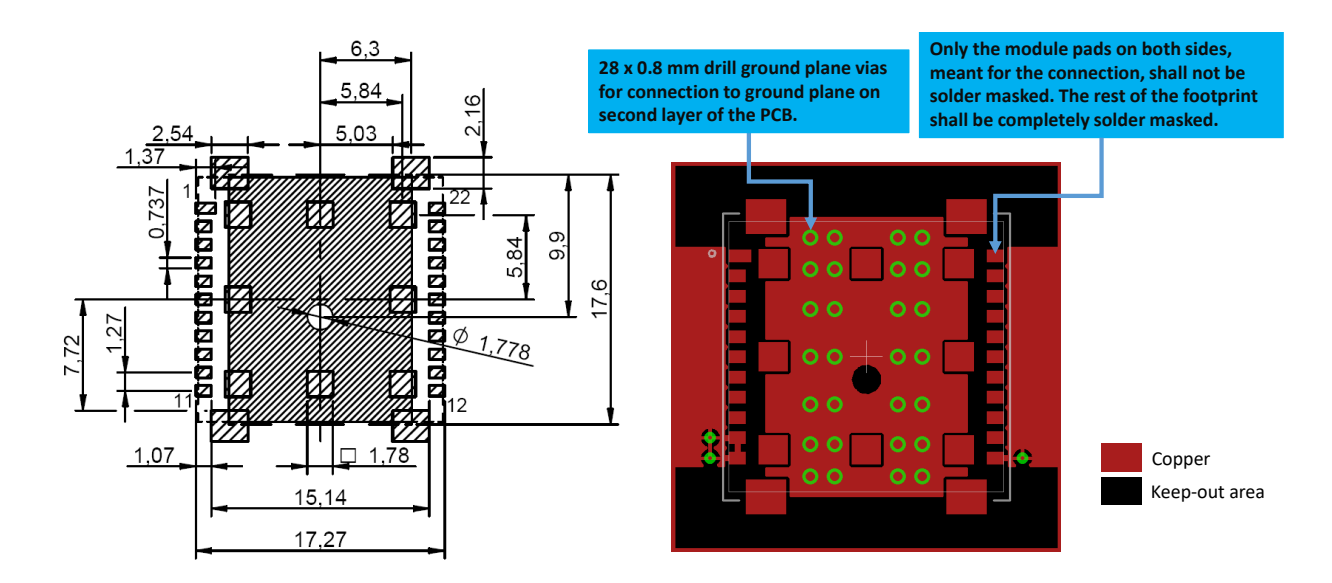

### **7.1.1 Footprint**

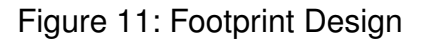

On the top layer directly underneath the module, a GND paddle is placed in the footprint. It is covered with solder resist.

The GND paddle shall be connected to the extensive GND plane on the second layer with 28 x 0.8 mm vias, shown as green circles on the right side of Figure [11](#page-39-0).

Twelve supporting pads shall also be foreseen in the footprint, as shown in Figure [11](#page-39-0): four 2.16 x 2.54 mm corner pads, eight 1.78 x 1.78 mm inner pads.

The black area of Figure [11](#page-39-0) (right), including a cut out of the GND paddle of 1.78 mm diameter, is keep-out area. Here, copper, vias and components other than decoupling capacitors shall be avoided. This is only recommended on the top layer, the extensive GND plane on the second layer shall not have any cut out.

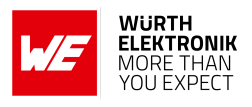

The whole footprint area below the GNSS module, except for the module's pads, shall be solder masked. The footprint implemented on a PCB is shown in Figure [13](#page-41-0).

It is recommended to use the libraries from Würth Elektronik eiSos for hardware design as they already include the necessary implementation [**?**] [**?**].

#### **7.1.2 Module Footprint on PCB**

It is recommended to design a keep-out area of minimum 3mm around the module. It is highly recommended to avoid placing other component, traces and copper in the keep-out area, as shown in Figure [12](#page-40-0) and [13](#page-41-0).

Blocking capacitors should be placed close to the VDD pin of the module, which is an exception to the keep out area.

Filter and decoupling capacitors should be placed directly in the tracks without stubs, to achieve the best effect.

Any component having a ground connection should be directly connected to the ground plane. So it is recommended to use a separate via connection to ground plane by placing the via close to the components.

<span id="page-40-0"></span>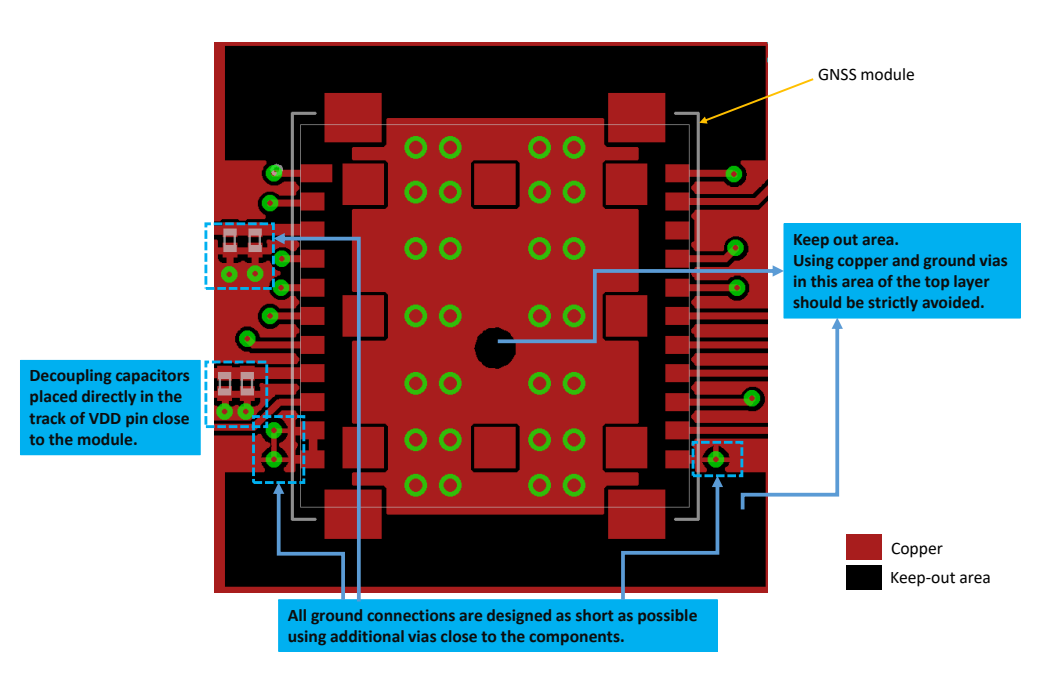

Figure 12: Layout Design

#### **7.1.3 PCB Stackup**

On the top layer, signal routing is recommended. On the third layer, signal as well as power routing can be designed.

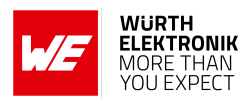

<span id="page-41-0"></span>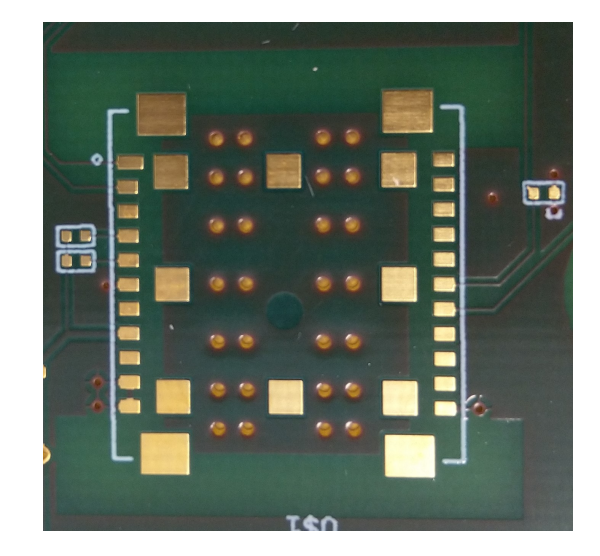

Figure 13: Layout - picture

On the second and bottom layer, a ground plane is recommended, to provide good grounding and shielding to any adjacent layers as well as application environment. The bottom layer functions as the main ground plane which has to be connected to the second layer using vias.

The ground plane on second layer should at least cover the filter and blocking devices and has to be connected to the main ground layer using vias.

Recommended ground plane of size at least 30 x 30mm should be used.

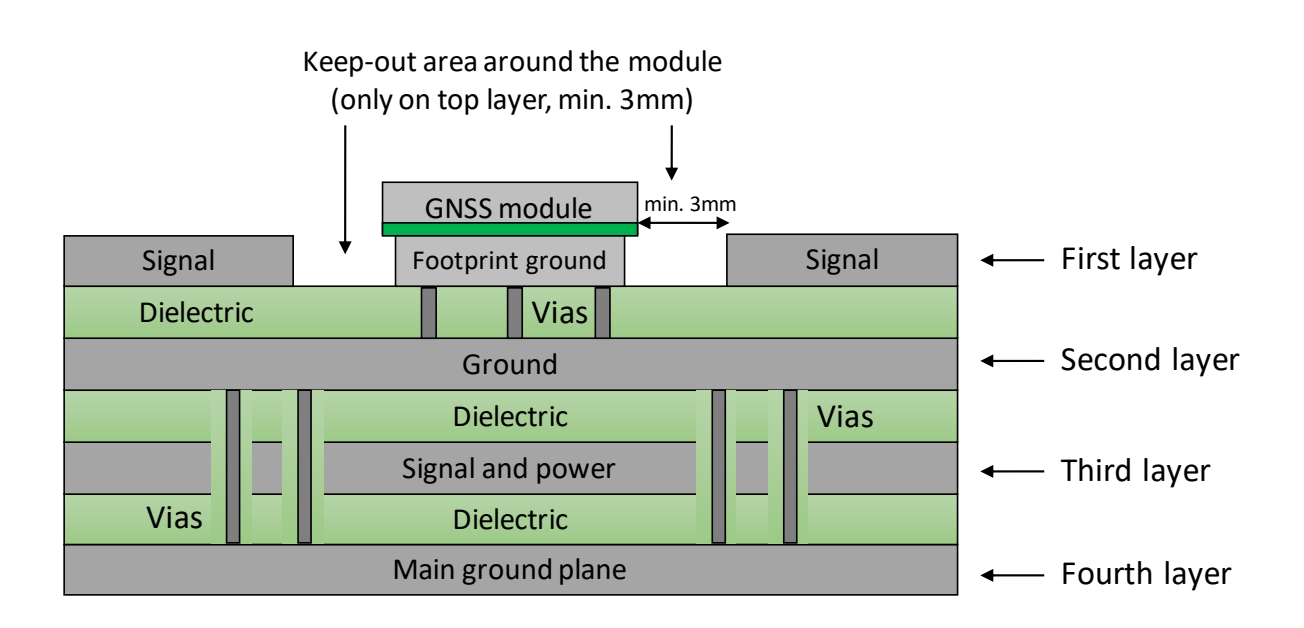

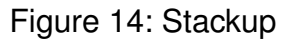

## **7.1.4 Module's placement**

The GNSS module should be positioned in the center of the board to have symmetrical or nearly symmetrical ground distribution as shown in the Figure [15](#page-42-0).

<span id="page-42-0"></span>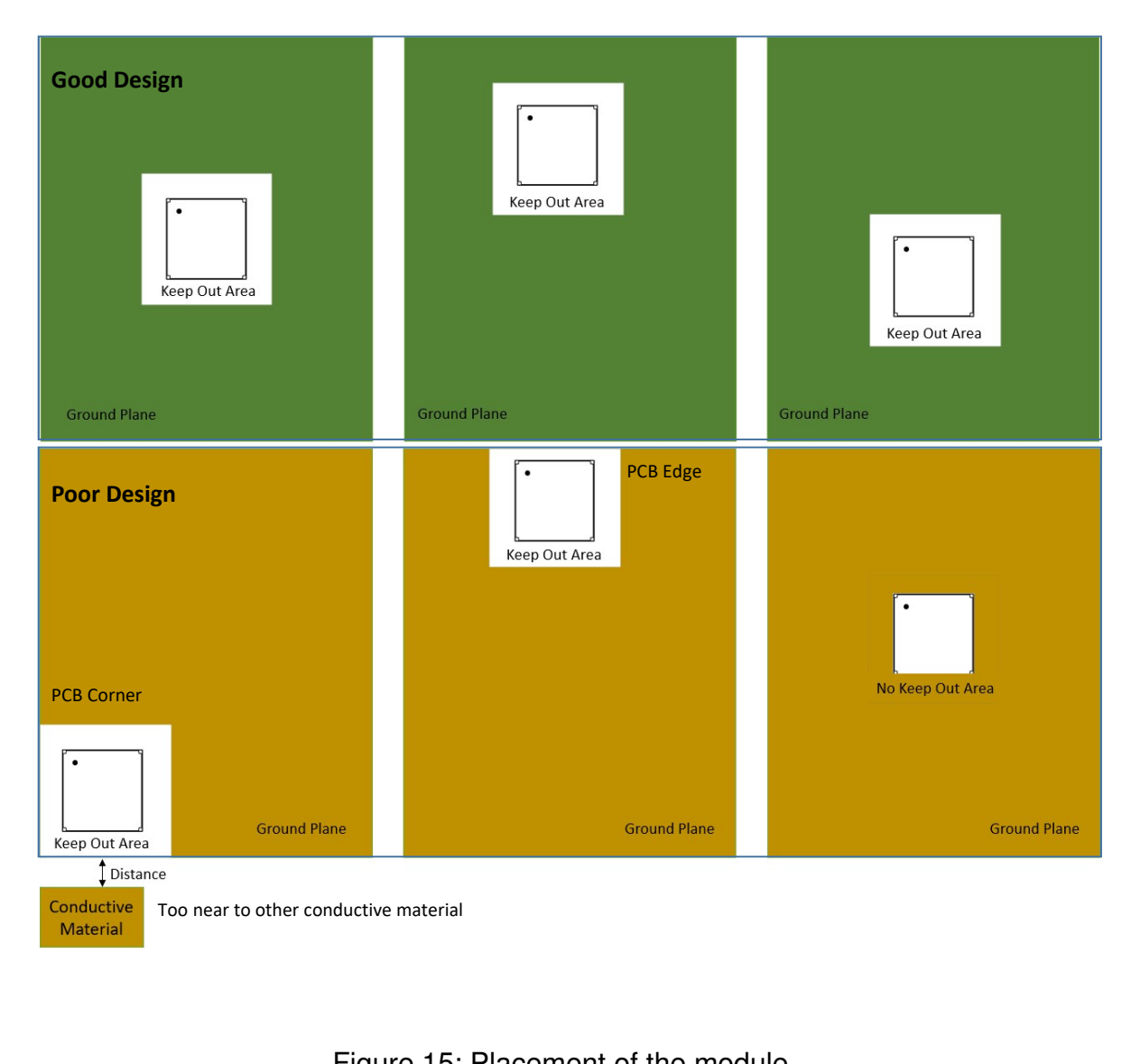

Figure 15: Placement of the module

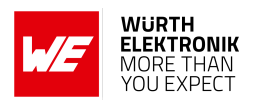

# **8 Reference design**

Erinome-I was tested and certified on the corresponding Erinome-I evaluation board, which serves as reference design. For the compliance with the EU directive 2014/53/EU Annex I, the evaluation board serves as reference design.

This is no discrepancy due to the fact that the evaluation board itself does not fall within the scope of the EU directive 2014/53/EU Annex I as the module is tested on the evaluation board, which is also the recommended use.

Further information concerning the use of the evaluation board can be found in the manual of the Erinome-I evaluation board [**?**].

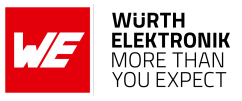

# **8.1 Schematic**

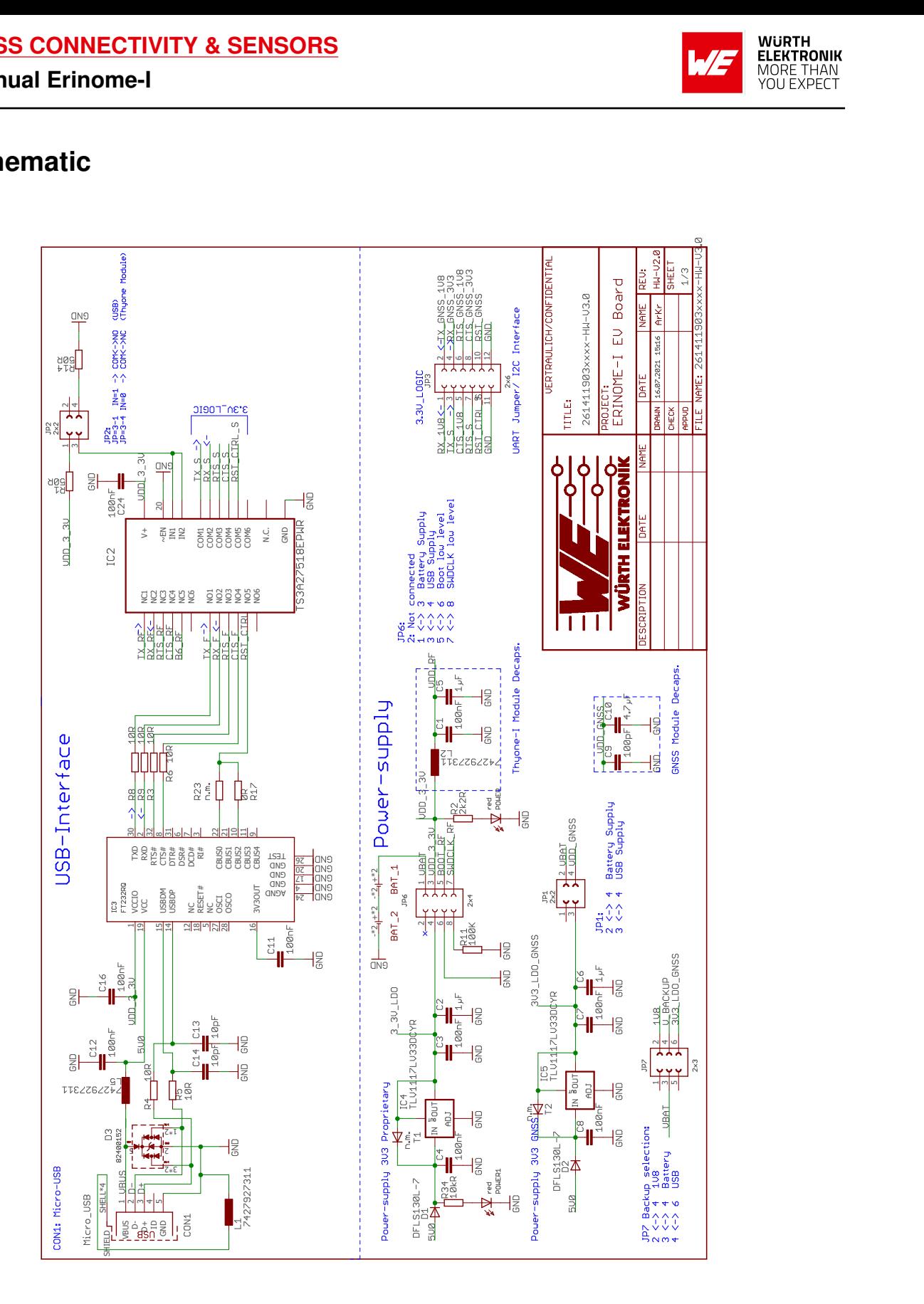

Figure 16: Reference design: Schematic sheet-1

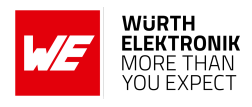

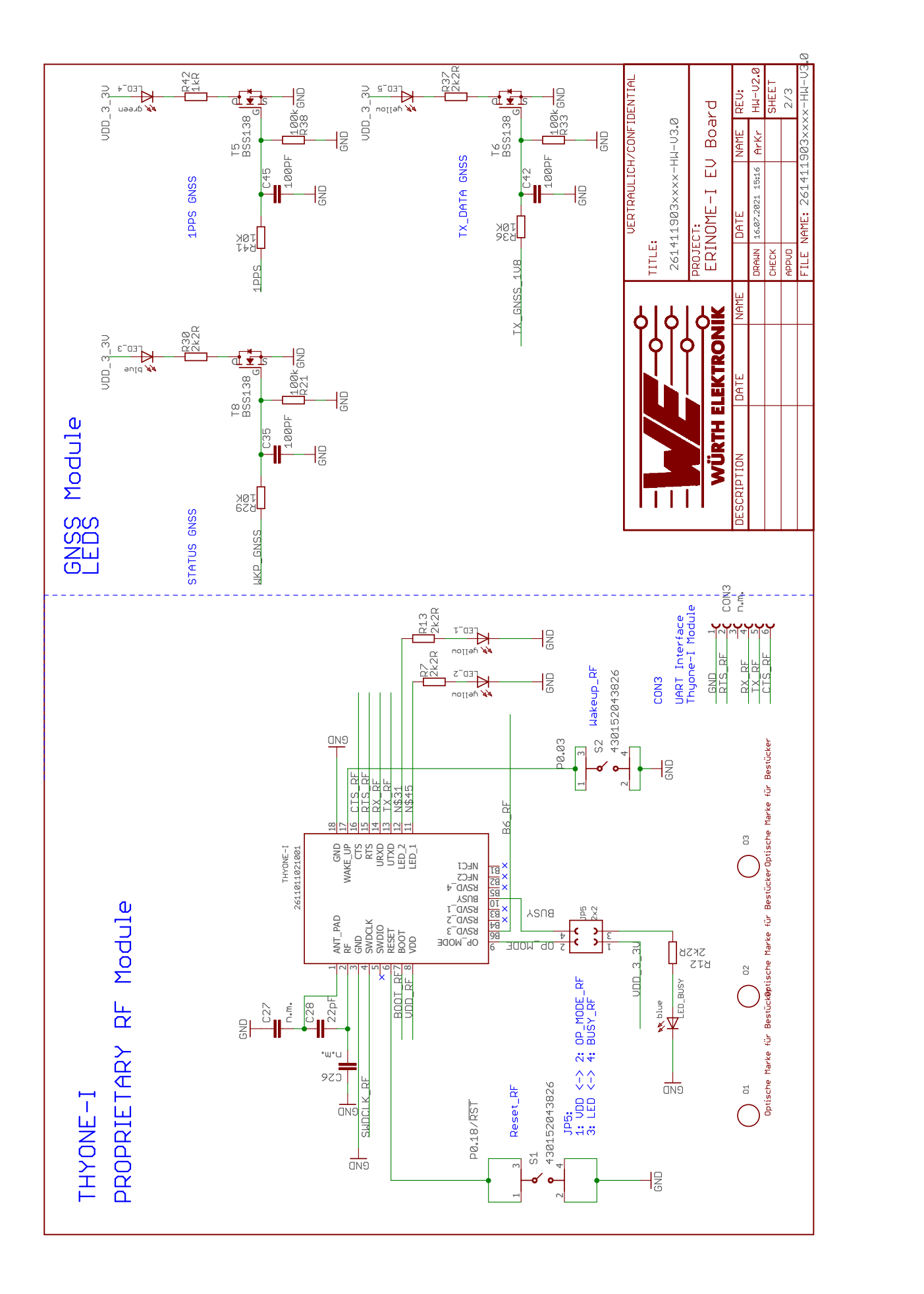

Figure 17: Reference design: Schematic sheet-2

### **WIRELESS CONNECTIVITY & SENSORS User manual Erinome-I**

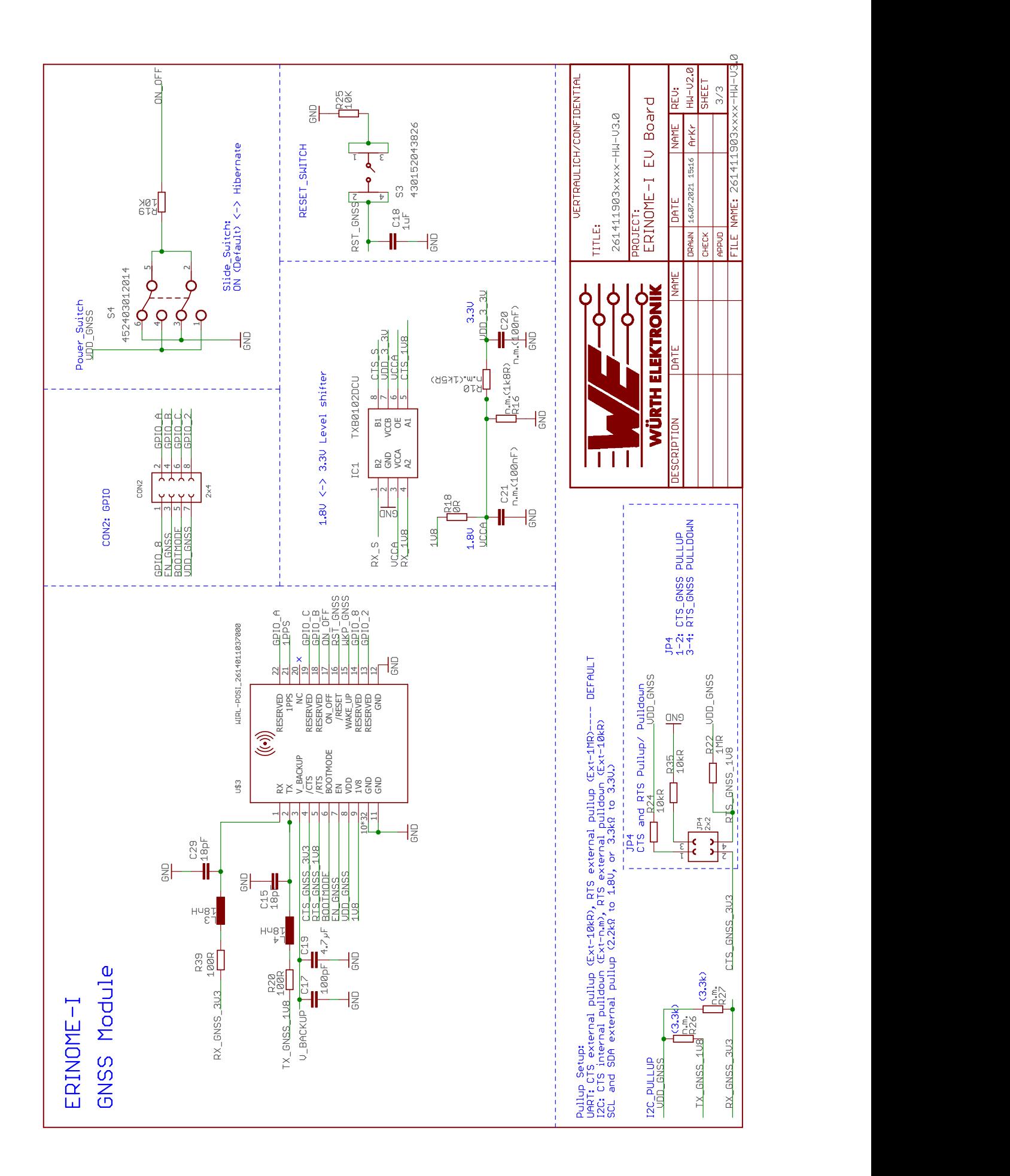

Figure 18: Reference design: Schematic sheet-3

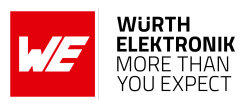

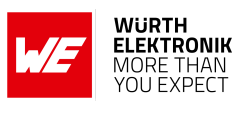

# **8.2 Layout**

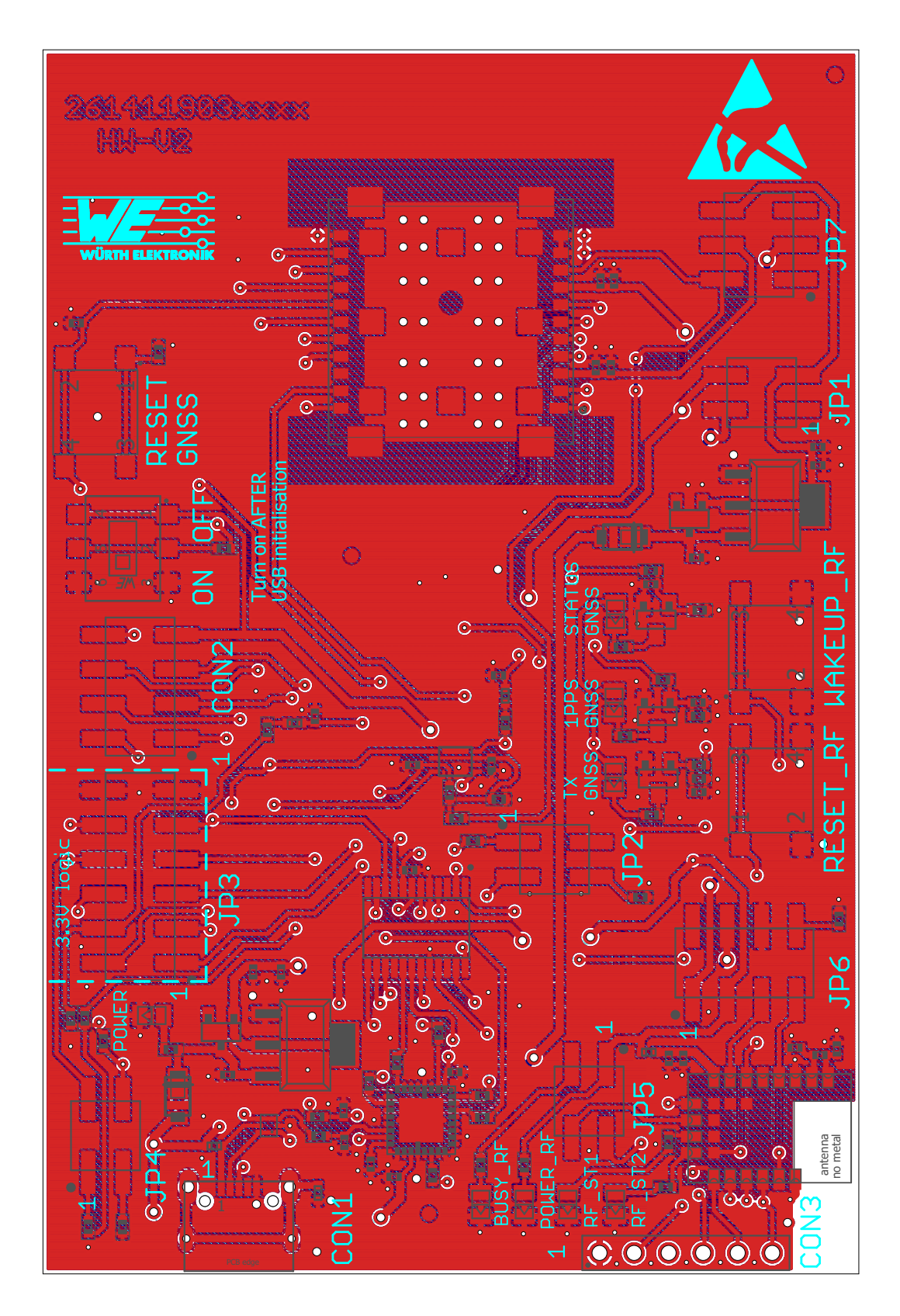

Figure 19: Reference design: Layout

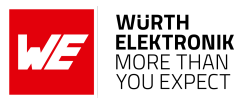

# **8.3 Interface Selection for SPI**

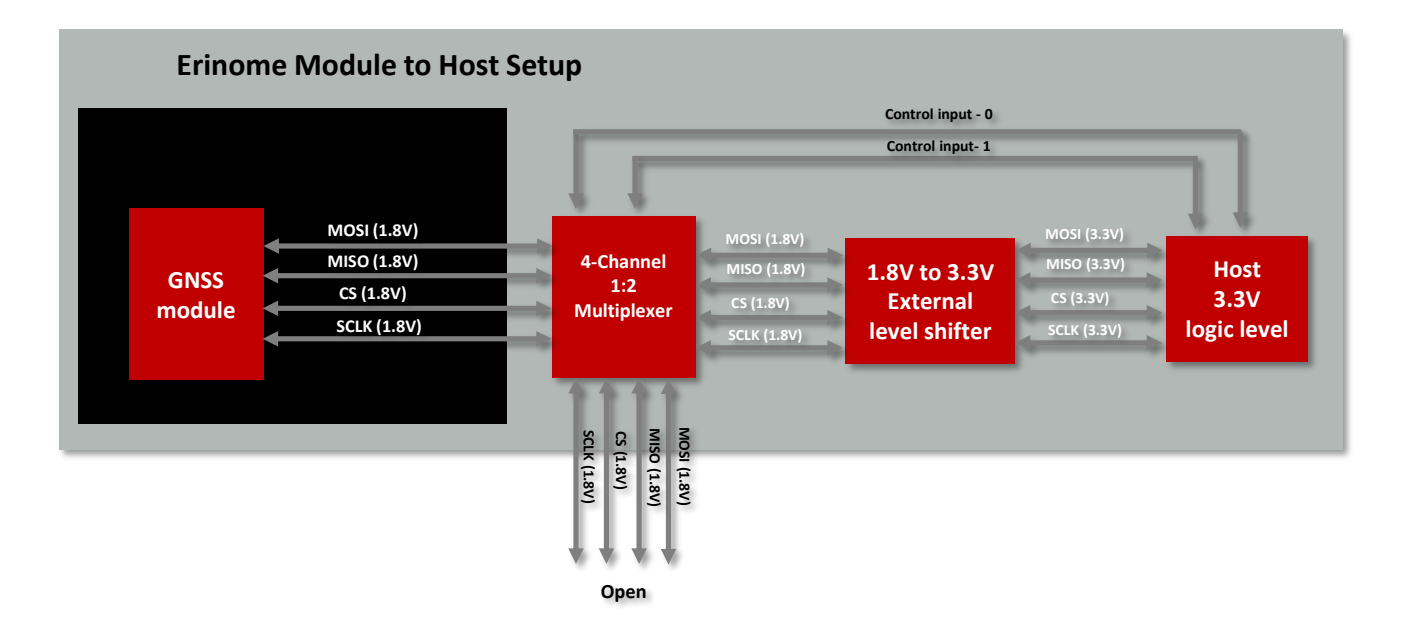

Figure 20: Interface Selection for SPI

## **User manual Erinome-I**

# **9 Host connection**

Erinome-I is intended to be used as GNSS module in a system, interfaced with a host microcontroller. Connection to host is possible via UART, I<sup>2</sup>C or SPI interfaces on the same set of pads. *[/CTS](#page-21-0)* and *[/RTS](#page-21-0)* lines are used by the module to recognize the interface at module power up. UART is implemented in Erinome-I evaluation board as reference design.

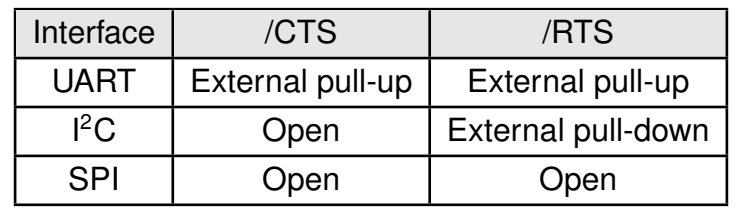

Table 31: Interface selection

- external resistor of 10 k $\Omega$  on /CTS is recommended
- external resistor of 1MΩ on /RTS is recommended
- pull-up resistor is referenced to 3.3 V

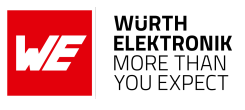

# **9.1 UART**

Erinome-I implements the standard UART interface with following properties.

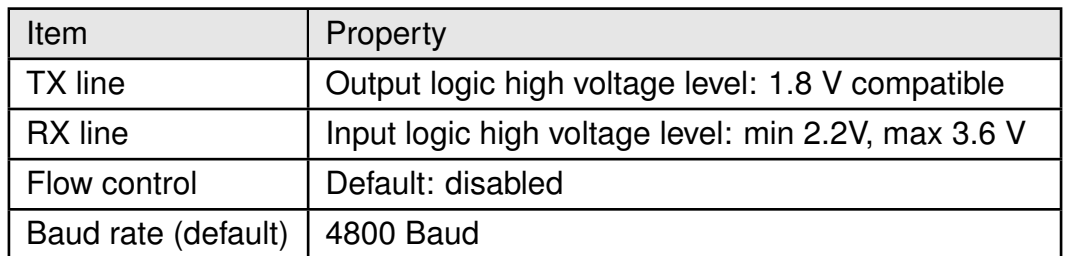

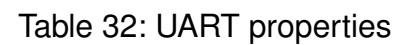

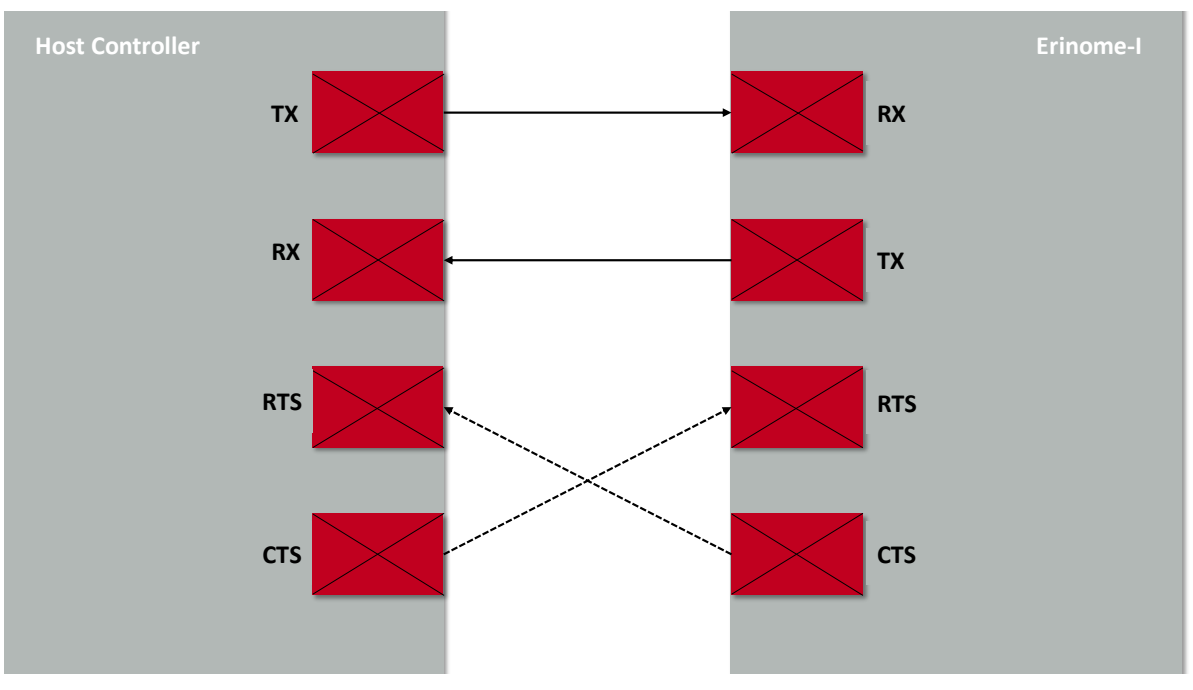

Figure 21: UART host interface

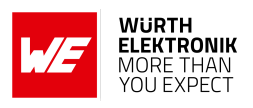

# **9.2 I<sup>2</sup>C multi master**

Erinome-I supports standard  $l^2C$  (Inter-IC) bus interface as an alternative to the UART interface.

 $I<sup>2</sup>C$  is a serial 8-bit protocol with two-wire interface, which supports communication between different ICs. For example between the  $\mu$ C and other peripheral devices such as a GNSS module or sensors.

### **9.2.1 General characteristics**

The GNSS module supports the role of I<sup>2</sup>C multi-master which means it will act as a I<sup>2</sup>C master and send data to a specific slave address whenever it has data available and the bus is idle. In case the GNSS module has no data to send, it will switch into the I<sup>2</sup>C slave role to be able to receive data from another master that addresses the GNSS module via the bus.

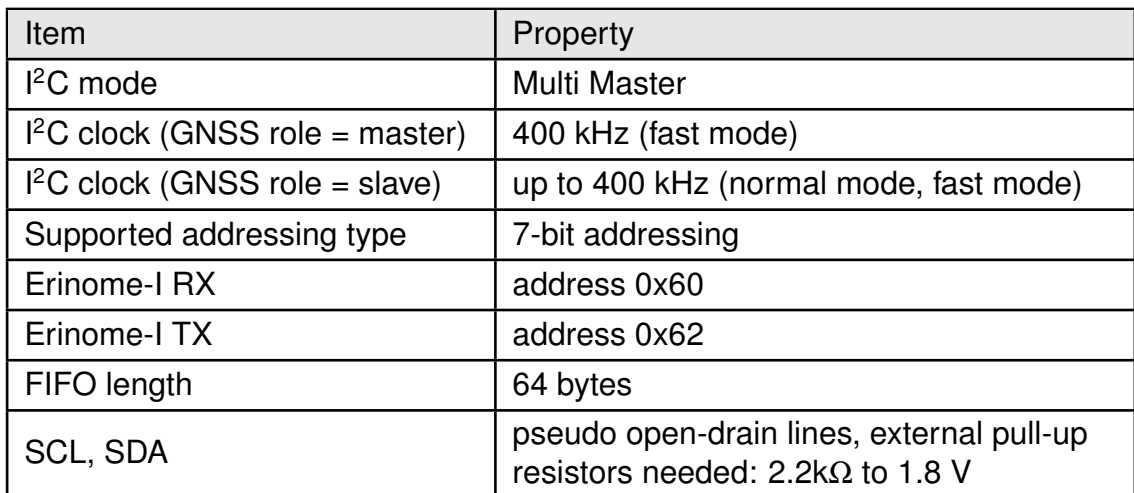

Table 33: I<sup>2</sup>C properties

### **9.2.2** *[SDA](#page-21-0)* **and** *[SCL](#page-21-0)* **logic levels**

The Erinome-I supports specified logic levels which must be either used by every device on the I<sup>2</sup>C bus or a logic level conversion must be implemented in-between the GNSS module and the other bus participants. This conversion IC must be selected in a manner that it supports the requirements of  $I^2C$  set by the GNSS module, i.e. open-drain / open-collector and at least 400kHz clock speed.

### **9.2.3 Addressing the GNSS module**

The GNSS module supports 7-bit addressing. Users must make sure that each device on the I<sup>2</sup>C bus has a unique address. The master selects the slave by sending a slave address after each START condition.

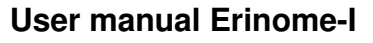

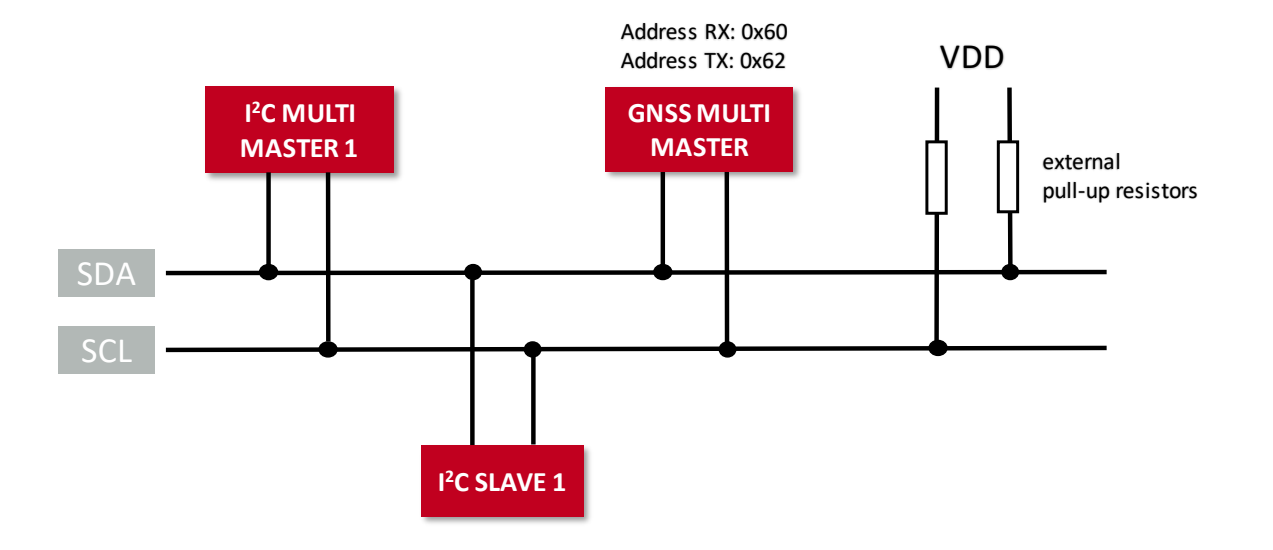

Figure 22: I <sup>2</sup>C host interface

When the GNSS module takes the role of a master/transmitter it will always try to send data to a fixed 7-bit slave address 1100010b (0x62).

The 7-bit slave/receiving address of the GNSS module is 1100000b (0x60). This address is used by the GNSS module only to receive data from a master.

The R/W bit determines the data direction. A '0' (LOW logic level) indicates a write operation (transmission from master to slave) and a '1' (HIGH) indicates a read operation (data request from slave).

In the master role the GNSS module only uses "write" operation as indicated by the R/W bit in the first byte of a transfer. In the slave role it only supports "write" operations from the master that is sending data to the GNSS module.

The GNSS module does not support <sup>2</sup>C messages indicating "read" in the R/W bit.

#### **9.2.4 GNSS communication protocol**

The GNSS module uses the NMEA protocol (default) or the OSP binary protocol (optional, can be enabled temporarily by the user). This is valid for any of its host communication interfaces. Details regarding the protocols can be found in [10](#page-62-0). The first protocol byte is directly following the 7-bit address and 1 R/W bit.

Users need to ensure that the bus capacity is adequate for the bus data transfer load peaks and that resulting latencies are not detrimental to system performance. This means that only a limited number of participants can be part of the shared bus.

Depending on the enabled messages, the GNSS module will send more or less data to the slave that is addressed by the 0x62 address.

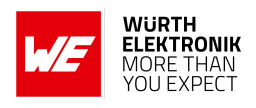

#### **9.2.5 I<sup>2</sup>C timing parameters**

The clock is fixed to 400 kHz during master operation of the module and sending data (fast mode). During slave mode (receiving data from a master) fast mode (400kHz) as well as normal mode (100kHz) are supported by the GNSS module. The bus contention/arbitration timeout is 30 ms and cannot be changed.

Old data in the GNSS module buffer is discarded when a slave is not acknowledging the reception of the messages from the GNSS module. For optimal operation, the GNSS module assumes unrestricted outflow of serial messages and no periodic inflow of serial messages into the GNSS module.

When a message is sent to the GNSS module the reaction to this message may be delayed until all pending messages in the buffer are sent by the GNSS module and acknowledged by a slave.

#### **9.2.6 I<sup>2</sup>C communication between Erinome-I and a generic Microcontroller**

Figure [23](#page-54-0) shows the principle that needs to be implemented into the  $\mu$ C firmware to allow a communication with the GNSS module over the  $I^2C$  interface and the protocol used in the GNSS module.

The protocol used by the GNSS module is typically different to common sensor protocols. Therewith many existing drivers or hardware abstraction layers are not matching the requirements of the GNSS protocol. It may be necessary to modify existing drivers or write new drivers.

A µC host driver for use with the GNSS module is required to support at least 400kHz clock, slave mode, 7-bit addressing with the own address  $0 \times 62$  and a variable  $1^2C$  transfer length.

The application in the host is also required to support concatenating and parsing NMEA messages that will be sent by the GNSS module.

This scheme assumes that the GNSS module was started into I<sup>2</sup>C mode and has been woken up from hibernate mode.

### **WIRELESS CONNECTIVITY & SENSORS**

#### **User manual Erinome-I**

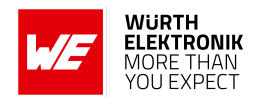

<span id="page-54-0"></span>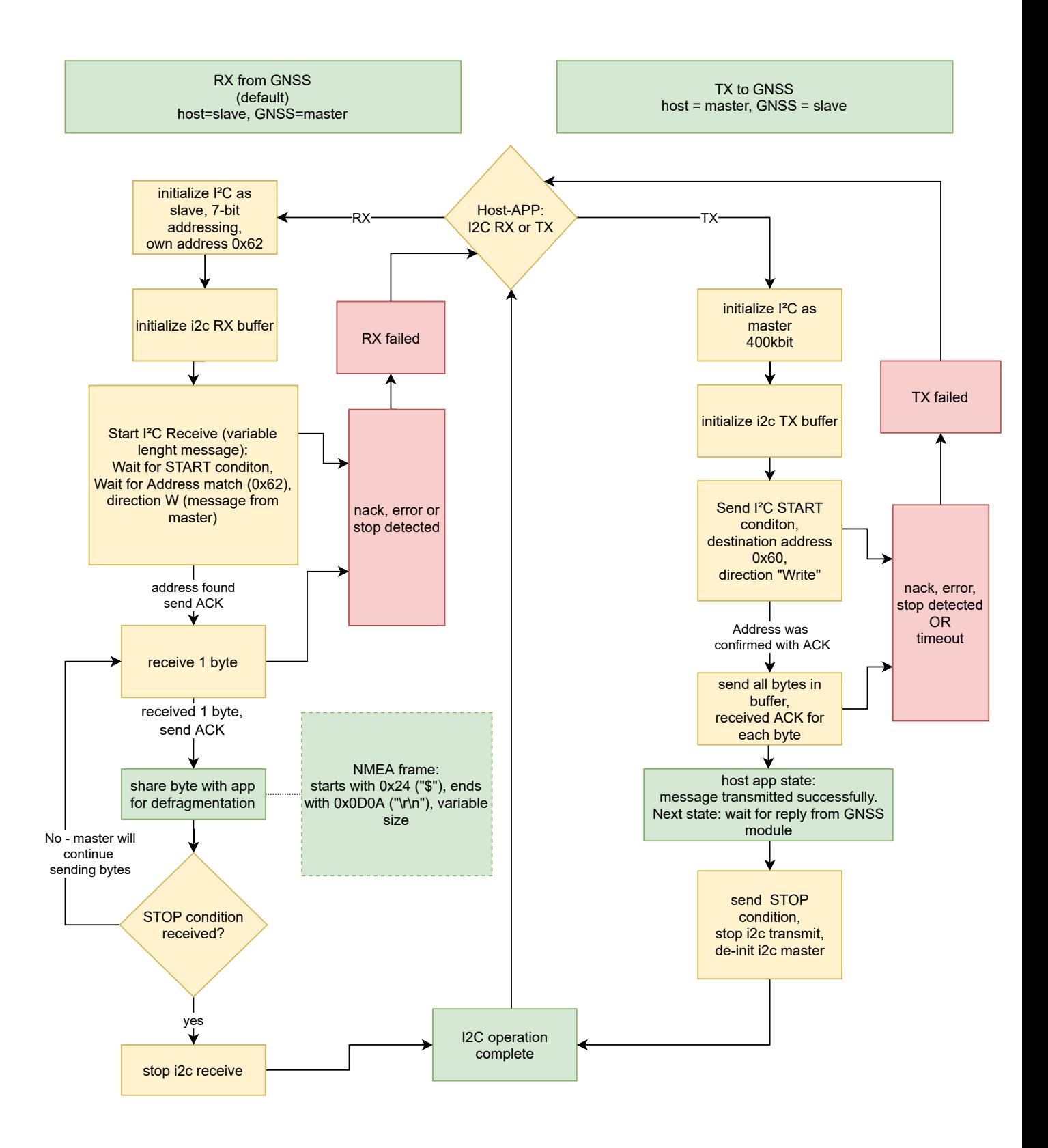

Figure 23: Flowchart for host implementation

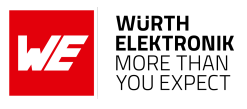

For further information about I<sup>2</sup>C communication with the Erinome-I, including description of the hardware setup and taking into operation, please refer to our dedicated application note ANR018 [**?**].

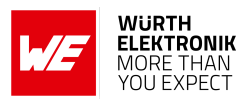

## **9.3 SPI Slave**

Erinome-I supports standard SPI (Serial Peripheral Interface) bus interface as an alternative to the UART interface. The Erinome-I will take the role of a SPI Slave.

SPI, as used by the GNSS module, is a serial 8-bit protocol with 4-wire interface, which supports communication between different ICs. It operates in full duplex mode, which means Master and Slave can send data at the same time to each other. For example between the  $\mu$ C and other peripheral devices such as a GNSS module or sensors.

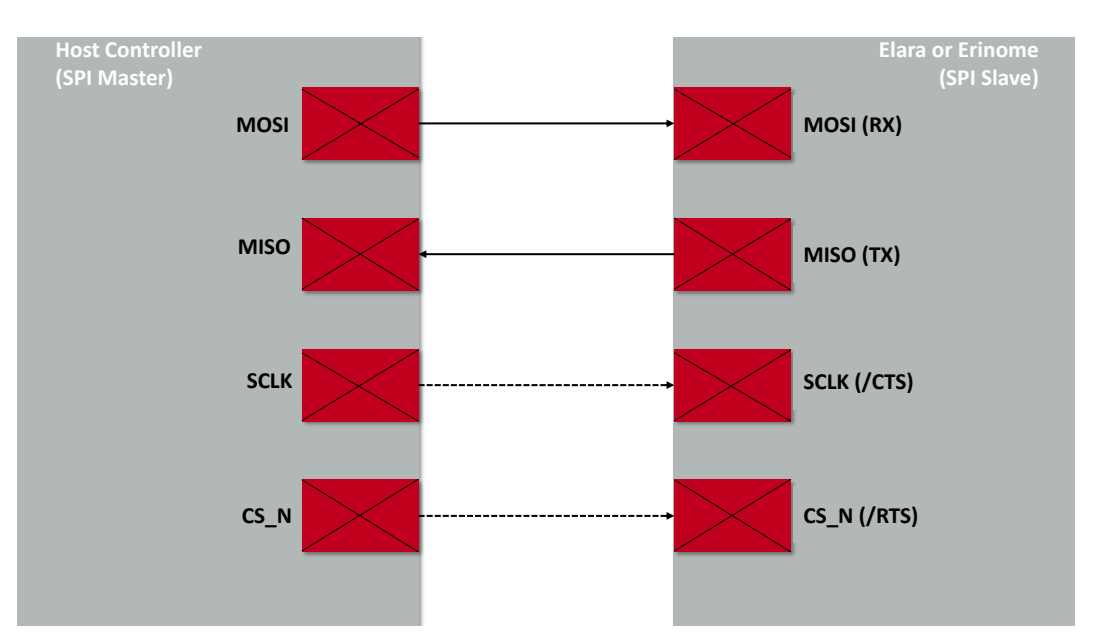

Figure 24: SPI interface

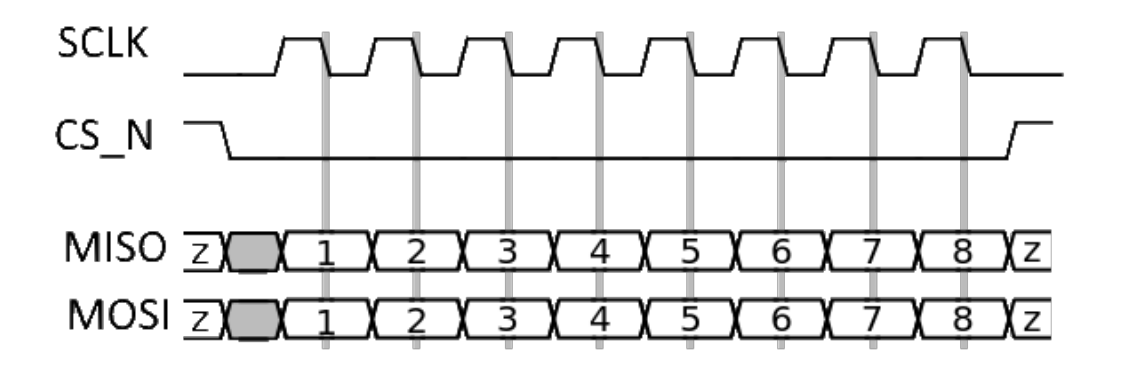

Figure 25: SPI Mode 1 (CPHA=1, CPOL=0)

#### **9.3.1 General characteristics**

The GNSS module supports the role of SPI Slave. That means a SPI Master needs to be connected to the GNSS module and readout the FIFO content of the GNSS module whenever data is available. This process is called polling. The SPI Master needs to select the SPI Slave

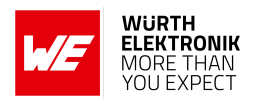

device by signaling CS\_N (chip select) LOW towards the Slave.

The SPI Master has to provide the clock signal for the bit sampling.

In case the FIFO of the GNSS module is empty, it will indicate that by sending GNSS FIFO idle bytes. this means the Master may stop the current transmission by ending the pending byte and signaling CS\_N HIGH. A later transmission session will be signaled by CS\_N LOW by the Master again.

Any traffic on the SPI data lines goes directly into or comes out from the respective rx or tx FIFO of the two devices. There is no additional register mapping or addressing in case of SPI communication with the Erinome-I.

| Item                        | Property                               |
|-----------------------------|----------------------------------------|
| SPI role                    | Slave                                  |
| SPI clock, max              | 6.8 MHz                                |
| <b>SPI Mode</b>             | Mode 1 (CPHA=1, $CPOL=0$ )             |
| <b>GNSS FIFO size</b>       | 1024 Byte                              |
| <b>GNSS FIFO idle bytes</b> | 0xA7B4                                 |
| SPI Master idle bytes       | 0xFFFF                                 |
| SPI MOSI, SCLK, CS N        | input for GNSS                         |
| <b>SPI MISO</b>             | output for GNSS                        |
| SPI bit order               | MSB first (most significant bit first) |

Table 34: SPI properties of GNSS module

### **9.3.2 Addressing the GNSS module**

The GNSS module is addressed by a LOW signal on the CS N line. Any byte received is directly handed over to the receive FIFO and vice versa.

#### **9.3.3 SPI timing parameters**

The maximum clock speed supported by the Erinome-I is 6.8 MHz. Depending on the user's hardware layout, the SPI clock must be adopted (i.e. be reduced) to ensure clean edges of the level changes. This is very important, since the change of the edges is used for sampling data.

#### **9.3.4 GNSS communication protocol**

The GNSS module uses the NMEA protocol (default) or the OSP binary protocol (optional, can be enabled temporarily by the user). This is valid for any of its host communication interfaces. Details regarding the protocols can be found in Chapter [10](#page-62-0).

Users need to ensure that the bus capacity is adequate for the bus data transfer load peaks and that resulting latencies are not detrimental to system performance. The SPI Master is required

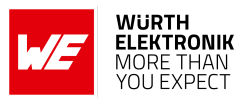

to poll any available data from the GNSS module to prevent malfunction and data loss.

Depending on the enabled messages, a different amount of data will be available in the Slave's FIFO buffer per time interval. Any data in the GNSS module FIFO has to be read ("polled") by the SPI Master.

#### **9.3.5 SPI communication between Erinome-I and a generic Microcontroller**

The following figures show the principle that needs to be implemented into the  $\mu$ C firmware to allow a communication with the GNSS module over the SPI interface.

The SPI protocol used by the GNSS module is different to common sensor protocols. Therewith many existing drivers or hardware abstraction layers are not matching the requirements of the GNSS module SPI communication handling. It may be necessary to modify existing drivers or write new drivers for the SPI Master in the host.

A µC host driver for use with the Erinome-I is required to support:

- SPI Master role
- SPI Mode 1 (CPHA=1, CPOL=0)
- handling of variable SPI transfer lengths
- receiving of at least 1024 byte in one SPI transfer
- configuring the GNSS module interface select lines (/RTS and /CTS) in the state "open" while GNSS boot-up
- configuring the GNSS module interface select lines (/RTS and /CTS) for SPI Clock and Chip Select (CS\_N) during the normal operation

The application in the host is required to support concatenating and parsing NMEA messages that will be sent by the GNSS module. The OSP protocol must be implemented when the endapplication is required to use it.

The following schemes assume that the GNSS module was started properly into SPI Slave mode and has been woken up from hibernate mode.

The host has no possibility to check if the SPI boot-up was proper until communication with the module can or cannot be established by performing the "READ process" shown below.

After a re-boot the first message from the GNSS module will be the "OK\_TO\_SEND" message (\$PSRF150,1\*3E followed by one byte carriage return 0x0D and one byte line feed 0x0A).

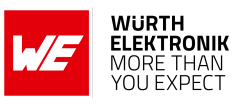

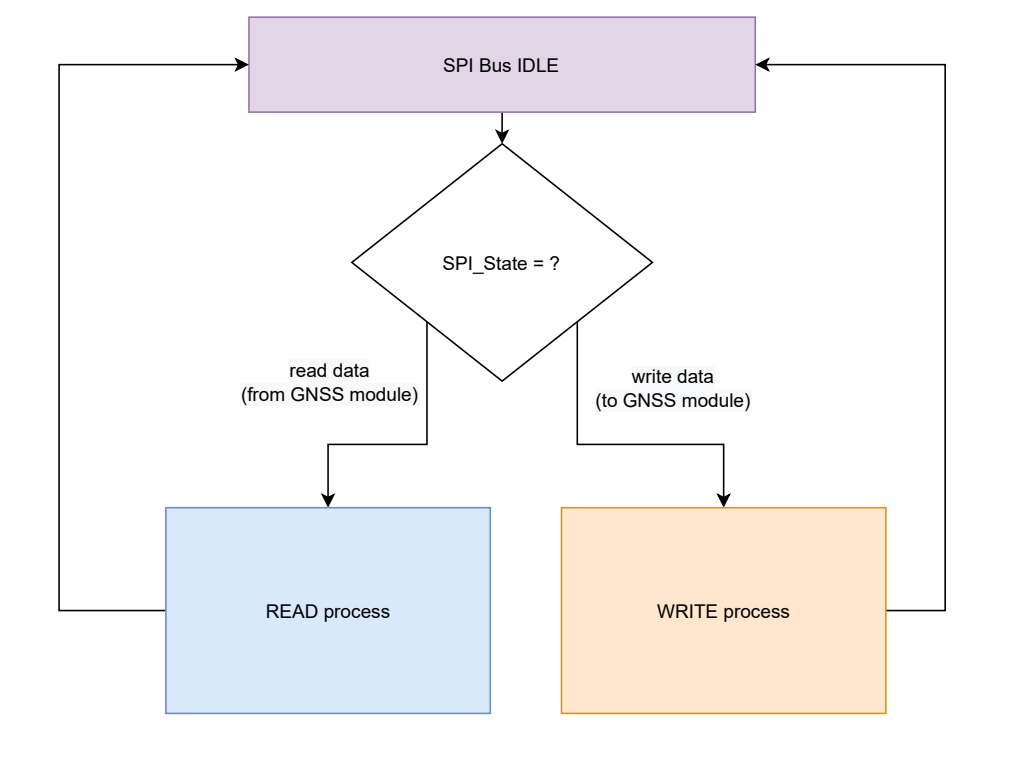

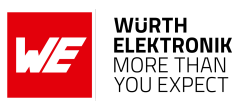

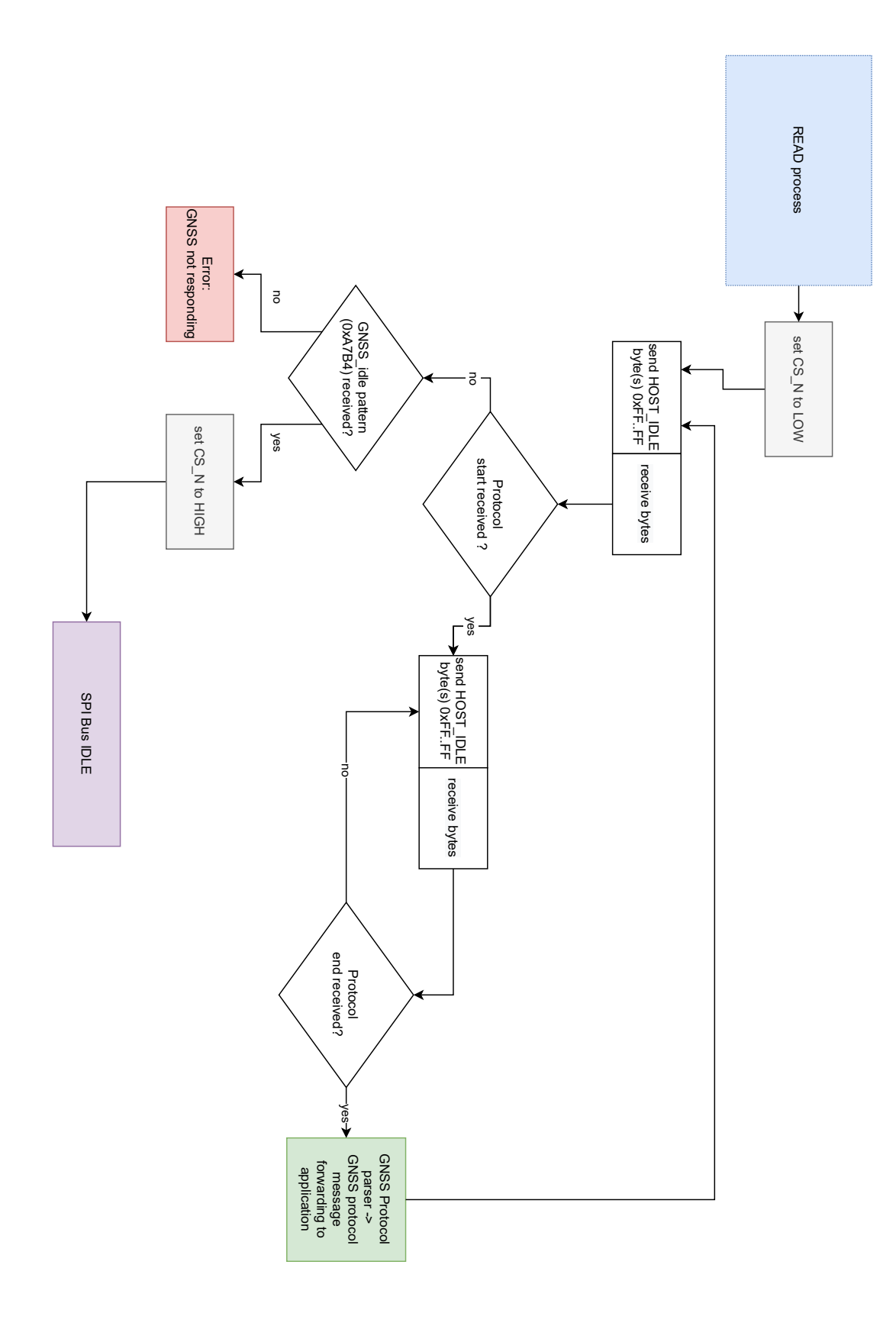

Figure 26: Flowchart Read for SPI Master implementation

### **WIRELESS CONNECTIVITY & SENSORS User manual Erinome-I**

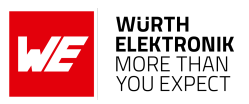

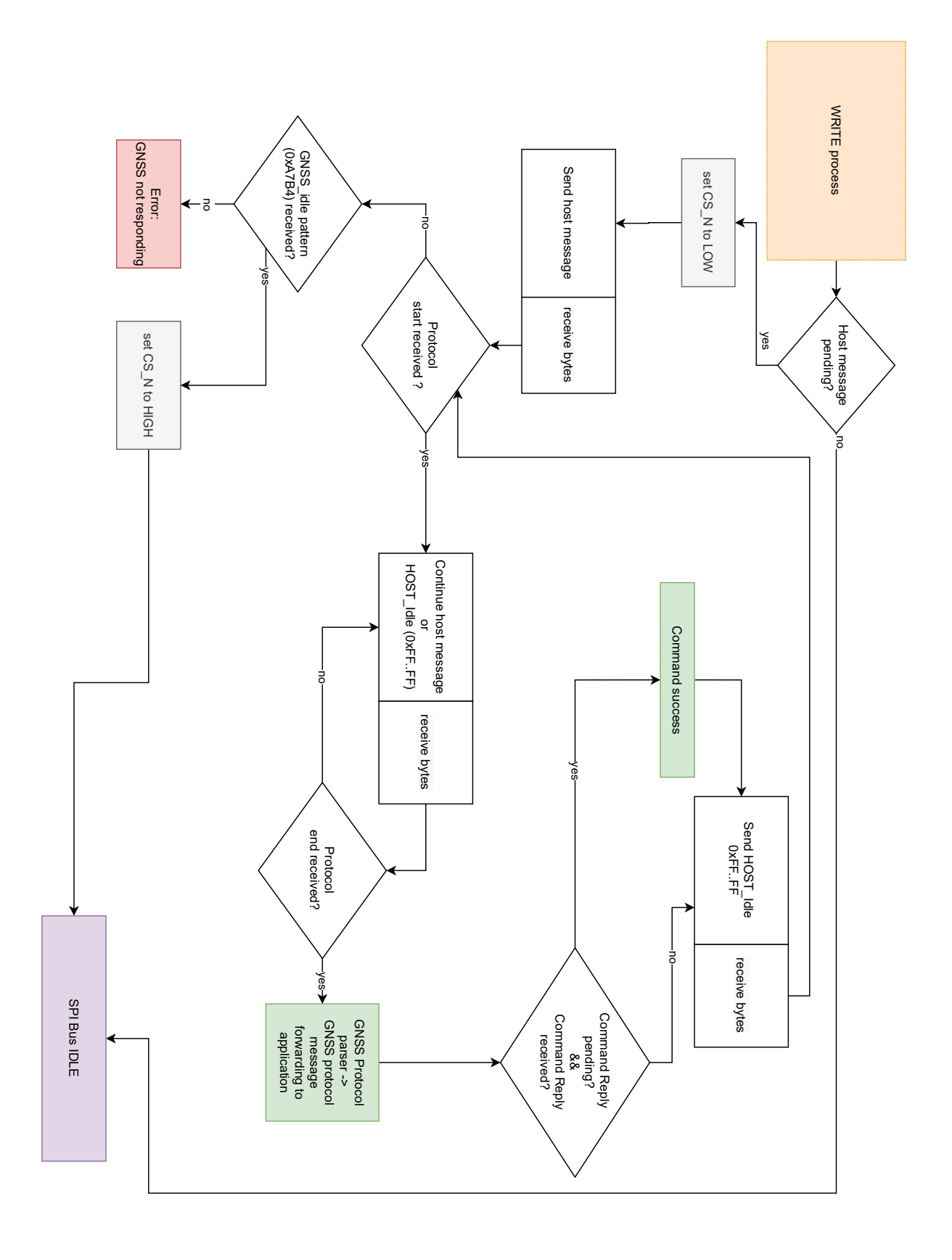

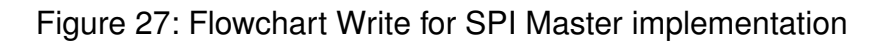

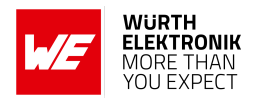

# <span id="page-62-0"></span>**10 Erinome-I communication protocols**

The Erinome-I module can communicate with the host through two available protocols: NMEA and OSP. OSP is the Qualcomm proprietary protocol. NMEA protocol foresees standard compliant as well as product-specific sentences.

While NMEA is simpler than OSP, some of the module functions can be activated only via OSP. Both NMEA and OSP protocols include input messages (commands sent from host) and output messages (messages sent from the module to host). Scope of the input commands is changing module configuration settings and modes of operation.

In end applications, relevant information (e.g. position and time) can be extracted from the output messages through parsing of the messages.

This chapter contains the description of a selection of NMEA and OSP messages and commands which are relevant for module's operation. This chapter will be revised with additional information in future manual revisions.

Our proprietary PC tool (WENSS) [**?**], together with the EV-board [**?**], can be used to understand and test communication with Erinome-I. It supports the user in getting familiar with NMEA and OSP protocols. It implements parsing of NMEA and OSP messages, pre-defined commands, and a utility for checksum calculation.

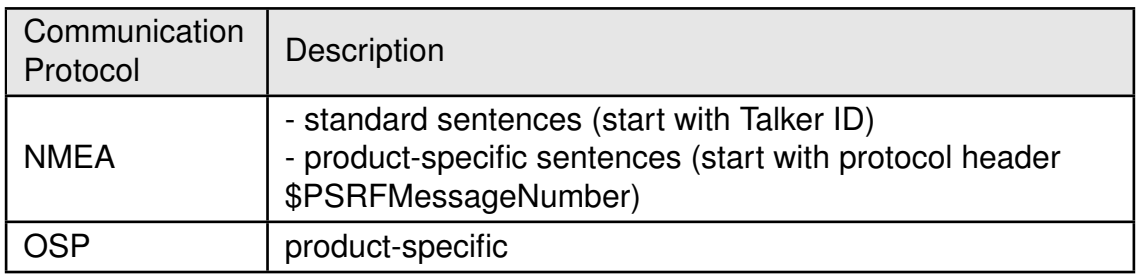

Table 35: Communication Protocol

## **10.1 NMEA sentences**

NMEA is a procotol originally used for communication between marine electronics and is widely used in GNSS receivers. It is simpler than OSP and widely documented. It is extended with product-specific sentences with a slightly different message structure.

Overall NMEA message structure is represented here below and is the basis for understanding all sentences and commands. NMEA messages are encoded in human readable ASCII characters 0-9, a-z, A-Z, and some special ASCII characters like \$,\*. All fields are commaseparated. All messages are completed by the checksum. NMEA messages are sent as ASCII data.

#### **WIRELESS CONNECTIVITY & SENSORS**

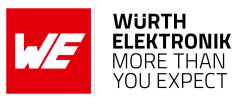

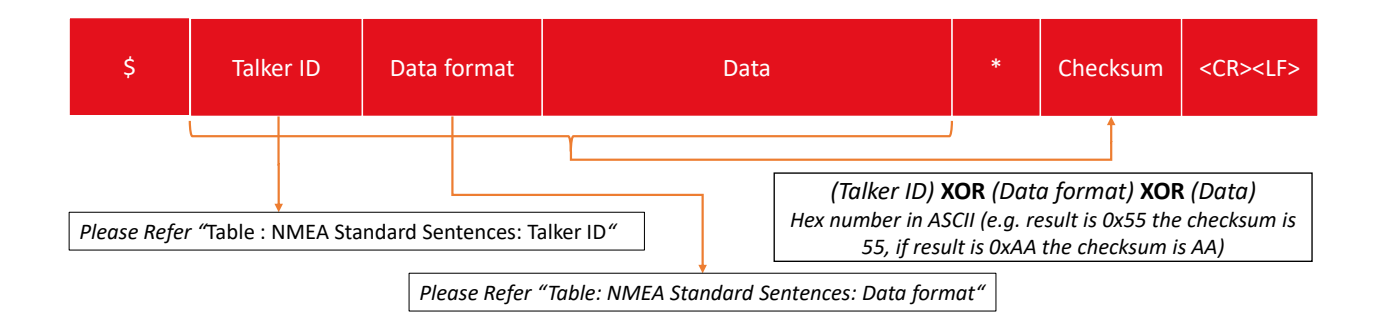

### Figure 28: NMEA Standard Sentences for Erinome-I

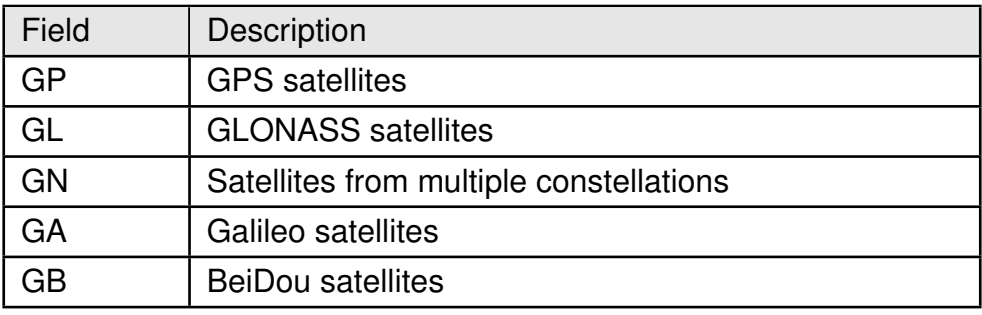

#### Table 36: NMEA Standard Sentences: Talker ID

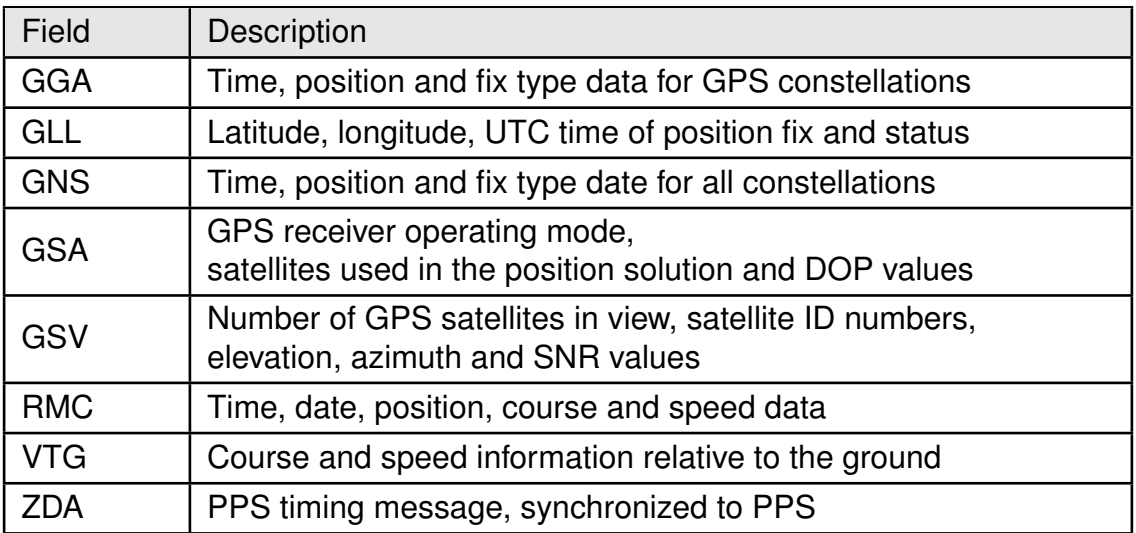

Table 37: NMEA Standard Sentences: Data format

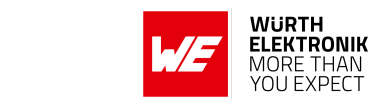

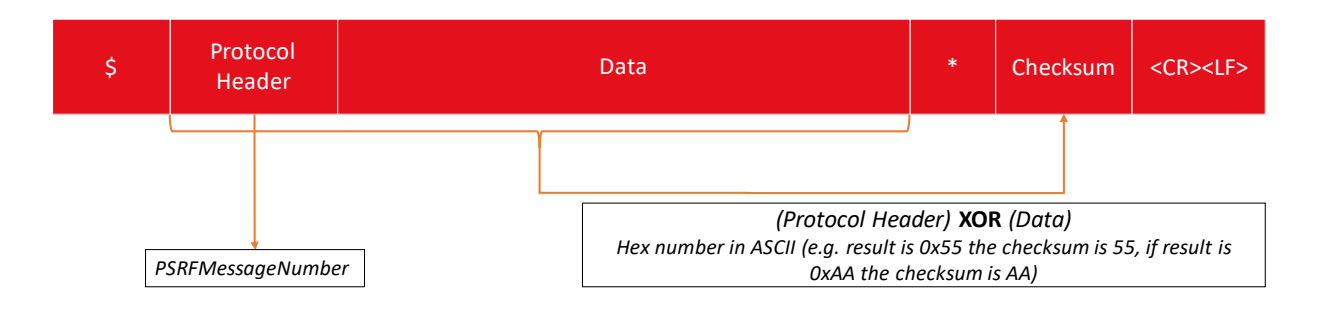

Figure 29: NMEA Product-Specific Sentences for SiRFStar V

For standard compliant sentences, checksum is calculated with the following formula, where conversion to HEX is needed before XOR operation.

Talker ID XOR Data format XOR Data

Example sentence:

\$GNZDA, 204519.000, 25, 12, 2019, \*4D

In this example, checksum 4D is obtained as following:

- $\bullet$  HEX(G) XOR HEX(N) XOR HEX(Z) XOR HEX(D) XOR HEX(A) XOR HEX(.) XOR HEX(2)  $XOR$  ...  $XOR$  (,) =  $0x4D_{hex}$
- ASCII  $[0x4D_{hex}] = 4D$

For non-compliant sentences, checksum is calculated with the following formula:

Protocol Header XOR Data

Example:

\$PSRF100,0,115200,8,1,0,\*04

In this command, checksum 04 is obtained as following:

Checksum = Protocol Header XOR Data =

ASCII [HEX(P) XOR HEX(S) XOR HEX(R) XOR ... XOR HEX(,)] = 04

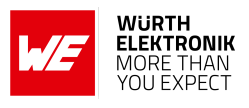

### **10.1.1 NMEA sentences overview**

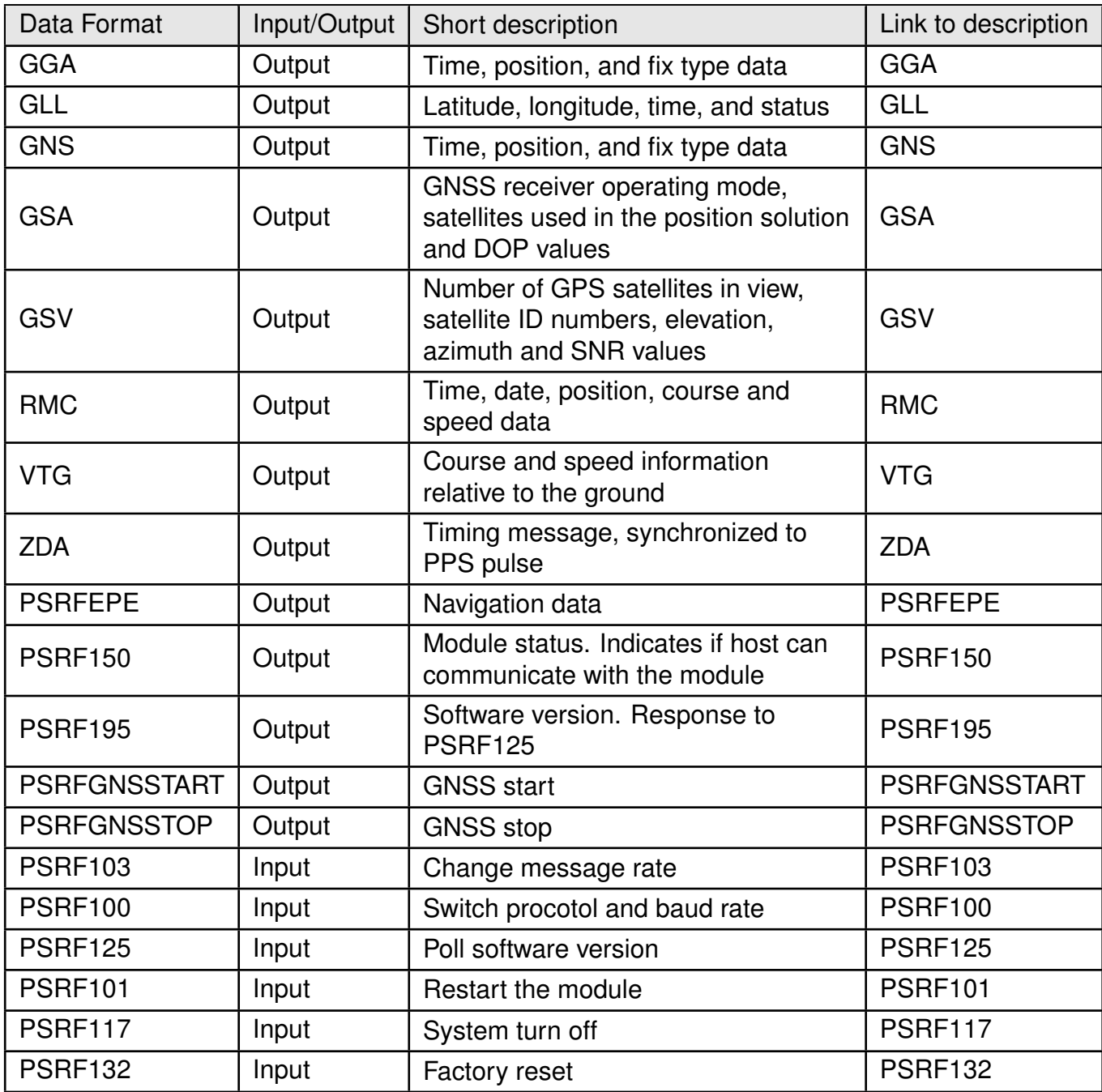

Table 38: Message overview

# **10.1.2 NMEA output sentences**

Most relevant NMEA output messages are the ones containing position, time and related information about the position fix. If the module is in full power mode, these are sent automatically with the configured update rate. Other NMEA output messages are product specific and sent from the module in response to specific commands or events.

Most relevant NMEA output message types and corresponding data fields are described in the following pictures and table.

<span id="page-66-0"></span>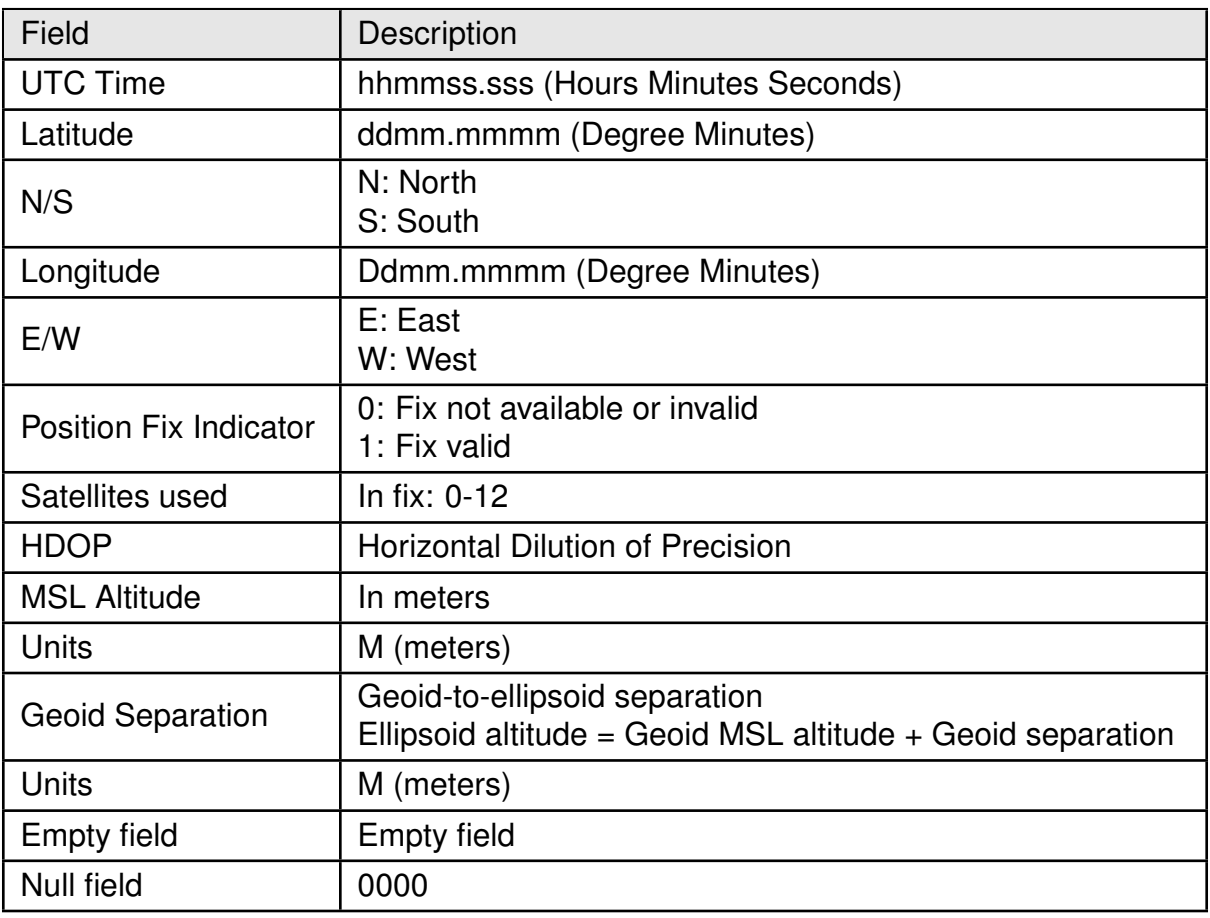

• **GGA Data Format**:

Table 39: GGA Data Format

An example of GGA sentence is:

\$GPGGA,153219.000,4809.0013,N,01135.0012,E,1,08,0.8,457.7,M,47.6,M"0000\*57

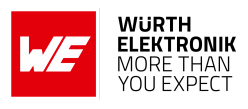

#### • **GLL Data Format**:

<span id="page-67-0"></span>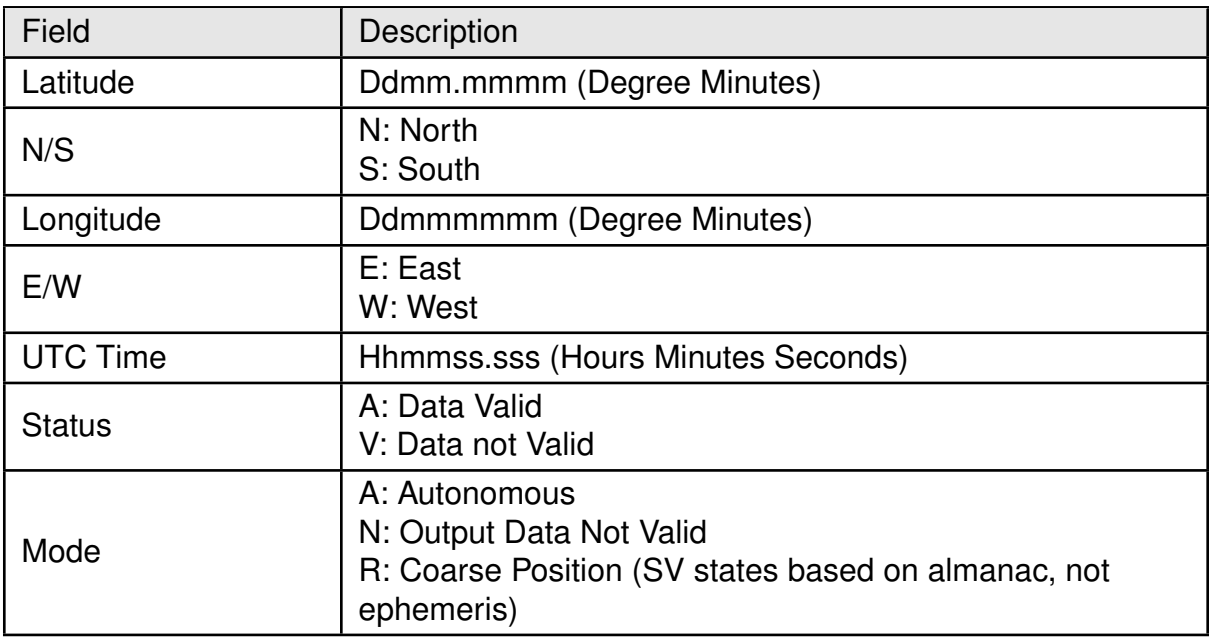

Table 40: GLL Data Format

An example of GLL sentence is:

\$GNGLL,4809.0009,N,01135.0008,E,153450.000,A,A\*43

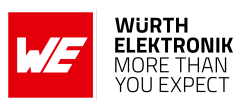

#### • **GNS Data Format**:

<span id="page-68-0"></span>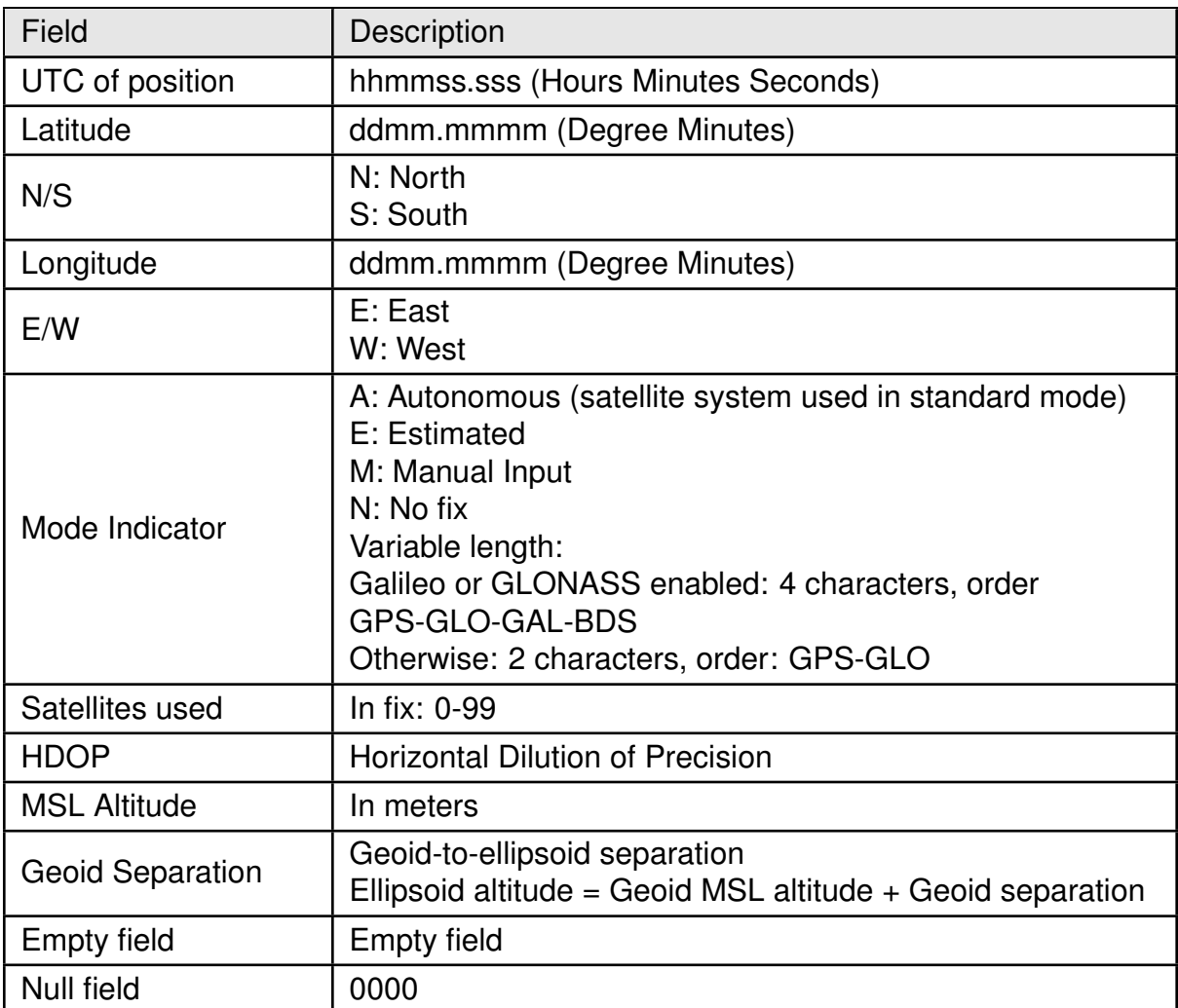

Table 41: GNS Data Format

An example of GNS sentence is:

\$GNGNS,152715.000,4809.0010,N,01134.9989,E,AA,08,1.2,467.7,47.6"0000\*63

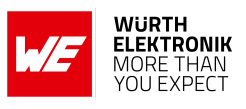

#### • **GSA Data Format**:

<span id="page-69-0"></span>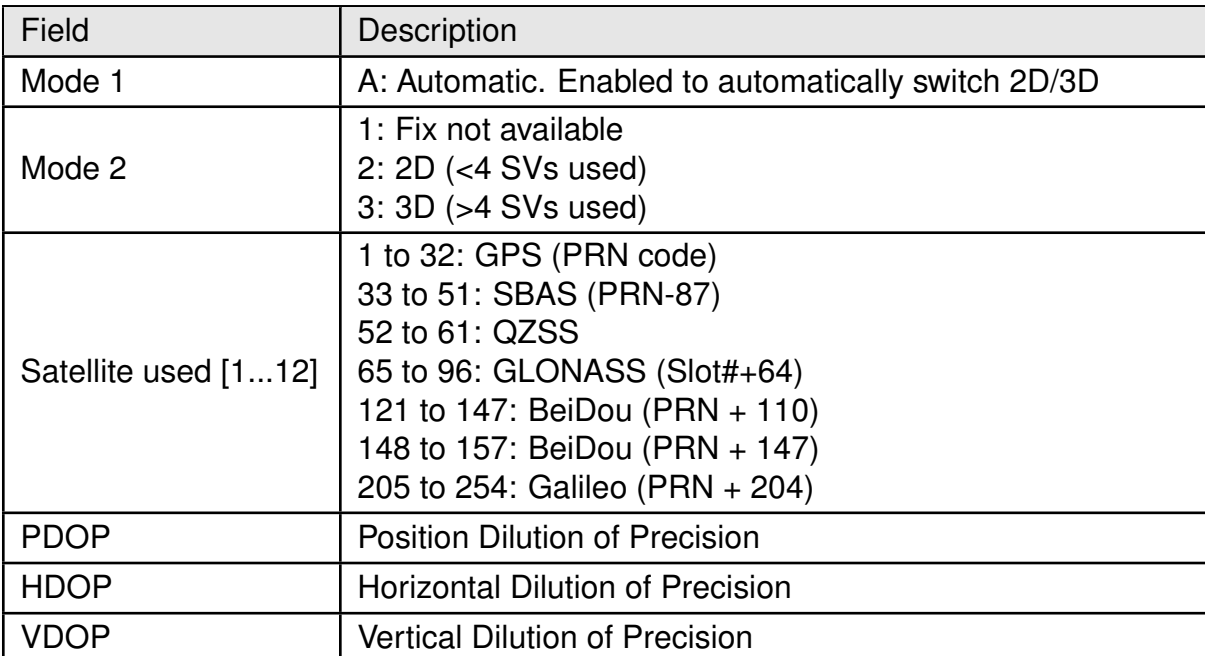

Table 42: GSA Data Format

An example of GSA sentence is:

\$GNGSA, A, 3, 06, 21, 29, 19, 18, 31, 27, 05, ,,, 1.5, 0.8, 1.2\* 2E

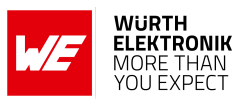

#### • **GSV Data Format**:

<span id="page-70-0"></span>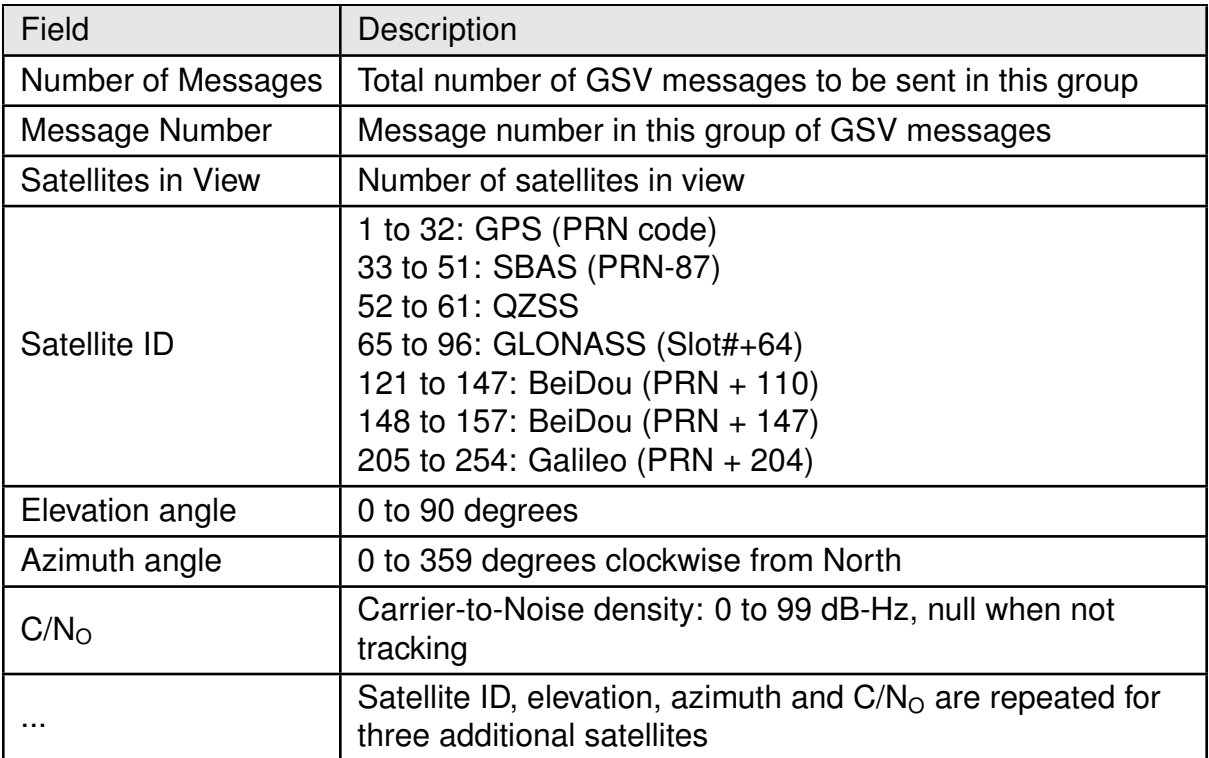

Table 43: GSV Data Format

An example of GSV sentence is:

\$GPGSV,3,1,10,21,54,218,40,06,40,286,40,19,35,279,40,29,54,079,40\*7B \$GPGSV,3,2,10,18,33,135,40,31,29,251,40,05,35,074,40,27,32,283,40\*75 \$GPGSV, 3, 3, 10, 57, 17, 303, 07, 04, 337, \*78

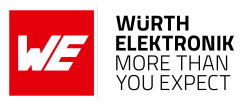

#### • **RMC Data Format**:

<span id="page-71-0"></span>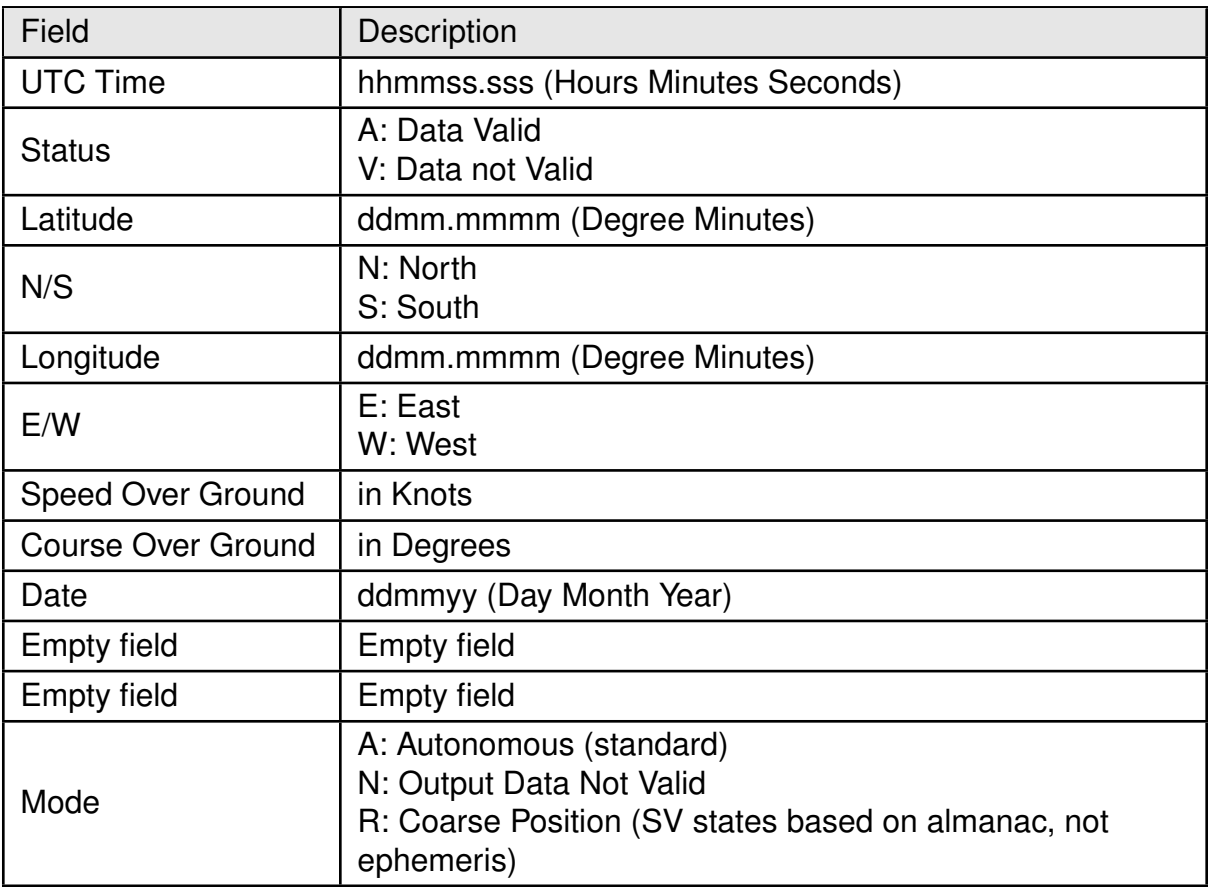

Table 44: RMC Data Format

An example of RMC sentence is:

\$GNRMC,155401.000,A,4809.0000,N,01135.0002,E,0.00,0.00,251219,,A\*79
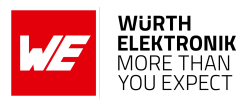

## • **VTG Data Format**:

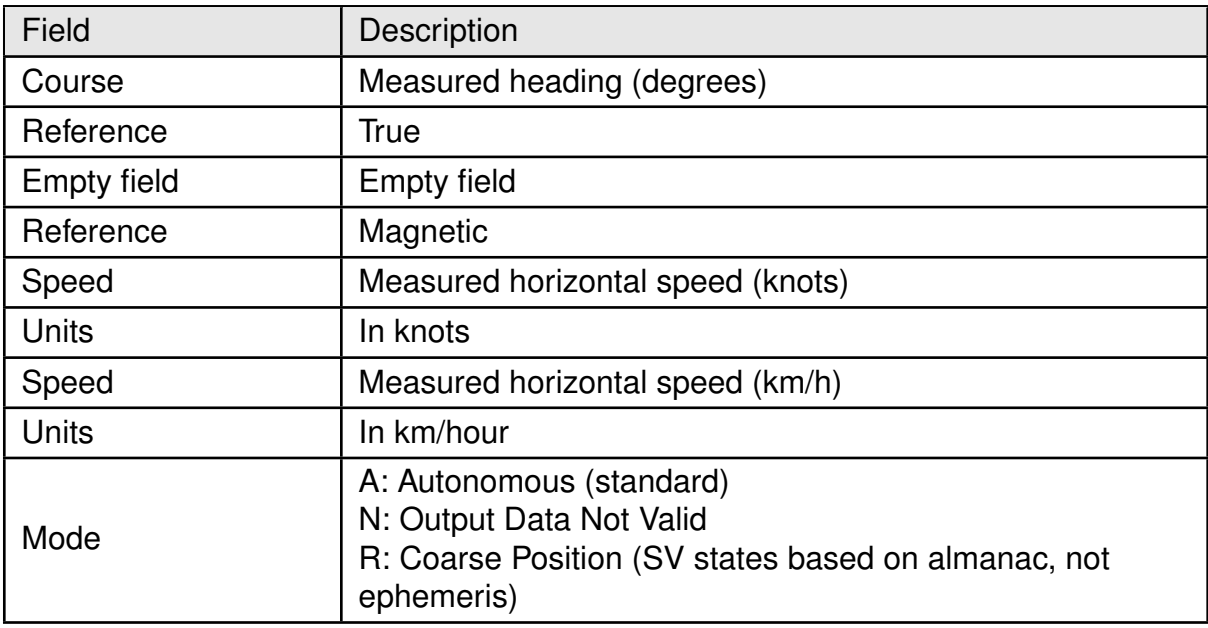

Table 45: VTG Data Format

An example of VTG sentence is:

\$GNVTG,0.00,T,,M,0.00,N,0.0,K,A\*13

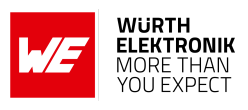

# • **ZDA Data Format**:

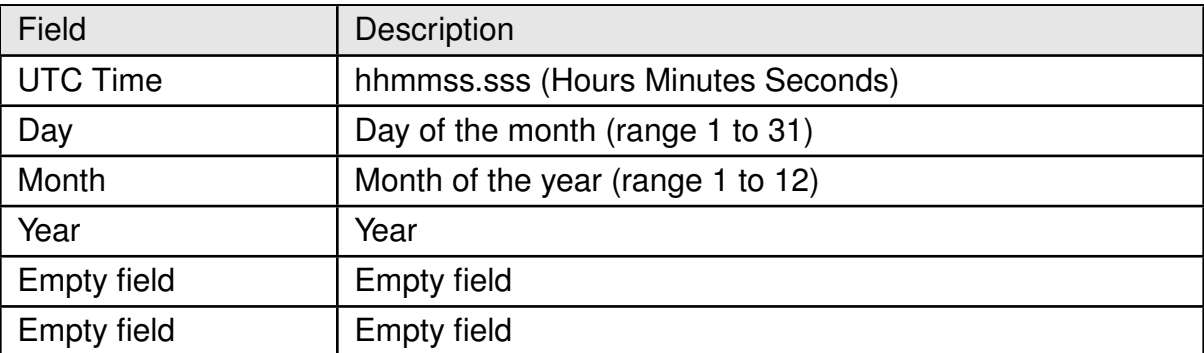

Table 46: ZDA Data Format

An example of ZDA sentence is:

\$GNZDA,163101.000,25,12,2019,,\*42

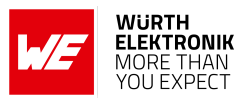

• **\$PSRFEPE**: If activated through command \$PSRF103, \$PSRFEPE is sent from the receiver together with standard output messages with the configured rate.

| Field       | Description                                         |
|-------------|-----------------------------------------------------|
| \$PSRFEPE   | Protocol header                                     |
| <b>UTC</b>  | Hhmmss.sss (Hours Minutes Seconds)                  |
| <b>HDOP</b> | <b>Horizontal Dilution Of Precision</b>             |
| <b>EHPE</b> | <b>Estimated Horizontal Position Error (meters)</b> |
| <b>EVPE</b> | <b>Estimated Vertical Position Error (meters)</b>   |
| <b>EHVE</b> | Estimated Velocity Error (m/s)                      |
| <b>EHF</b>  | <b>Estimated Heading Error (degrees)</b>            |

Table 47: Estimated Position Error

An example of EPE sentence is:

\$PSRFEPE,163910.000,A,0.6,2.65,2.56,0.0,180.0\*19

• **\$PSRF150**: \$PSRF150 is sent from the receiver to indicate status and if communication with host is possible.

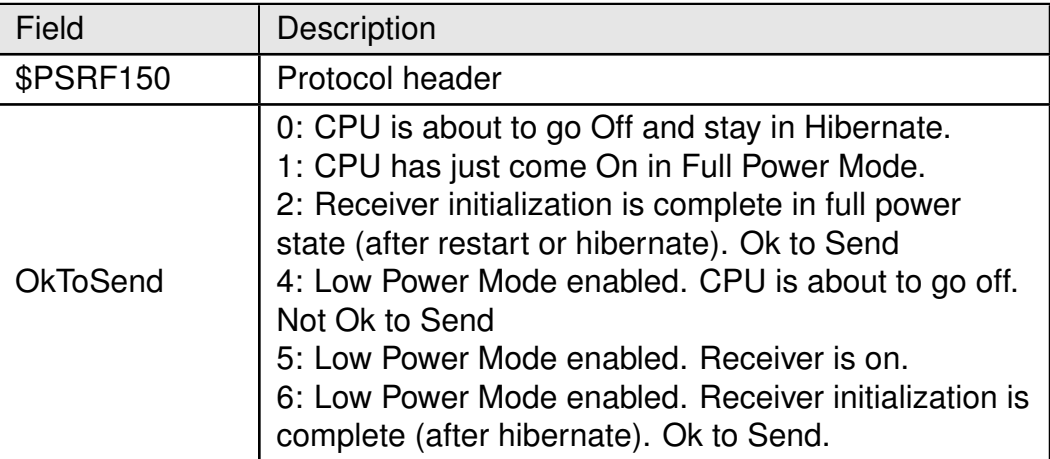

Table 48: Ok To Send

This sentence is sent as last message when transiting from full power to hibernate state (not ok to send) and as first message when transiting from hibernate to full power (ok to send)

Two examples of this sentence are:

\$PSRF150,0\*3F

\$PSRF150,1\*3E

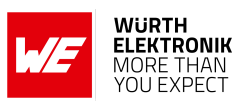

• **\$PSRF195**: \$PSRF195 is sent from the receiver in response to the "poll SW version" command (\$PSRF125).

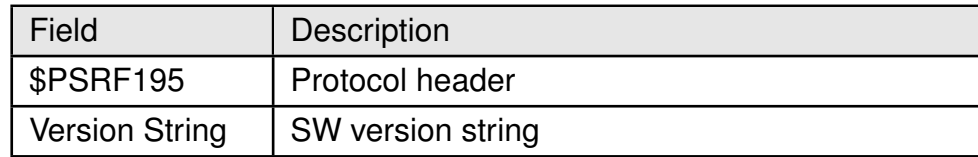

Table 49: Response to Poll SW version

An example of this sentence is:

\$PSRF195,5xp\_\_5.5.2-R32+5xpt\_5.5.2-R32\*06

• **\$PSRFGNSSTART and \$PSRFGNSSTOP**: These messages are sent in sequence from the receiver in response to restart execution. Fields after protocol header are identical for both messages.

## **WIRELESS CONNECTIVITY & SENSORS**

# **User manual Erinome-I**

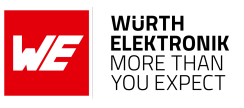

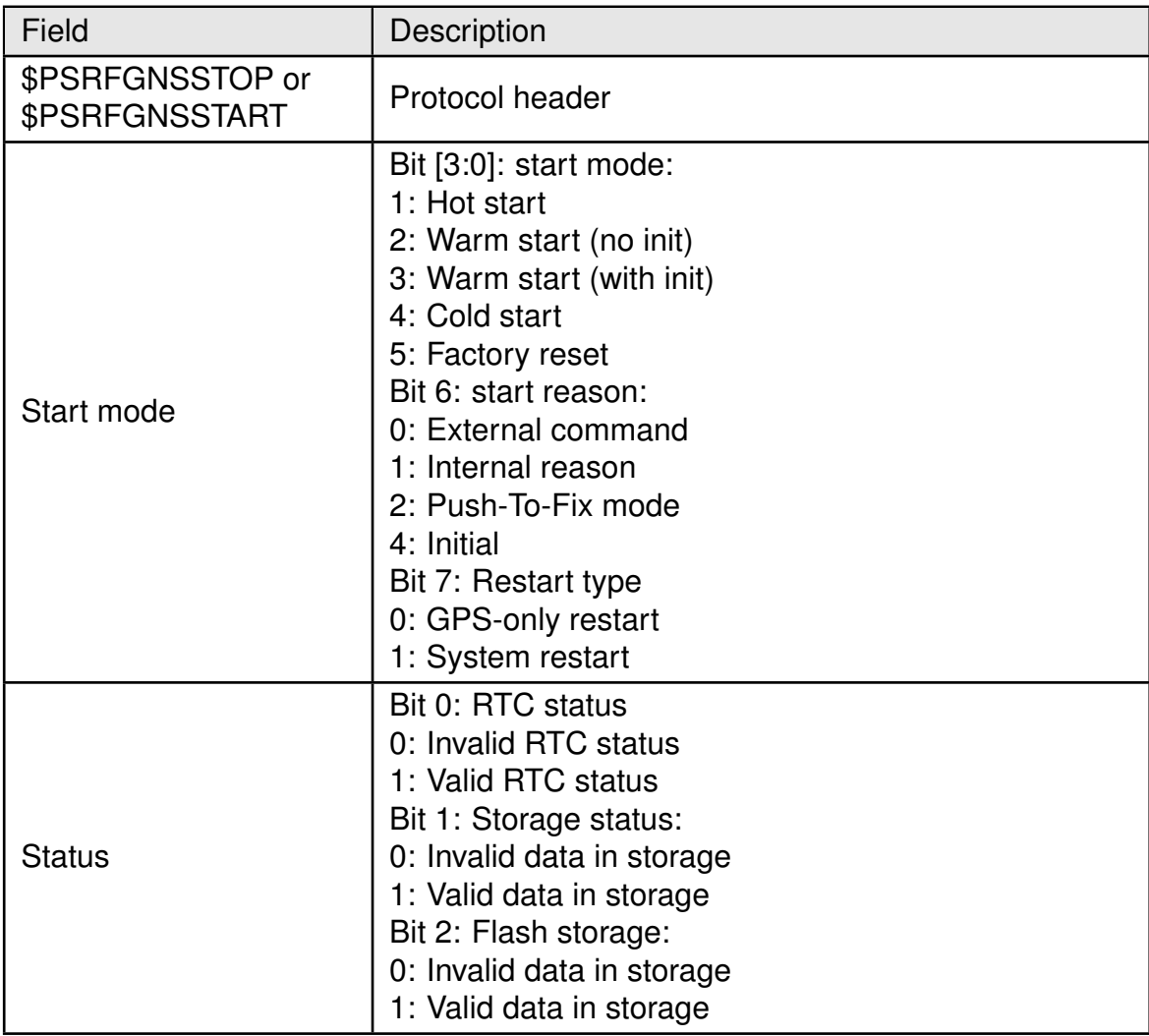

# **User manual Erinome-I**

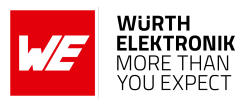

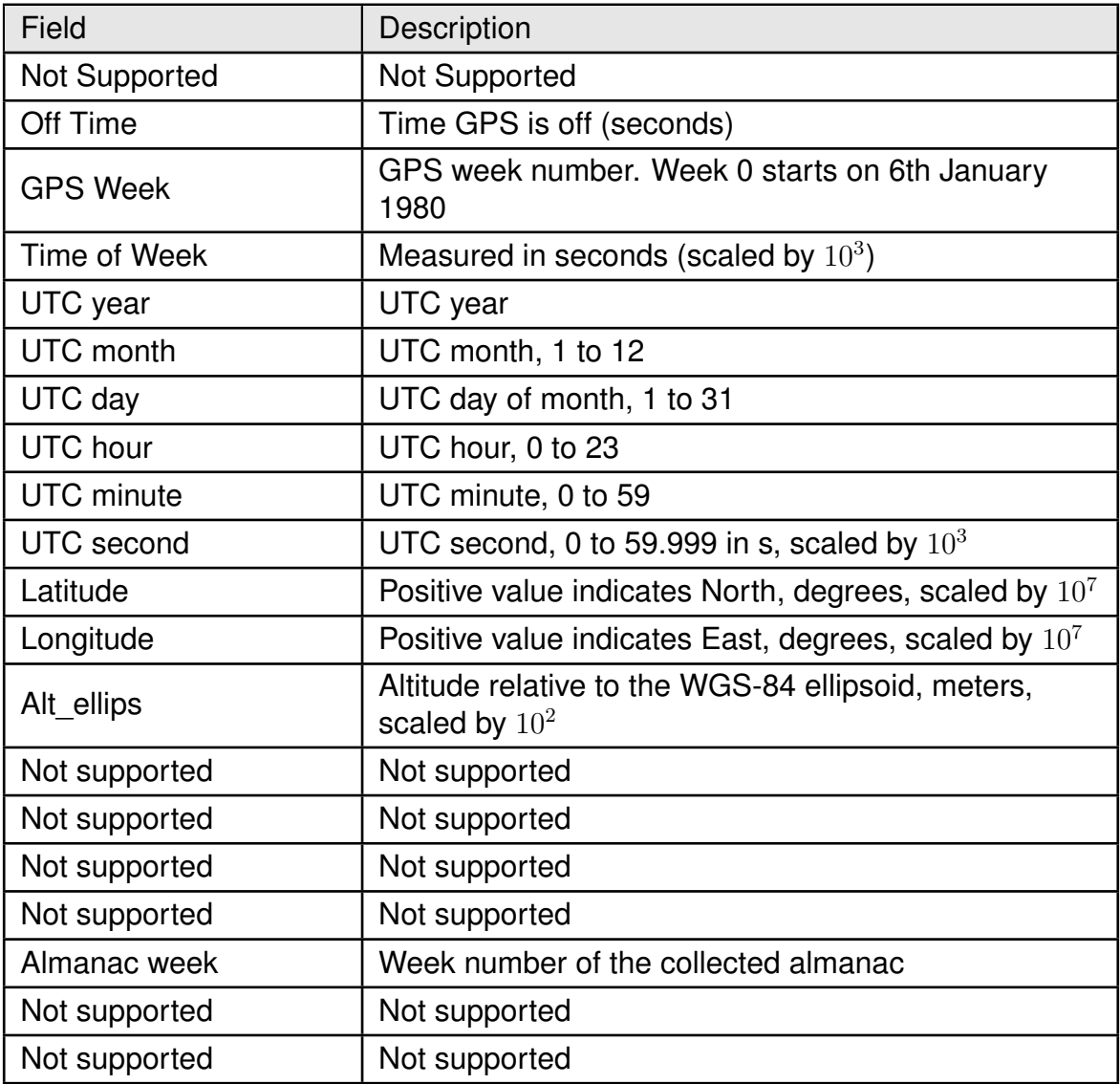

Table 50: GNSS Start and Stop

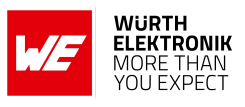

Examples of these sentences are:

\$PSRFGNSSTOP,1,0,0,0,2093,67115000,2020,2,16,18,38,35,481827222, 115666029,57083,0,0,0,0,2093,95834,13 \*63

\$PSRFGNSSTART,1,0,0,0,2093,67146000,2020,2,16,18,39,6,481827222, 115666029,57083,0,0,0,0,2093,95835,14 \*0A

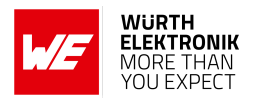

## **10.1.3 NMEA input sentences**

Most relevant NMEA input message types and corresponding data fields are described in the following pictures and table. All NMEA input messages are manufacturer or even IC specific.

#### • **\$PSRF103**:

NMEA command \$PSRF103 allows selecting which NMEA output message types are sent out from the module and at which rate. 5 and 10 Hz update rate (5 messages/second) support applications where a finer grid of navigation points is needed (ex. high speed). If enabled, 5 and 10 Hz update rates apply to all standard compliant NMEA output messages, unless deactivated.

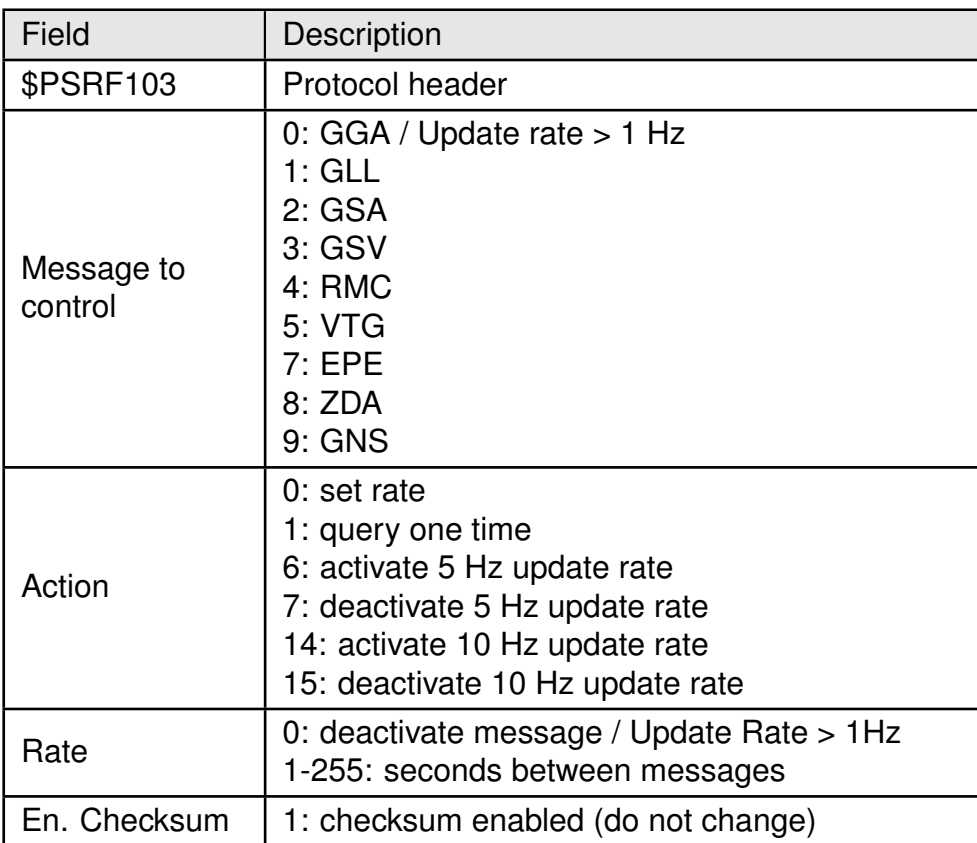

Table 51: Message rate selection

If overflow causes delay in delivering the NMEA messages, this message can be used to reduce the number of messages sent from the module in the time unit.

Example: change rate of output message GLL to 5 seconds.

\$PSRF103,1,0,5,1\*3D

Example: enable 5 Hz navigation.

\$PSRF103,0,6,0,1\*22

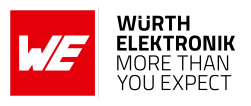

Example: query GSV message once.

\$PSRF103,3,1,0,1\*26

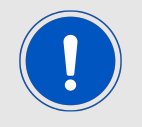

When 5 or 10 Hz navigation is active, baud rate has to be increased in order to support the higher data flow

The different update rates (1 msg/sec, 5 msg/sec, 10 msg/sec) can be observed along the time stamps of the single messages. See an example from WENSS PC tool here below.

T06:40:40.1191 \$GNGNS.195648.000.4808.9996.N.01135.0004.E.AA.18.0.6.462.8.47.6.0000\*64 [06:40:41.120] \$GNGNS,195649.000,4808.9996,N,01135.0004,E,AA,18,0.6,462.8,47.6,,0000\*65 [06:40:42.104] \$GNGNS,195650.000,4808.9996,N,01135.0004,E,AA,18,0.6,462.8,47.6,,0000\*6D [06:40:43.104] \$GNGNS,195651.000,4808.9996,N,01135.0004,E,AA,18,0.6,462.8,47.6,,0000\*6C [06:40:44.120] \$GNGNS,195652.000,4808.9996,N,01135.0004,E,AA,18,0.6,462.8,47.6,,0000\*6F [06:40:45.104] \$GNGNS,195653.000.4808.9996,N,01135.0004,E,AA,18,0.6,462.8,47.6,,0000\*6E [06:40:46.104] \$GNGNS,195654.000,4808.9996,N,01135.0004,E,AA,18,0.6,462.8,47.6,,0000\*69 [06:40:47.105] \$GNGNS,195655.000,4808.9996,N,01135.0004,E,AA,18,0.6,462.8,47.6,,0000\*68 [06:40:48.136] \$GNGNS,195656.000,4808.9996,N,01135.0004,E,AA,18,0.6,462.8,47.6,,0000\*6B [06:40:49.105] \$GNGNS,195657.000,4808.9996,N,01135.0004,E,AA,18,0.6,462.8,47.6,,0000\*6A [06:40:50.089] \$GNGNS,195658.000,4808.9996,N,01135.0004,E,AA,18,0.6,462.8,47.6,,0000\*65 [06:40:51.152] \$GNGNS,195659.000,4808.9996,N,01135.0004,E,AA,18,0.6,462.8,47.6,,0000\*64 [06:40:52.074] \$GNGNS,195700.000,4808.9996,N,01135.0004,E,AA,18,0.6,462.8,47.6,,0000\*69 [06:40:53.043] \$GNGNS,195701.000,4808.9996,N,01135.0004,E,AA,18,0.6,462.8,47.6,,0000\*68

Figure 30: Example of 1 Hz navigation

06:44:03.0621 \$GNGNS.200011.000.4808.9996.N.01135.0004.E.AA.18.0.6.462.8.47.6.0000\*61 T06:44:03.2491 \$GNGNS.200011.200.4808.9996.N.01135.0004.E.AA.18.0.6.462.8.47.6..0000\*63 [06:44:03.436] \$GNGNS.200011.400.4808.9996.N.01135.0004.E.AA.18.0.6.462.8.47.6..0000\*65 [06:44:03.811] \$GNGNS,200011.600,4808.9996,N,01135.0004,E,AA,18,0.6,462.8,47.6,,0000\*67 [06:44:03.929] \$GNGNS,200011.800,4808.9996,N,01135.0004,E,AA,18,0.6,462.8,47.6,,0000\*69 [06:44:04.070] \$GNGNS,200012.000,4808.9996,N,01135.0004,E,AA,18,0.6,462.8,47.6,,0000\*62 [06:44:04.242] \$GNGNS,200012.200,4808.9996,N,01135.0004,E,AA,18,0.6,462.8,47.6,,0000\*60 [06:44:04.430] \$GNGNS,200012.400,4808.9996,N,01135.0004,E,AA,18,0.6,462.8,47.6,,0000\*66 [06:44:04.645] \$GNGNS,200012.600,4808.9996,N,01135.0004,E,AA,18,0.6,462.8,47.6,,0000\*64 [06:44:04.880] \$GNGNS,200012.800,4808.9996,N,01135.0004,E,AA,18,0.6,462.8,47.6,,0000\*6A [06:44:05.067] \$GNGNS,200013.000,4808.9996,N,01135.0004,E,AA,18,0.6,462.8,47.6,,0000\*63 06:44:05.2551 \$GNGNS.200013.200.4808.9996.N.01135.0004.E.AA.18.0.6.462.8.47.6..0000\*61 06:44:05.4421 \$GNGNS,200013.400,4808.9996,N,01135.0004,E,AA,18,0.6,462.8,47.6,,0000\*67 [06:44:05.629] \$GNGNS,200013.600,4808.9996,N,01135.0004,E,AA,18,0.6,462.8,47.6,,0000\*65 [06:44:05.817] \$GNGNS,200013.800,4808.9996,N,01135.0004,E,AA,18,0.6,462.8,47.6,,0000\*6B [06:44:06.020] \$GNGNS,200014.000,4808.9996,N,01135.0004,E,AA,18,0.6,462.8,47.6,,0000\*64

Figure 31: Example of 5 Hz navigation

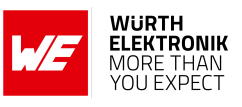

| 0000111:06:22.7191 \$GNGNS.220428.000.4810.9624.N.01133.9936.E.NNAA.15.0.7.523.5.47.60000  |  |
|--------------------------------------------------------------------------------------------|--|
| 000011:06:22.8361 \$GNGNS,220428.100,4810.9624,N,01133.9936,E,NNAA,15,0.7,523.5,47.6,,0000 |  |
| 000011:06:22.9771 \$GNGNS.220428.200.4810.9624.N.01133.9936.E.NNAA.15.0.7.523.5.47.60000   |  |
| [11:06:23.093] \$GNGNS,220428.300,4810.9624,N,01133.9936,E,NNAA,15,0.7,523.5,47.6,,0000    |  |
| 0000111:06:23.2131 \$GNGNS.220428.400.4810.9624.N.01133.9936.E.NNAA.15.0.7.523.5.47.6.     |  |
| 0000111:06:23.3471 \$GNGNS.220428.500.4810.9624.N.01133.9936.E.NNAA.15.0.7.523.5.47.60000  |  |
| 0000111:06:23.4661 \$GNGNS.220428.600.4810.9624.N.01133.9936.E.NNAA.15.0.7.523.5.47.60000  |  |
| 0000111:06:23.5851 \$GNGNS.220428.700.4810.9624.N.01133.9936.E.NNAA.15.0.7.523.5.47.60000  |  |
| 0000111:06:23.7031 \$GNGNS.220428.800.4810.9624.N.01133.9936.E.NNAA.15.0.7.523.5.47.60000  |  |
| 0000111:06:23.8231 \$GNGNS.220428.900.4810.9624.N.01133.9936.E.NNAA.15.0.7.523.5.47.60000  |  |
| [11:06:23.957] \$GNGNS,220429.000,4810.9624,N,01133.9936,E,NNAA,15,0.7,523.5,47.6,,0000    |  |
| [11:06:24.083] \$GNGNS,220429.100,4810.9624,N,01133.9936,E,NNAA,15,0.7,523.5,47.6,,0000    |  |
| 0000.11:06:24.1981 \$GNGNS.220429.200.4810.9624.N.01133.9936.E.NNAA.15.0.7.523.5.47.6.     |  |
| [11:06:24.341] \$GNGNS,220429.300,4810.9624,N,01133.9936,E,NNAA,15,0.7,523.5,47.6,,0000    |  |
| 0000111:06:24.4591 \$GNGNS.220429.400.4810.9624.N.01133.9936.E.NNAA.15.0.7.523.5.47.60000  |  |
| 0000111:06:24.5751 SGNGNS.220429.500.4810.9624.N.01133.9936.E.NNAA.15.0.7.523.5.47.60000   |  |
| [11:06:24.693] \$GNGNS,220429.600,4810.9624,N,01133.9936,E,NNAA,15,0.7,523.5,47.6,,0000    |  |
| 0000111:06:24.8191 \$GNGNS.220429.700.4810.9624.N.01133.9936.E.NNAA.15.0.7.523.5.47.60000  |  |
| [11:06:24.945] \$GNGNS,220429.800,4810.9624,N,01133.9936,E,NNAA,15,0.7,523.5,47.6,,0000    |  |
| 0000111:06:25.0731 \$GNGNS.220429.900.4810.9624.N.01133.9936.E.NNAA.15.0.7.523.5.47.60000  |  |
| 000011:06:25.2021 \$GNGNS,220430.000,4810.9624,N,01133.9936,E,NNAA,15,0.7,523.5,47.6,,0000 |  |
| [11:06:25.346] \$GNGNS,220430.100,4810.9624,N,01133.9936,E,NNAA,15,0.7,523.5,47.6,,0000    |  |
| [11:06:25.467] \$GNGNS,220430.200,4810.9624,N,01133.9936,E,NNAA,15,0.7,523.5,47.6,,0000    |  |
| 0000111:06:25.5841 \$GNGNS.220430.300.4810.9624.N.01133.9936.E.NNAA.15.0.7.523.5.47.60000  |  |
| 000011:06:25.7071 \$GNGNS.220430.400.4810.9624.N.01133.9936.E.NNAA.15.0.7.523.5.47.60000   |  |
| 0000.11:06:25.827  \$GNGNS.220430.500.4810.9624.N.01133.9936.E.NNAA.15.0.7.523.5.47.6      |  |
| 0000.15.15.25.9581 \$GNGNS.220430.600.4810.9624.N.01133.9936.E.NNAA.15.0.7.523.5.47.6      |  |
|                                                                                            |  |

Figure 32: Example of 10 Hz navigation

#### • **\$SPRF100**:

NMEA command \$SPRF100 can be used to switch protocol and to select baud rate.

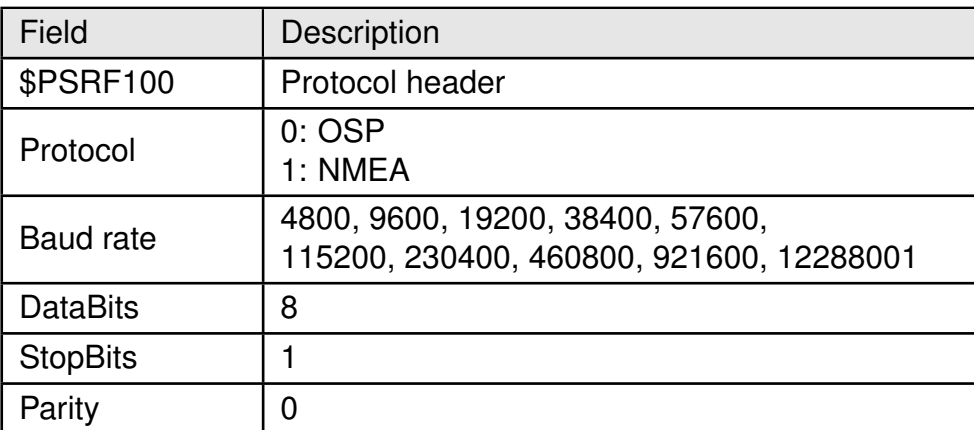

Table 52: Baud rate selection

Example: switch to OSP at 115200 bd

\$PSRF100,0,115200,8,1,0\*04

Example: switch to NMEA at 921600 bd

\$PSRF100,1,921600,8,1,0\*0E

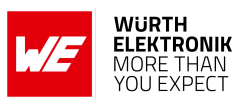

# • **\$PSRF101**:

Hot, warm and cold start can be performed using NMEA command \$PSRF101. Initialization data (position and time) can be injected through the corresponding parameters.

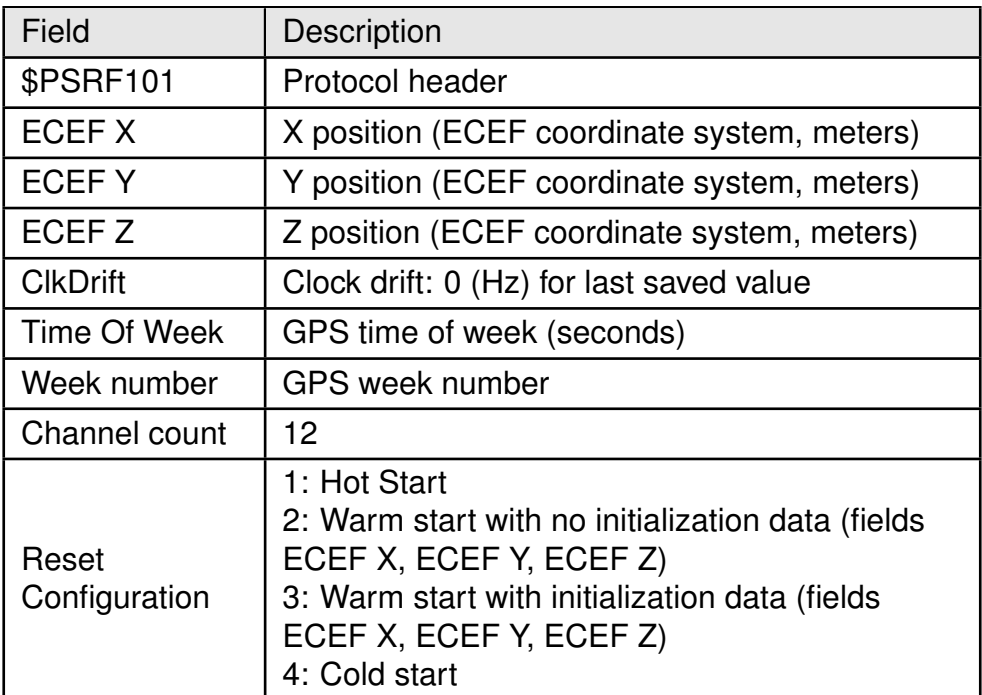

Table 53: Navigation initialization

Example: Execute hot start (without initialization data)

\$PSRF101,0,0,0,0,0,0,12,1\*15

Example: Execute cold start (without initialization data)

\$PSRF101,0,0,0,0,0,0,12,4\*10

Example: Execute warm start (with initialization data)

\$PSRF101,-2686700,-4304200,3851624,96000,497260,921,12,3\*1C

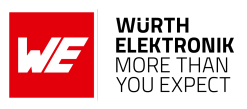

# • **\$PSRF117**:

\$PSRF117 allows system turn off and transition to hibernate state. The complete command is:

\$PSRF117,16\*0B

• **\$SPRF132**:

NMEA command \$SPRF132 performs a factory reset. All data and memory content is deleted and module performs a cold start.

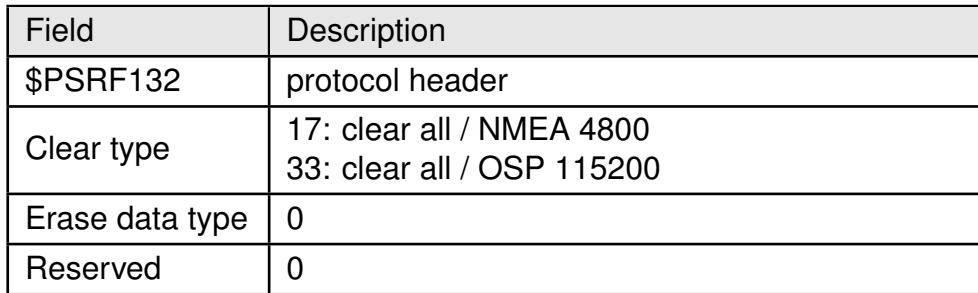

Table 54: Factory reset

Example: factory reset with NMEA 4800 Bd

\$PSRF132,17,0,0\*0D

Example: factory reset with OSP 115200 Bd

\$PSRF132,33,0,0\*0B

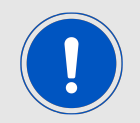

Configuration is lost after factory reset or power cycle, not after turn off

• **\$PSRF125**:

\$PSRF125 allows polling SW version string. The complete command is simply:

\$PSRF125\*21

Module responds with NMEA output message \$PSRF195.

## **User manual Erinome-I**

# **10.2 OSP sentences**

Overall OSP message structure is represented here below. It is the basis for understanding all OSP input and output messages. All messages start with the sequence A0 A2 and end with the sequence B0 B3. The start sequence is followed by payload length, payload, and payload checksum fields. Data format is HEX.

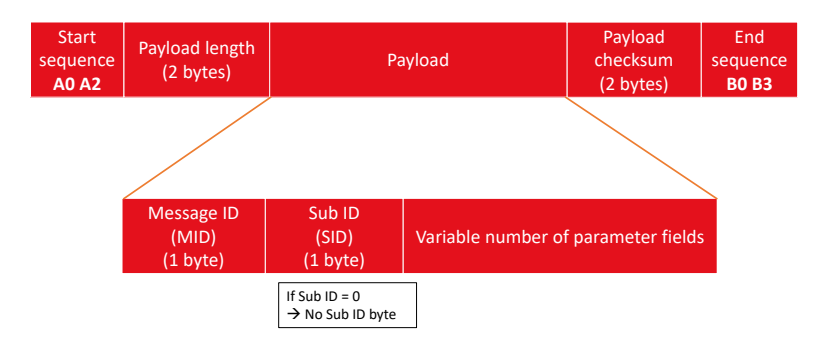

Figure 33: OSP Sentences for Erinome-I

The checksum is calculated through the following formula:

(Payload byte1 + Payload byte2 + ... + Payload byteN) AND (0x7FFF)

If not differently specified, MSB comes first in all OSP data fields.

Example message with following payload:

- ID 56 (HEX 38) , SubID 95 (HEX 5F)

- 4 bytes of data (all zeros): total payload length (including ID and SubID): 6 bytes (HEX 00 06)

Checksum =  $(38 + 5F + 00 + 00 + 00 + 00 + 00 + 00)$  AND  $(7FFF) = 0097$ 

Completing with start and end sequence we obtain:

A0 A2 00 06 38 5F 00 00 00 00 00 97 B0 B3

Data types are indicated in the descriptions through following symbols.

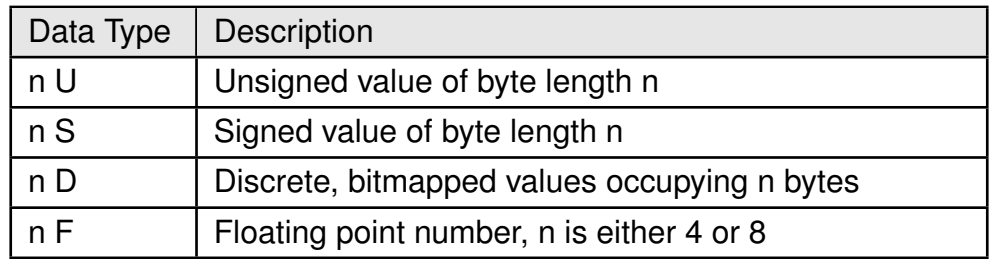

Table 55: Data types

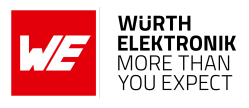

# **10.2.1 OSP sentences overview**

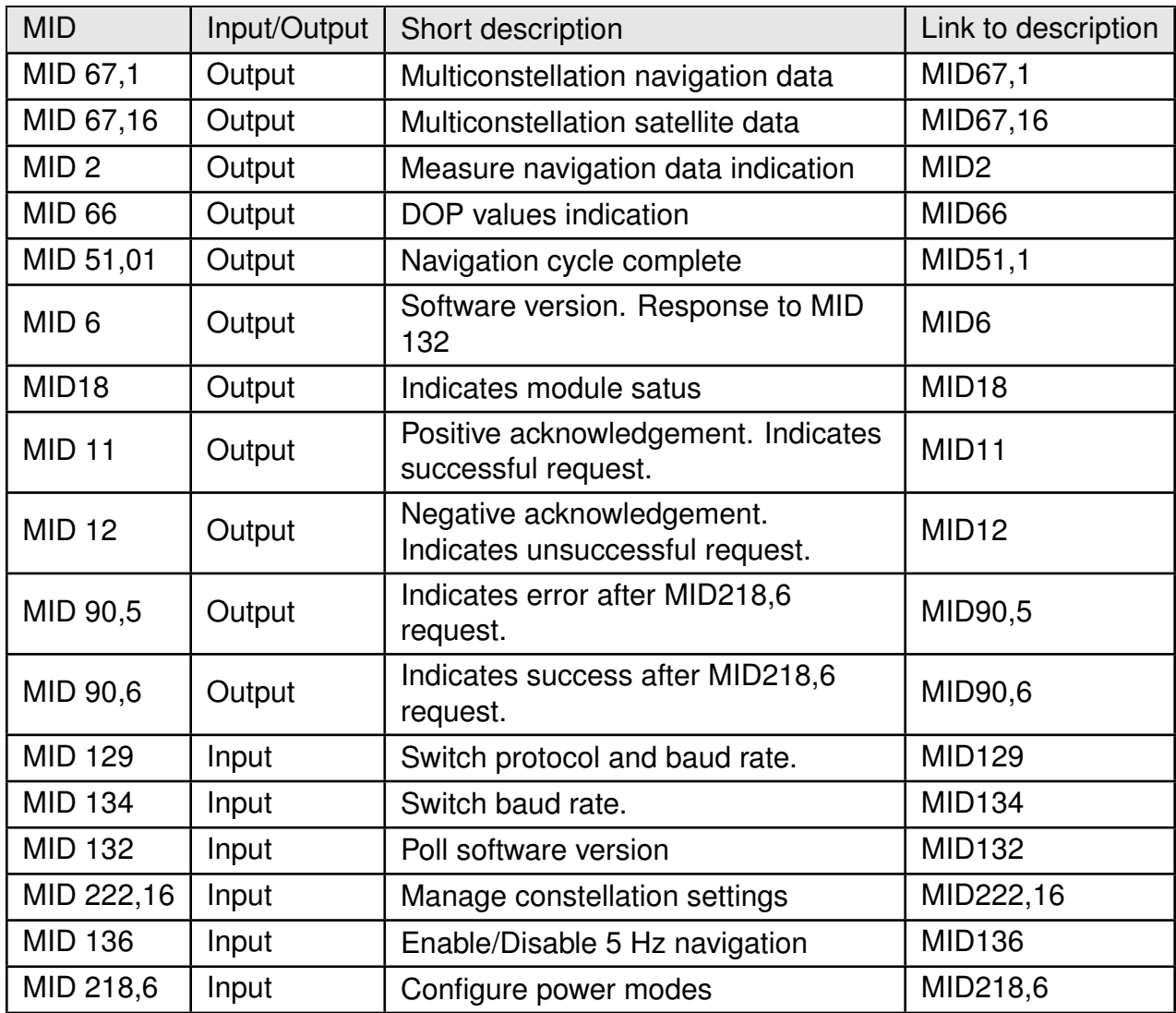

Table 56: Message overview for OSP messages

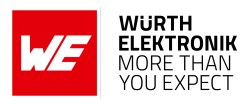

## <span id="page-86-0"></span>**10.2.2 OSP output sentences**

Most relevant OSP output messages are the ones containing position, time and related information about the position fix. If the module is in full power mode, these are sent automatically with the configured update rate. Other OSP output messages are sent in response to specific commands or events. OSP output message types and corresponding payload fields are explained in the following pictures and table.

## • **MID 67,1- Multiconstellation Navigation Data**:

<span id="page-86-1"></span>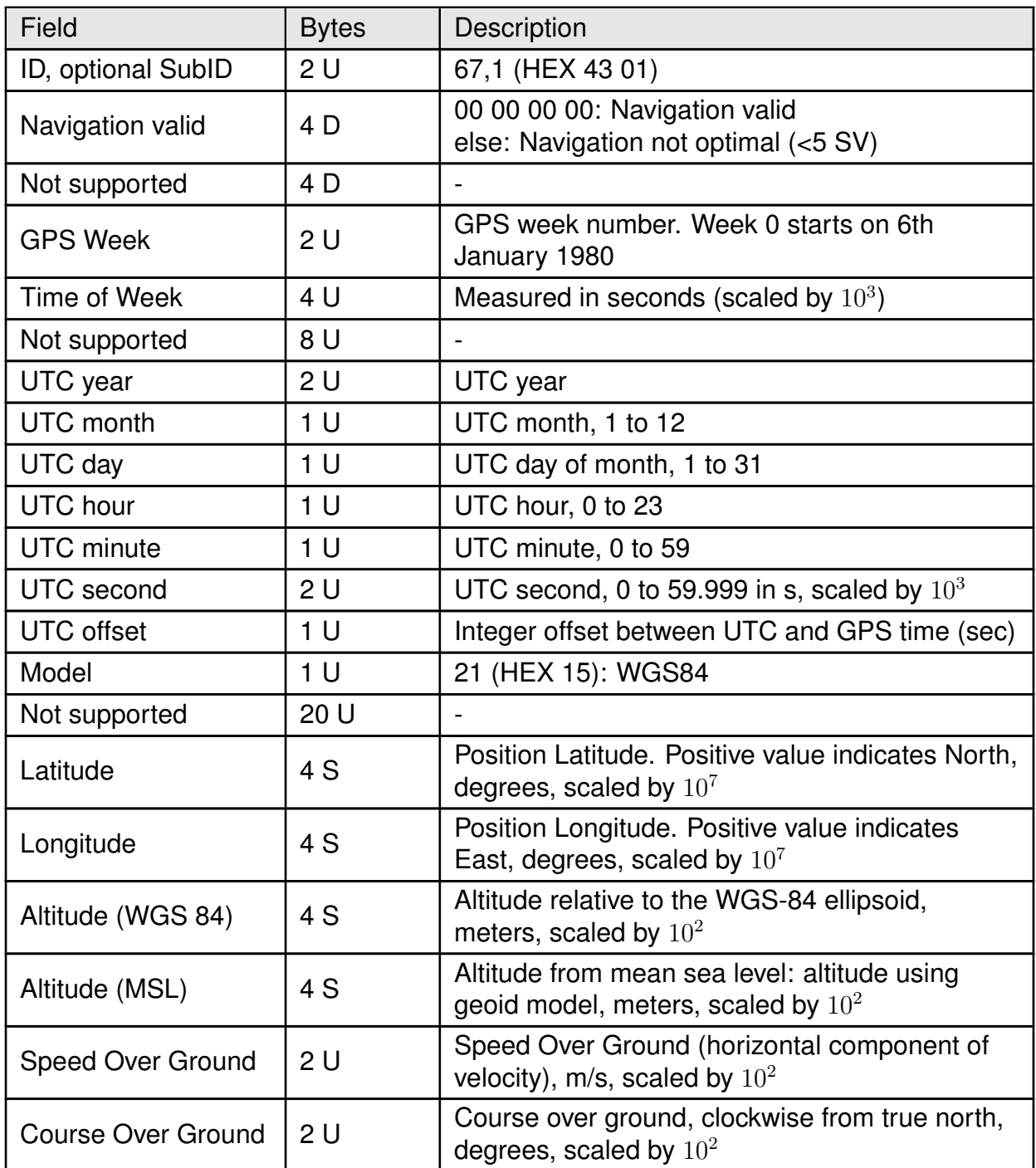

#### **User manual Erinome-I**

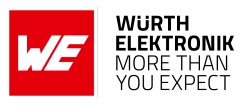

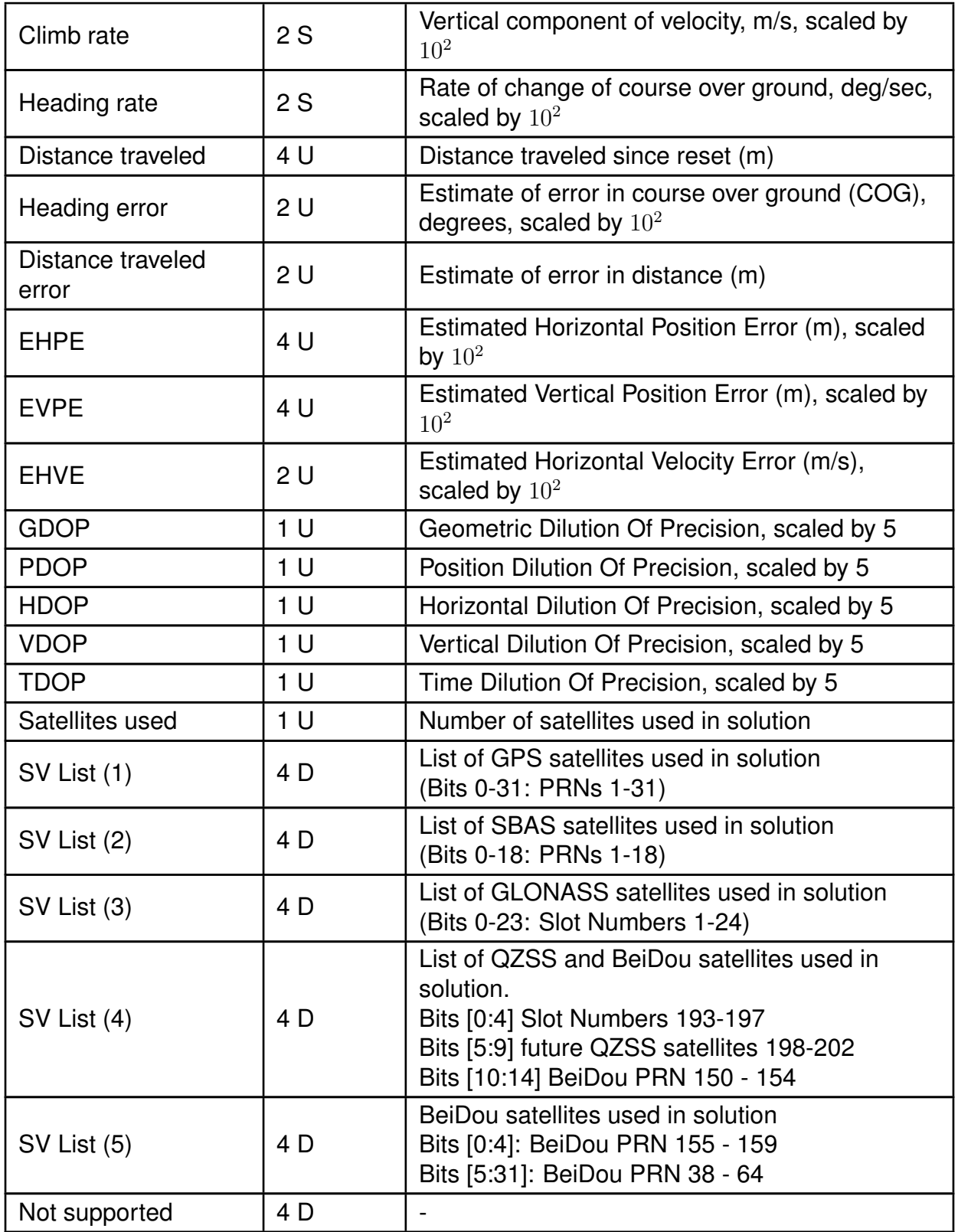

Table 57: MID 67,1 - Multiconstellation Navigation Data

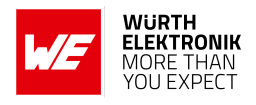

An example of this message is:

A0 A2 00 7E 43 01 00 00 00 00 00 00 00 04 08 25 12 C7 F0 07 00 0F 41 DF 00 00 02 01 07 E3 0C 19 0F 1F 42 10 15 E1 00 00 00 41 B8 03 48 00 00 00 00 00 1B 7B 24 00 00 00 00 1C B3 1C 9A 06 E7 7A 42 00 00 D4 8A 00 00 C1 F7 00 00 60 22 00 00 00 00 00 00 00 00 00 00 00 00 00 00 02 DC 00 00 05 C2 00 02 0E 0C 06 0B 07 09 54 16 00 30 00 00 00 00 00 00 02 00 00 00 00 00 00 00 00 00 00 00 03 08 11 B1 B0 B3

#### • **MID 67,16 - Multiconstellation Satellite Data**:

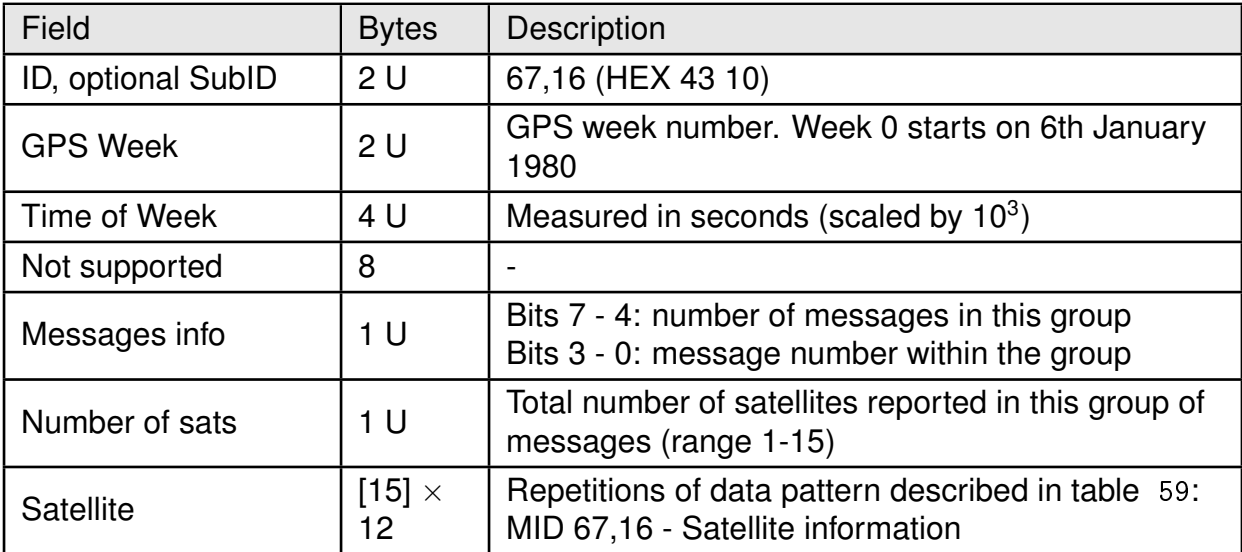

Table 58: MID 67,16 - Multiconstellation Satellite Data

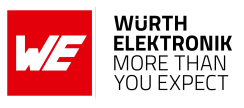

<span id="page-89-0"></span>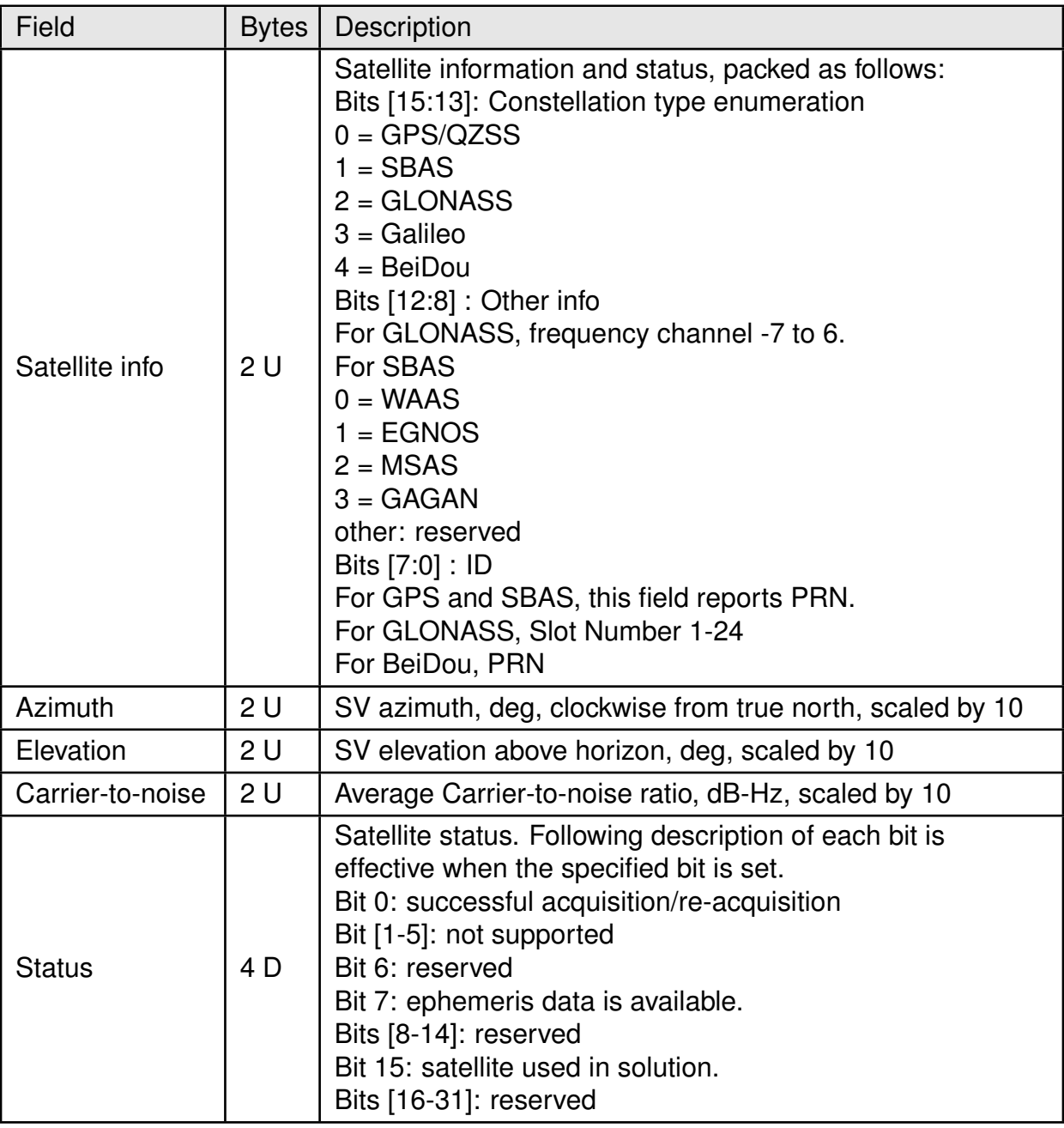

Table 59: MID 67,16 - Satellite information

An example of this message is:

A0 A2 00 C6 43 10 08 25 13 0E E7 FF 00 0F 41 FC 00 00 02 01 21 1A 00 15 09 3A 03 36 01 92 00 00 82 BF 00 06 0B B1 02 94 01 90 00 00 82 BF 00 13 0B A9 02 61 01 91 00 00 82 BF 00 1B 0B AA 02 41 01 91 00 00 82 BF 00 12 04 0F 01 FA 01 91 00 00 82 BF 00 1D 03 F3 01 31 01 91 00 00 82 BF 00 05 01 D8 00 F3 01 91 00 00 82 BF 00 16 06 F7 00 E0 01 90 00 00 82 BF 00 20 06 AC 00 D8 01 8B 00 00 82 BF 00 10 0C 61 00 CC 01 91 00 00 82 BF 00 07 0C 5C 00 88 01 92 00 00 82 BF 00 1F 09 0B 00 57 01 91 00 00 82 BF 00 0F 02 06 00 4F 01 92 00 00 82 BF 00 C1 0B AF 00 B2 00 00 00 00 00 00 00 1A 01 5C 00 2B 00 00 00 00 00 00 2D BB B0 B3

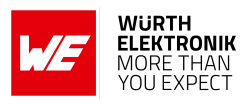

#### • **MID 2 - Measure Navigation Data Indication**:

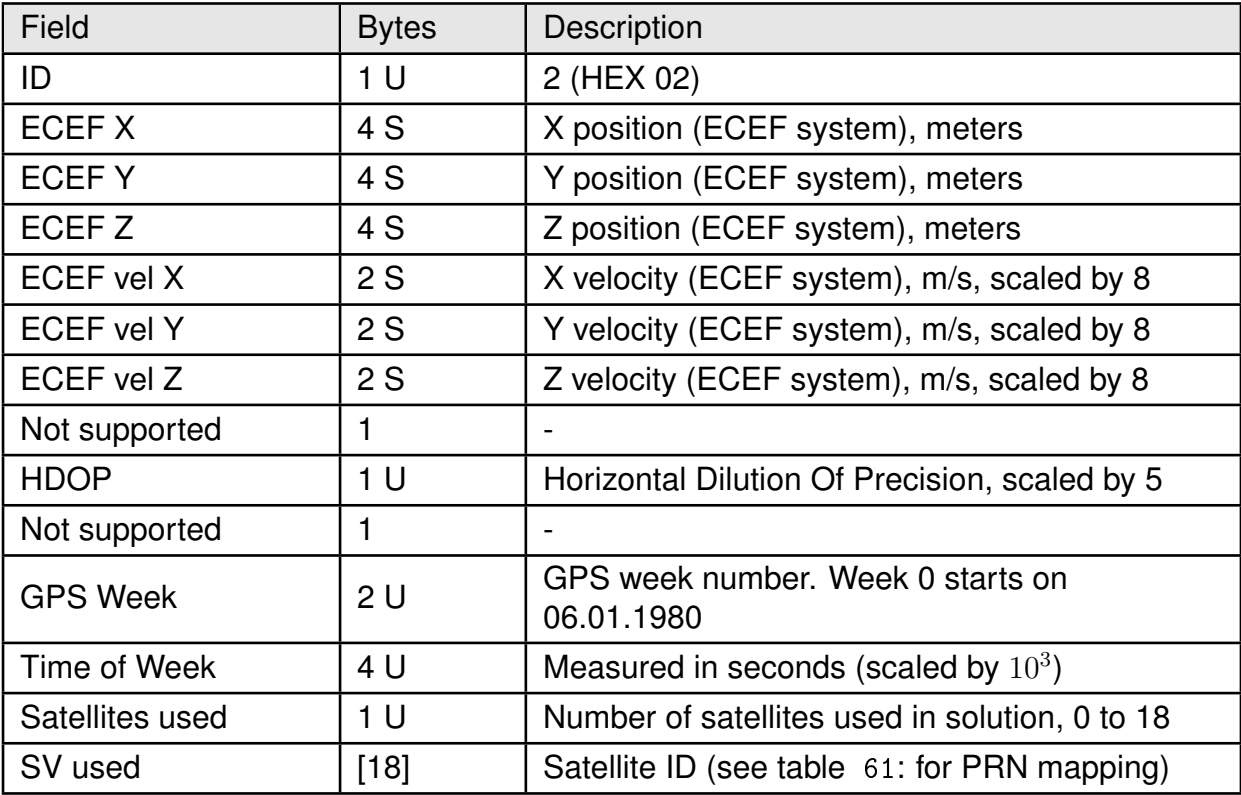

Table 60: MID 2 - Measure Navigation Data Indication

<span id="page-90-0"></span>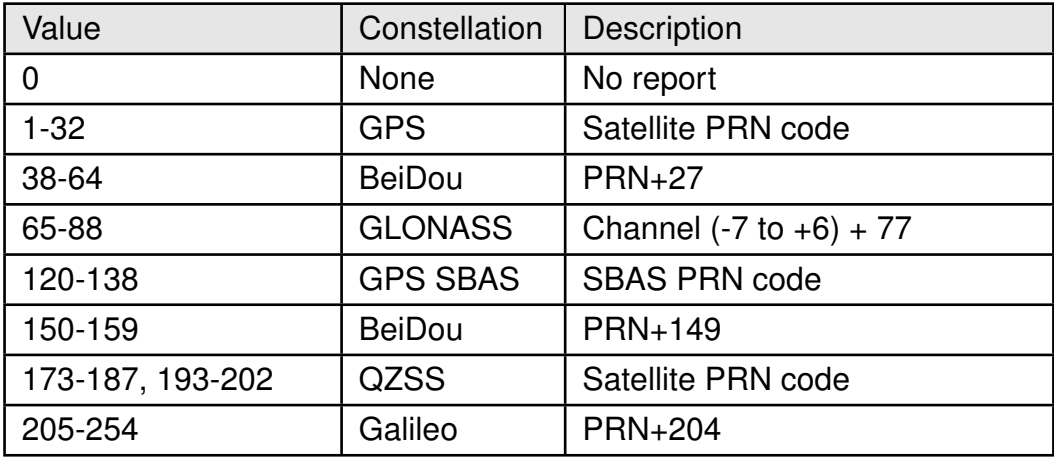

Table 61: Satellite PRN mapping

An example of this message is:

A2 00 2F 02 00 55 F8 C6 00 1F 4A 89 00 21 13 92 00 00 00 00 00 00 04 04 02 00 23 02 35 8D 40 0A 17 11 01 13 0D 1F 0B 14 03 20 00 00 00 00 00 00 00 00 05 B2 B0 B3

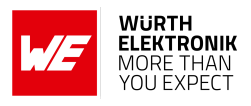

#### • **MID 66 - DOP Values Indication**:

<span id="page-91-0"></span>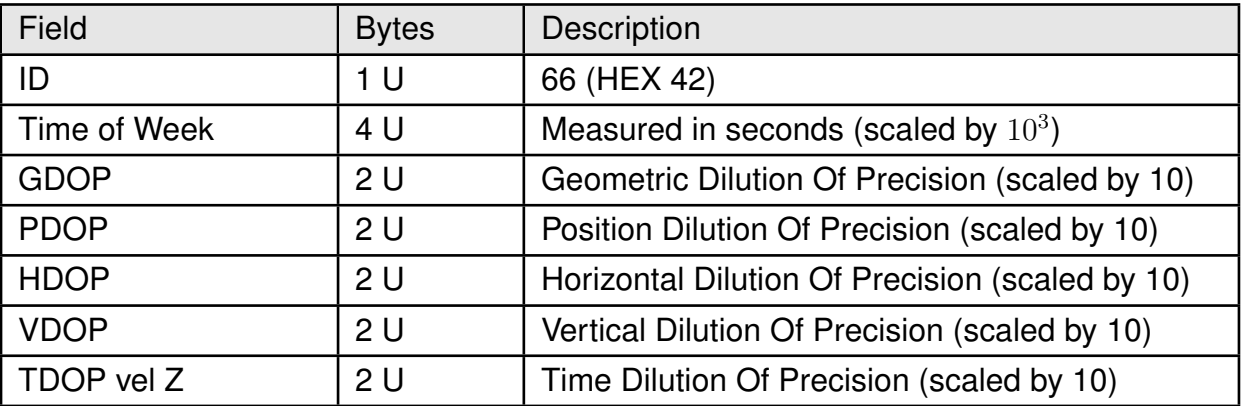

Table 62: MID 66 - DOP Values Indication

An example of this message is:

A0 A2 00 0F 42 04 F8 18 40 00 0D 00 0C 00 06 00 0A 00 06 01 C5 B0 B3

#### • **MID 51,1**:

MID 51,1 is sent at the end of every navigation cycle and indicates that all messages for this cycle have been sent.

<span id="page-91-1"></span>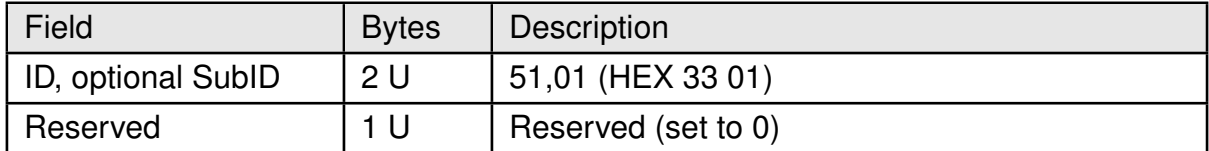

Table 63: MID 51,1 - Navigation Cycle Complete

The complete sentence is:

A0 A2 00 03 33 01 00 00 34 B0 B3

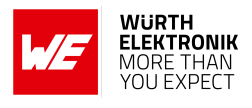

#### • **MID 6**:

MID 6 is sent from the receiver in response to poll SW version command

<span id="page-92-0"></span>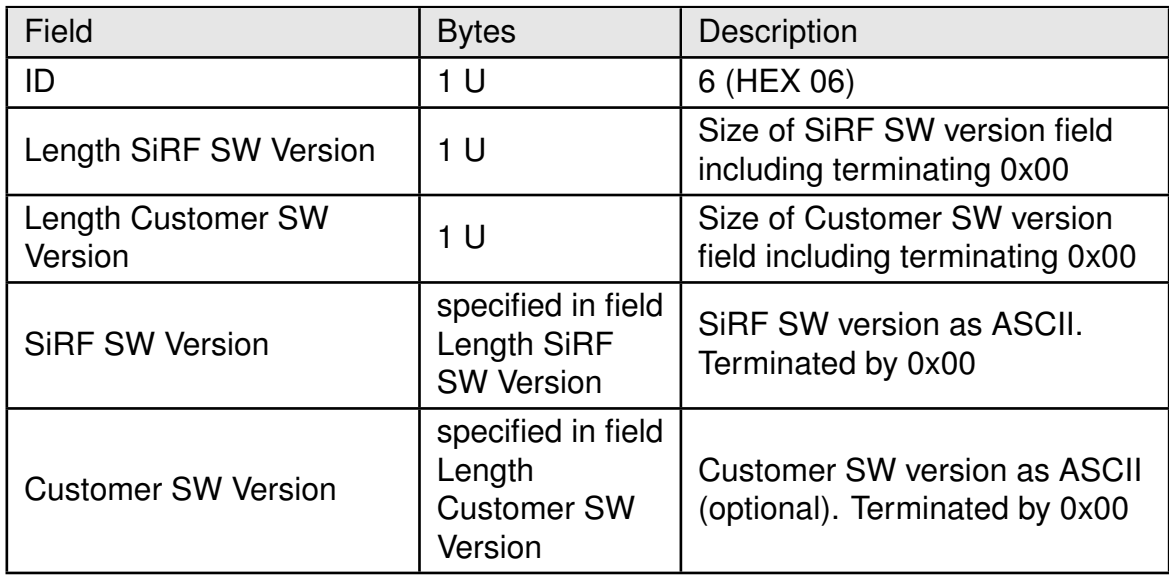

Table 64: MID 6 - SW Version

An example of this message with SiRF software version "5xp\_\_5.5.2-R32+5xpt\_5.5.2- R32" and undefined Customer SW Version: An example of this message is:

A0 A2 00 22 06 1E 01 35 78 70 5F 5F 35 2E 35 2E 32 2D 52 33 32 2B 35 78 70 74 5F 35 2E 35 2E 32 2D 52 33 32 00 00 07 D3 B0 B3

#### • **MID 18**:

MID 18 is sent from the receiver to indicate status and if communication with host is possible.

<span id="page-92-1"></span>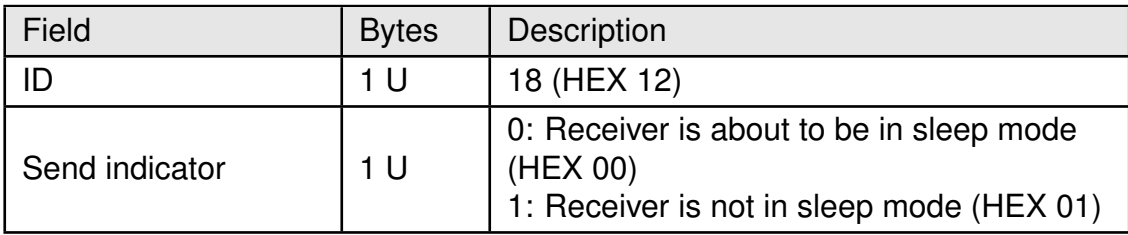

Table 65: MID 18 - Ok To Send

Example of Ok To Send at module start-up:

A0 A2 00 02 12 01 00 13 B0 B3

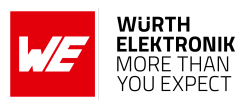

# • **MID 11**:

<span id="page-93-0"></span>MID 11 is sent from the receiver to indicate that a request from host was accepted and successfully executed (ACK).

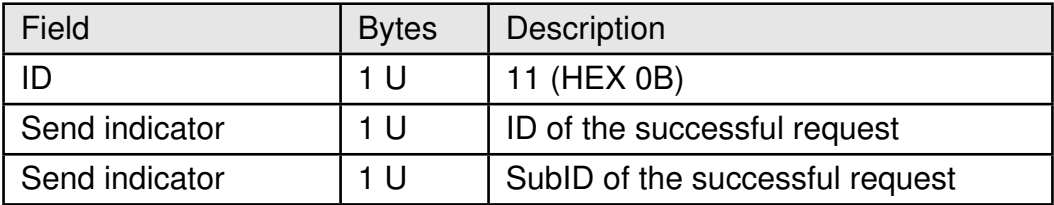

Table 66: MID 11 - Command Acknowledgement Response

Example of ACK for poll SW version request (MID 132, HEX 84):

A0 A2 00 03 0B 84 00 8F B0 B3

# • **MID 12**:

<span id="page-93-1"></span>MID 12 is sent from the receiver to indicate that a request from host failed (NACK).

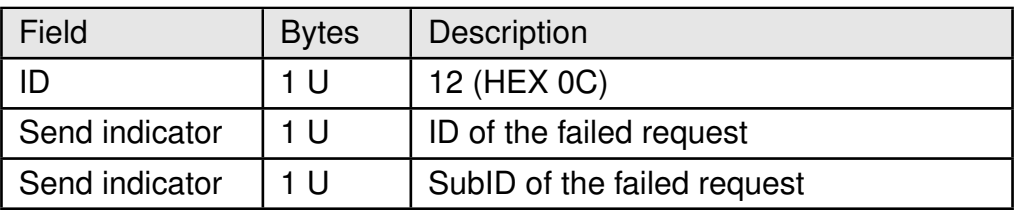

Table 67: MID 12 - Command Negative Acknowledgement Response

Example of NACK for poll SW version request (MID 132, HEX 84):

A0 A2 00 03 0C 84 00 90 B0 B3

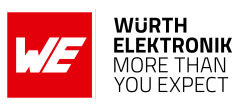

# • **MID 90,5**:

<span id="page-94-0"></span>MID 90,5 is sent from the receiver as a response to a [MID218,6](#page-99-0) message to indicate that the low-power mode could not be entered.

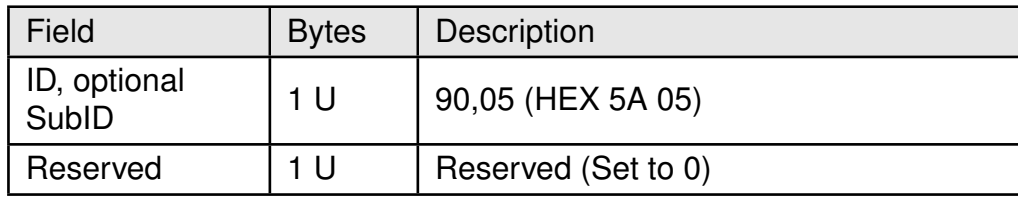

Table 68: MID 90,5 - Low Power Mode Error Response

Example of error when trying to enter low-power mode:

A0 A2 00 03 5A 05 00 00 5F B0 B3

# • **MID 90,6**:

MID 90,6 is sent from the receiver as a response to a [MID218,6](#page-99-0) message to indicate that the low-power mode was enabled successfully.

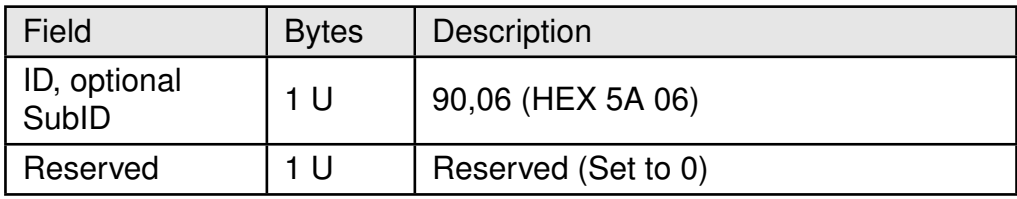

Table 69: MID 90,6 - Low Power Mode Enabled Response

Example of success when enabling low-power mode:

A0 A2 00 03 5A 06 00 00 60 B0 B3

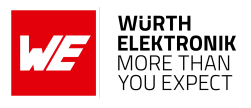

#### <span id="page-95-0"></span>**10.2.3 OSP input sentences**

Most relevant OSP input message types and corresponding payload fields are described in the following pictures and table.

#### • **MID 129**:

MID 129 switches the protocol to NMEA with the desired baud and messages rate configuration.

<span id="page-95-1"></span>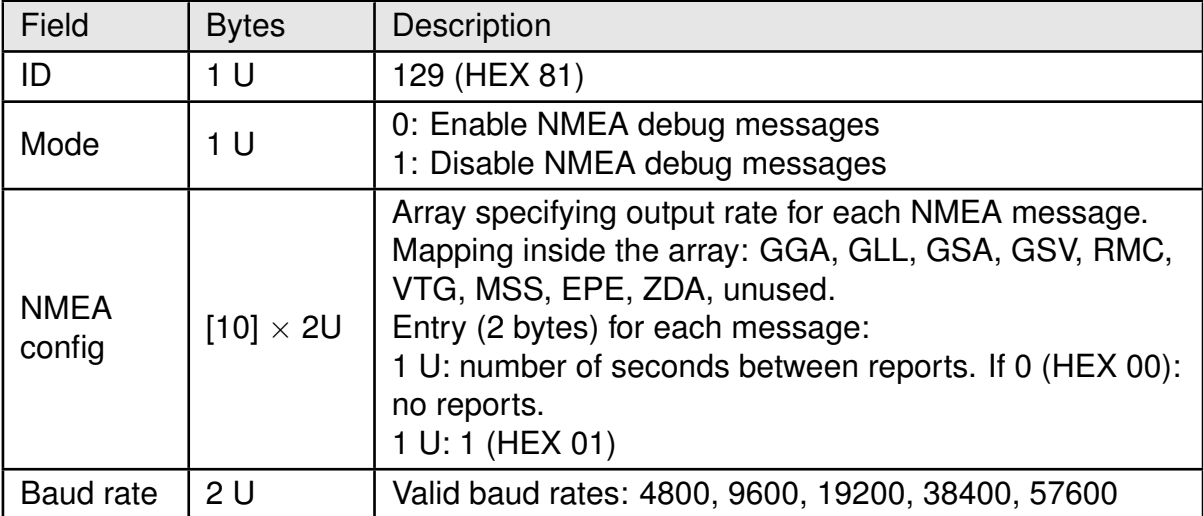

Table 70: MID 129 - Switch NMEA protocol request

Example: switch to NMEA, with: baud rate 4800, GGA, GLL, GSA, GSV, RMC, VTG messages active at 1 Hz (1 msg/sec)

Start sequence: A0 A2

Length: 24 (HEX 00 18)

ID: 129 (HEX 81)

Mode: 0 (HEX 00)

NMEA config: 0101 0101 0101 0101 0101 0101 0001 0001 0001 0101

baud rate: 4800 (HEX 12C0)

Checksum: 0164

End sequence: B0B3

The complete message is therefore:

A0 A2 00 18 81 00 01 01 01 01 01 01 01 01 01 01 01 01 00 01 00 01 00 01 01 01 12 C0 01 64 B0 B3

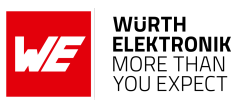

## • **MID 134**:

MID 134 switches the baud rate without changing the protocol.

<span id="page-96-0"></span>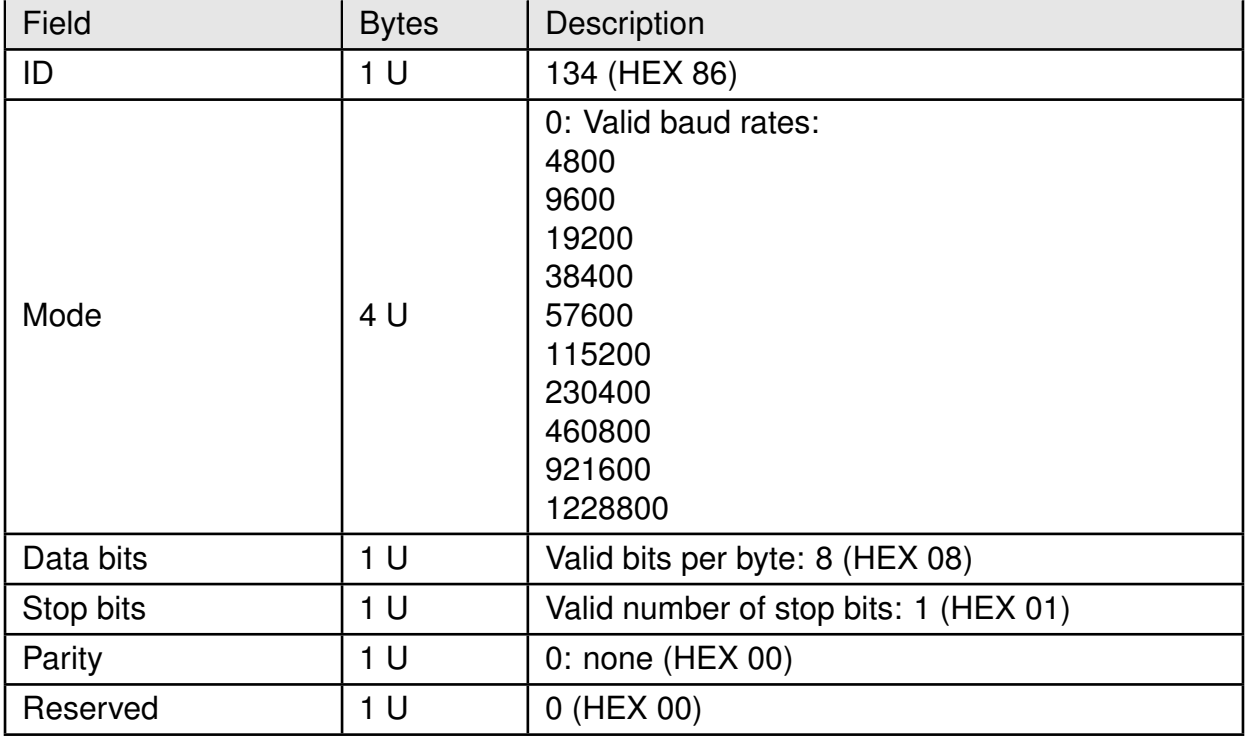

Table 71: MID 134 - Baud rate selection

Example: set baud rate 4800

A0 A2 00 09 86 00 00 12 C0 08 01 00 00 01 61 B0 B3

#### • **MID 132**:

MID 132 request software version. Module responds with MID 6.

<span id="page-96-1"></span>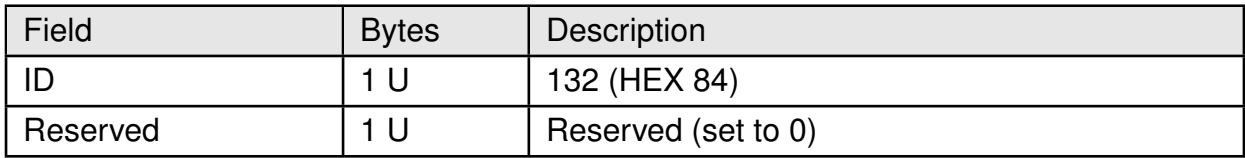

Table 72: MID 132 - SW version request

Full sentence is:

A0 A2 00 02 84 00 00 84 B0 B3

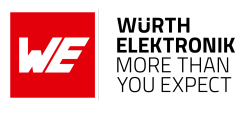

# • **MID 222,16**:

MID 222,16 manages constellation settings.

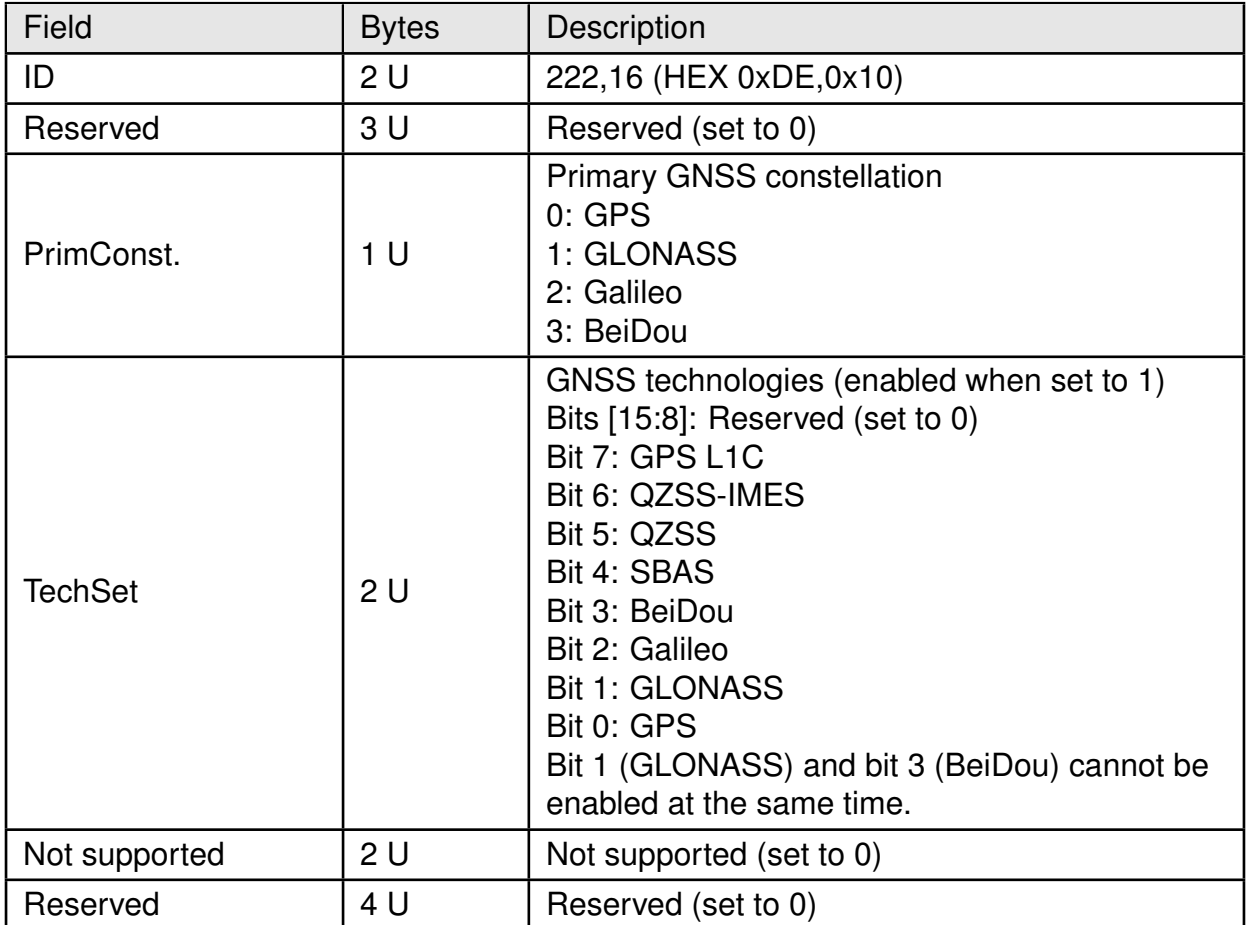

Table 73: MID 222,16 - Location Technology Constraints Request

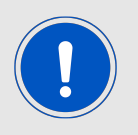

GLONASS and BeiDou cannot be used simultaneously

Example: set GPS-GLONASS mode

A0 A2 00 0E DE 10 00 00 00 00 00 03 00 00 00 00 00 00 00 F1 B0B3

Example: set GLONASS-only mode

A0 A2 00 0E DE 10 00 00 00 01 00 02 00 00 00 00 00 00 00 F1 B0 B3

Example: set GPS-only mode

A0 A2 00 0E DE 10 00 00 00 00 00 01 00 00 00 00 00 00 00 EF B0 B3

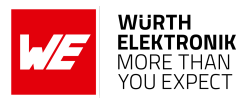

#### • **MID 128**:

This messages forces Erinome-I to perform a restart according to command settings

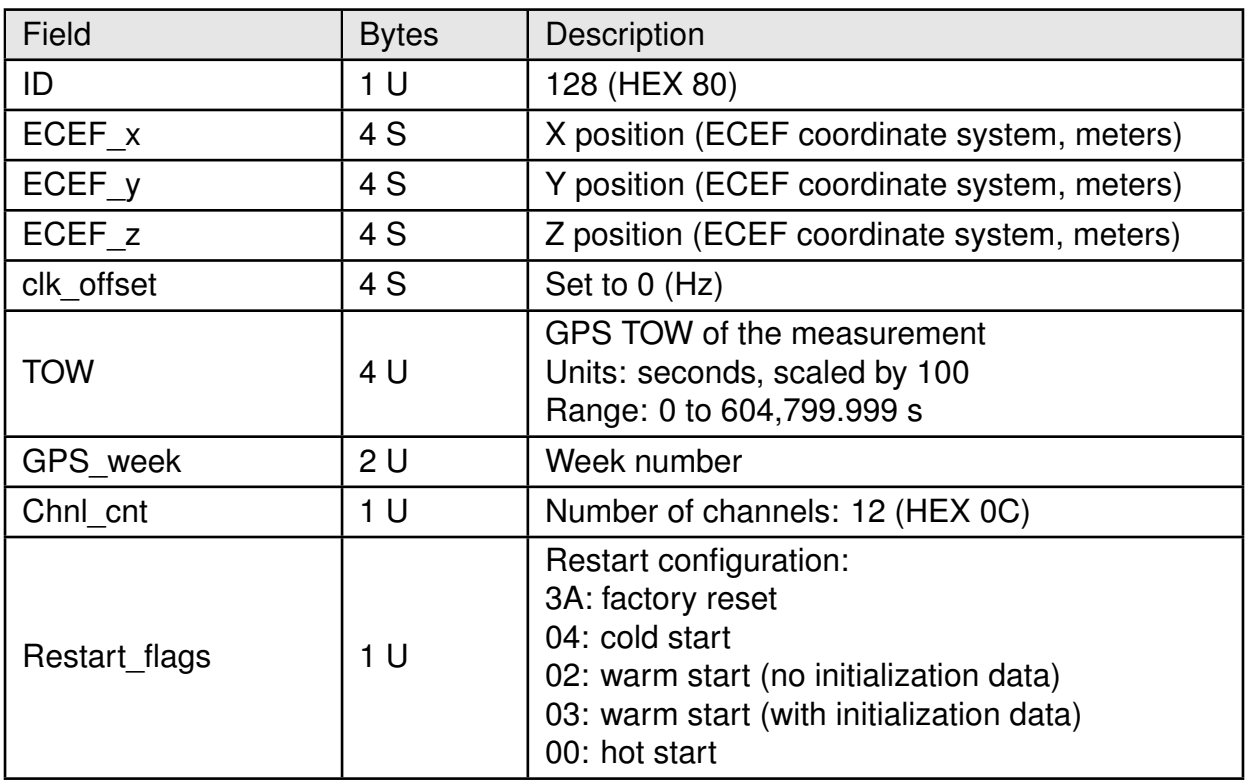

Table 74: MID 128 - Initialize Data Source Request

<span id="page-98-0"></span>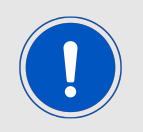

if a factory reset is executed, the module switches to NMEA protocol with 4800 Baud.

Example: execute factory reset

A0 A2 00 19 80 00 00 00 00 00 00 00 00 00 00 00 00 00 00 00 00 00 00 00 00 00 00 0C 3A 00 C6 B0 B3

Example: execute cold start

A0 A2 00 19 80 00 00 00 00 00 00 00 00 00 00 00 00 00 00 00 00 00 00 00 00 00 00 0C 04 00 90 B0 B3

Example: execute warm start (no init)

A0 A2 00 19 80 00 00 00 00 00 00 00 00 00 00 00 00 00 00 00 00 00 00 00 00 00 00 0C 02 00 8E B0 B3

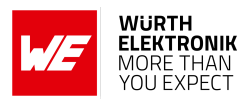

## • **MID 136**:

This message enables and disables 5 Hz navigation

<span id="page-99-0"></span>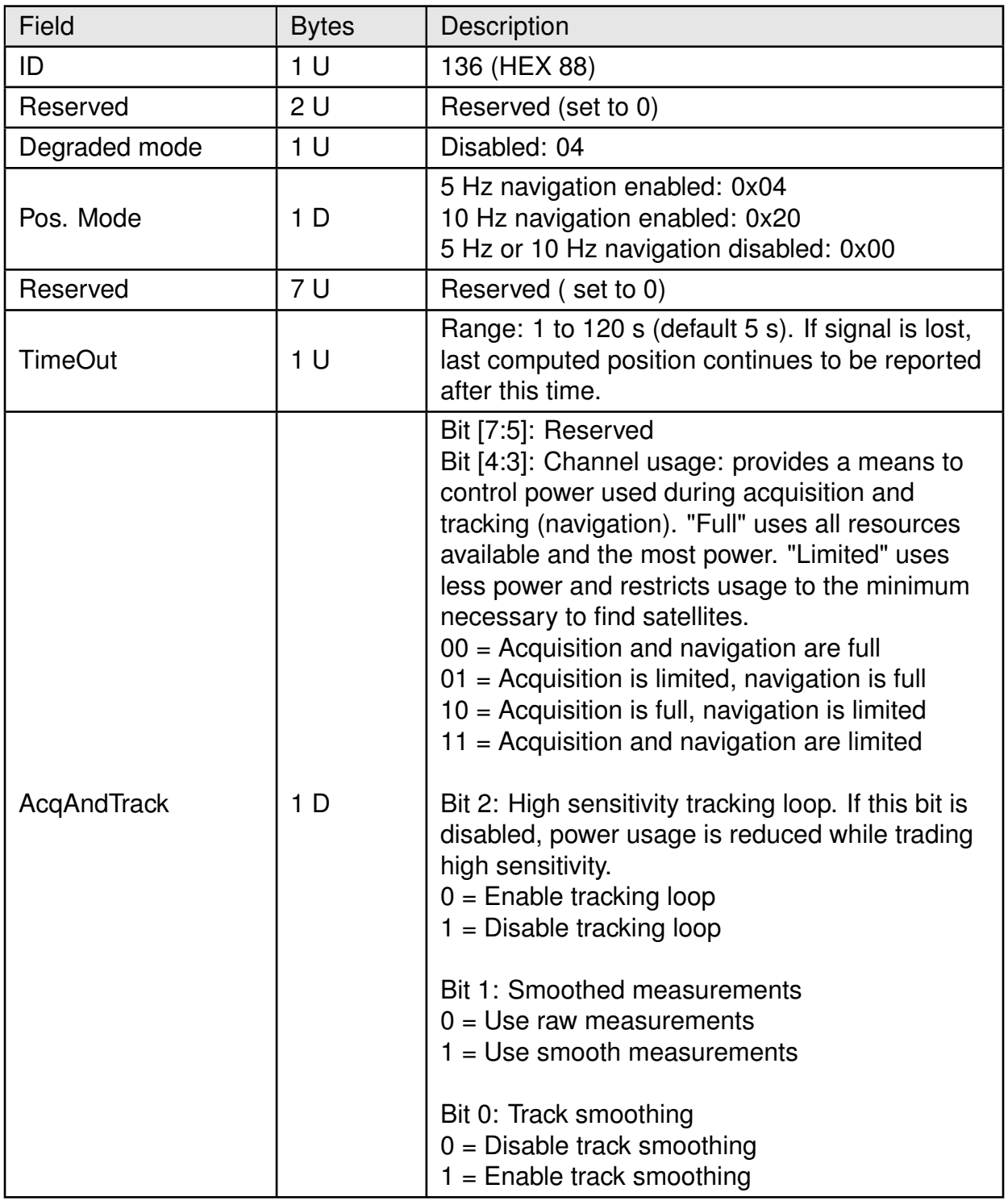

Table 75: MID 136 - Mode control

Example: enable 5 Hz navigation (no track smoothing, smoothed measurements active, tracking loop disabled, acquisition and navigation limited)

A0 A2 00 0E 88 00 00 04 04 00 00 00 00 00 00 00 0F 1A 00 B9 B0 B3

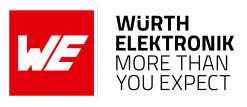

# • **MID 218,6**:

This message can be used to activate and configure available low power modes.

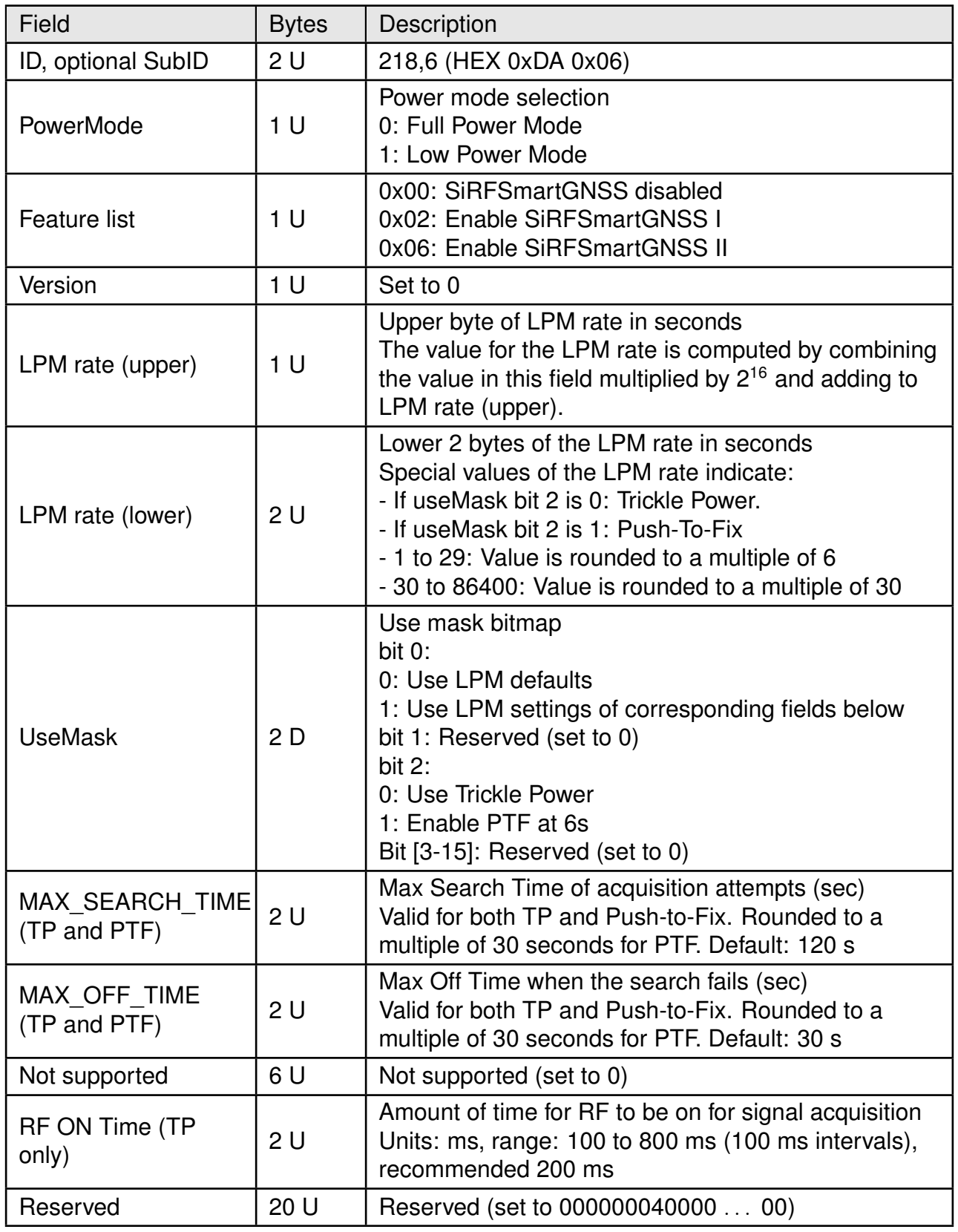

Table 76: MID 218,6 - Low Power Mode Request

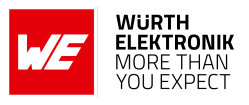

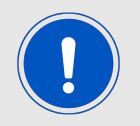

Only 1 to 3 seconds Trickle Power rate is allowed. Recommended value for RF ON time is 200 ms.

Example: set Trickle Power mode with:

rate  $= 10$  s RF ON time = 200 ms MAX OFF TIME  $= 30$  s MAX SEARCH TIME =  $120 s$ 

A0 A2 00 2A DA 06 01 00 00 00 00 0A 00 01 00 78 00 1E 00 00 00 00 00 00 00 C8 00 00 00 04 00 00 00 00 00 00 00 00 00 00 00 00 00 00 00 00 02 4E B0 B3

Example: set Push To Fix with:

rate  $= 10$  s RF ON time  $= 200$  ms MAX OFF TIME  $= 30 s$ MAX SEARCH TIME =  $120 s$ 

A0 A2 00 2A DA 06 01 00 00 00 00 1E 00 05 00 5A 00 3C 00 00 00 00 00 00 00 00 00 00 00 04 00 00 00 00 00 00 00 00 00 00 00 00 00 00 00 00 01 9E B0 B3

The sleep times and the LPM rates can be verified through:

- the flow of messages from the module: no messages during sleep times, flow starts again during full power time slots
- Ok To Send and Not Ok To Send messages: sent from the module at every transition full power/sleep
- LEDs on module EV-Board (if used)

Example: set SiRFStarGNSS I:

A0 A2 00 2A DA 06 00 02 00 00 00 0A 00 05 00 78 00 1E 00 00 00 00 00 00 00 C8 00 00 00 04 00 00 00 00 00 00 00 00 00 00 00 00 00 00 00 00 02 53 B0 B3

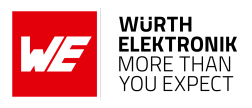

# **11 UserSettings**

Default configuration of the module is stored in module's flash memory. Changing default settings is possible by flashing a new firmware version on the unit (action is not open to customers). New firmware versions might be provided in the future after prior notice. All changes to settings made during runtime are volatile.

While in full power mode, software commands described in this manual allow partial changing of this configuration. Power cycling the module, as well as performing a factory reset, causes the loss of these volatile changes and returning to the default settings as shown below.

# **11.1 Default Settings**

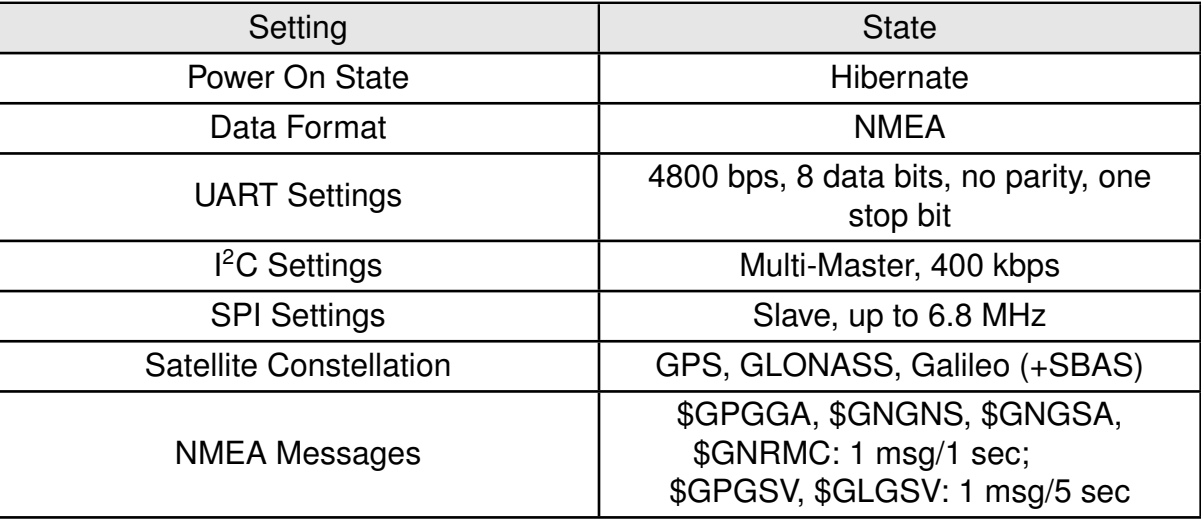

Table 77: Default firmware Settings

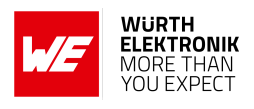

# **12 Manufacturing information**

# **12.1 Moisture sensitivity level**

This wireless connectivity product is categorized as JEDEC Moisture Sensitivity Level 3 (MSL3), which requires special handling.

More information regarding the MSL requirements can be found in the IPC/JEDEC J-STD-020 standard on *<www.jedec.org>*.

More information about the handling, picking, shipping and the usage of moisture/reflow and/or process sensitive products can be found in the IPC/JEDEC J-STD-033 standard on *<www.jedec.org>*.

# **12.2 Soldering**

## **12.2.1 Reflow soldering**

Attention must be paid on the thickness of the solder resist between the host PCB top side and the modules bottom side. Only lead-free assembly is recommended according to JEDEC J-STD020.

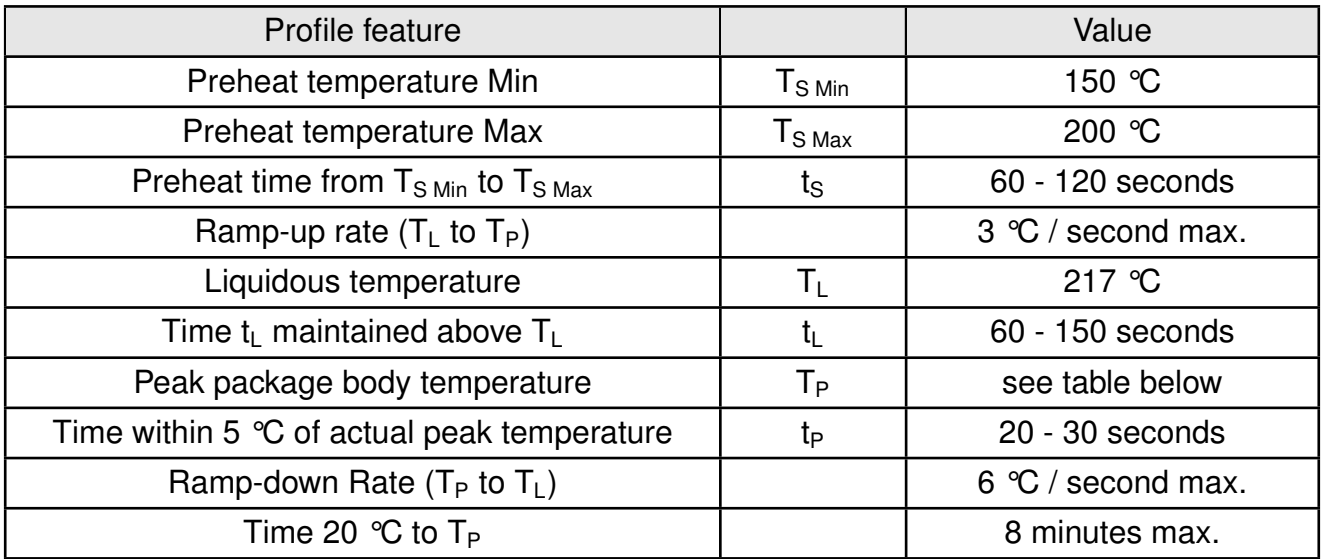

Table 78: Classification reflow soldering profile, Note: refer to IPC/JEDEC J-STD-020E

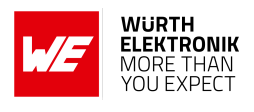

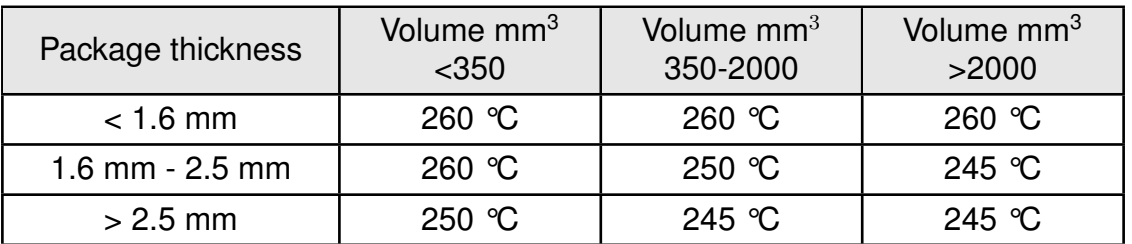

Table 79: Package classification reflow temperature, PB-free assembly, Note: refer to IPC/- JEDEC J-STD-020E

It is recommended to solder this module on the last reflow cycle of the PCB. For solder paste use a LFM-48W or Indium based SAC 305 alloy (Sn 96.5 / Ag 3.0 / Cu 0.5 / Indium 8.9HF / Type 3 / 89%) type 3 or higher.

The reflow profile must be adjusted based on the thermal mass of the entire populated PCB, heat transfer efficiency of the reflow oven and the specific type of solder paste used. Based on the specific process and PCB layout the optimal soldering profile must be adjusted and verified. Other soldering methods (e.g. vapor phase) have not been verified and have to be validated by the customer at their own risk. Rework is not recommended.

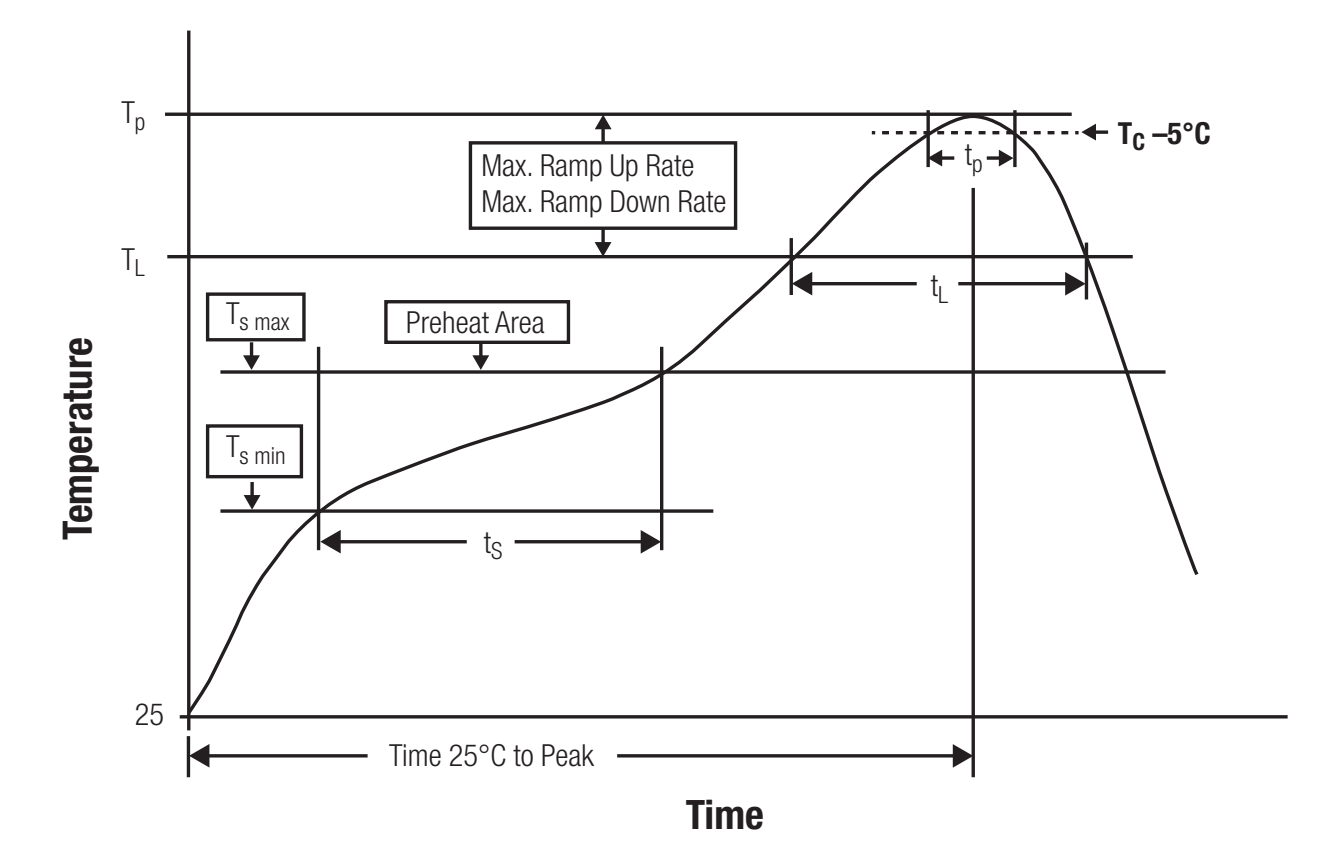

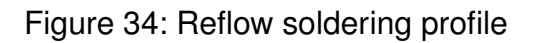

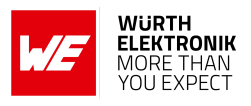

After reflow soldering, visually inspect the board to confirm proper alignment

#### **12.2.2 Cleaning**

Do not clean the product. Any residue cannot be easily removed by washing. Use a "no clean" soldering paste and do not clean the board after soldering.

- Do not clean the product with water. Capillary effects can draw water into the gap between the host PCB and the module, absorbing water underneath it. If water is trapped inside, it may short-circuit adjoining pads. The water may also destroy the label and ink-jet printed text on it.
- Cleaning processes using alcohol or other organic solvents may draw solder flux residues into the housing, which won't be detected in a post-wash inspection. The solvent may also destroy the label and ink-jet printed text on it.
- Do not use ultrasonic cleaning as it will permanently damage the part, particularly the crystal oscillators.

#### **12.2.3 Potting and coating**

- If the product is potted in the customer application, the potting material might shrink or expand during and after hardening. Shrinking could lead to an incomplete seal, allowing contaminants into the component. Expansion could damage components. We recommend a manual inspection after potting to avoid these effects.
- Conformal coating or potting results in loss of warranty.
- The RF shield will not protect the part from low-viscosity coatings and potting. An undefined amount of coating and potting will enter inside the shielding.
- Conformal coating and potting will influence the parts of the radio front end and consequently influence the radio performance.
- Potting will influence the temperature behaviour of the device. This might be critical for components with high power.

#### **12.2.4 Other notations**

- Do not attempt to improve the grounding by forming metal strips directly to the EMI covers or soldering on ground cables, as it may damage the part and will void the warranty.
- Always solder every pad to the host PCB even if some are unused, to improve the mechanical strength of the module.
- The part is sensitive to ultrasonic waves, as such do not use ultrasonic cleaning, welding or other processing. Any ultrasonic processing will void the warranty.

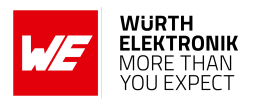

# **12.3 ESD handling**

This product is highly sensitive to electrostatic discharge (ESD). As such, always use proper ESD precautions when handling. Make sure to handle the part properly throughout all stages of production, including on the host PCB where the module is installed. For ESD ratings, refer to the module series' maximum ESD section. For more information, refer to the relevant chapter [2](#page-14-0). Failing to follow the aforementioned recommendations can result in severe damage to the part.

- the first contact point when handling the PCB is always between the local GND and the host PCB GND, unless there is a galvanic coupling between the local GND (for example work table) and the host PCB GND.
- Before assembling an antenna patch, connect the grounds.
- While handling the RF pin, avoid contact with any charged capacitors and be careful when contacting any materials that can develop charges (for example coaxial cable with around 50-80 pF/m, patch antenna with around 10 pF, soldering iron etc.)
- Do not touch any exposed area of the antenna to avoid electrostatic discharge. Do not let the antenna area be touched in a non ESD-safe manner.
- When soldering, use an ESD-safe soldering iron.

# **12.4 Safety recommendations**

It is your duty to ensure that the product is allowed to be used in the destination country and within the required environment. Usage of the product can be dangerous and must be tested and verified by the end user. Be especially careful of:

- Use in areas with risk of explosion (for example oil refineries, gas stations).
- Use in areas such as airports, aircraft, hospitals, etc., where the product may interfere with other electronic components.

It is the customer's responsibility to ensure compliance with all applicable legal, regulatory and safety-related requirements as well as applicable environmental regulations. Disassembling the product is not allowed. Evidence of tampering will void the warranty.

- Compliance with the instructions in the product manual is recommended for correct product set-up.
- The product must be provided with a consolidated voltage source. The wiring must meet all applicable fire and security prevention standards.
- Handle with care. Avoid touching the pins as there could be ESD damage.

Be careful when working with any external components. When in doubt consult the technical documentation and relevant standards. Always use an antenna with the proper characteristics.

**User manual Erinome-I**

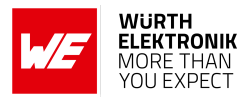

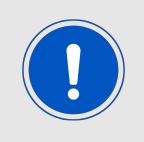

Würth Elektronik eiSos radio modules with high output power of up to 500 mW, as for example the radio module Thebe-II, generate a high amount of warmth while transmitting. The manufacturer of the end device must take care of potentially necessary actions for his application.
## **13 Physical specifications**

#### <span id="page-108-0"></span>**13.1 Dimensions**

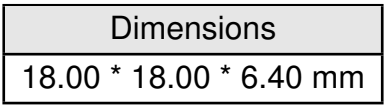

Table 80: Dimensions

Tolerances: see chapter [13.3](#page-109-0)

#### <span id="page-108-1"></span>**13.2 Weight**

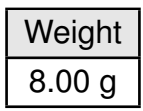

Table 81: Weight

Tolerance:  $\pm$  0.25 g

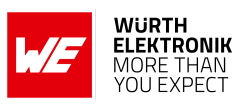

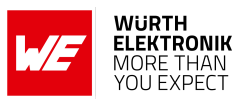

#### <span id="page-109-0"></span>**13.3 Module drawing**

<span id="page-109-1"></span>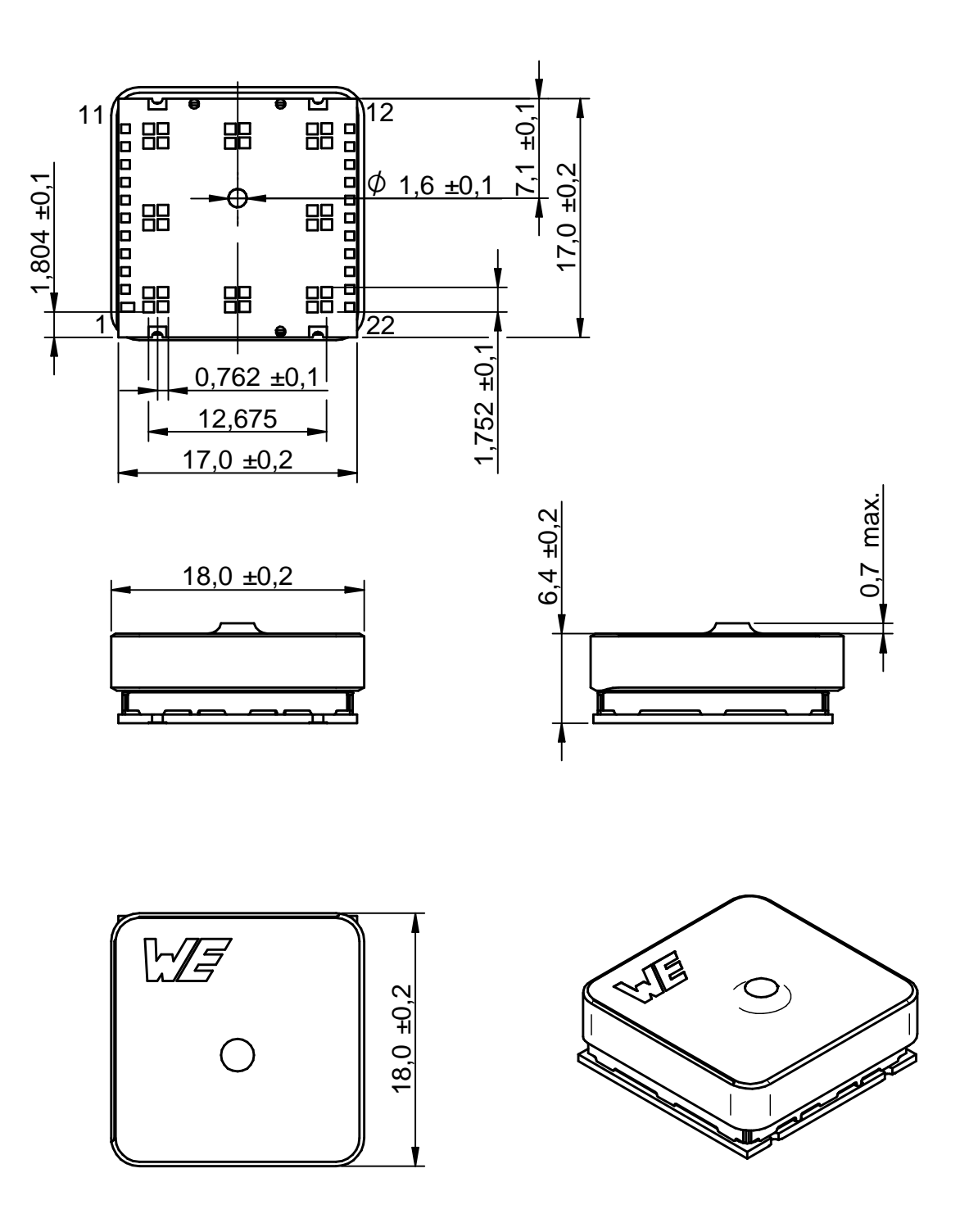

Figure 35: Module dimensions [mm]

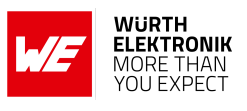

### <span id="page-110-0"></span>**13.4 Footprint**

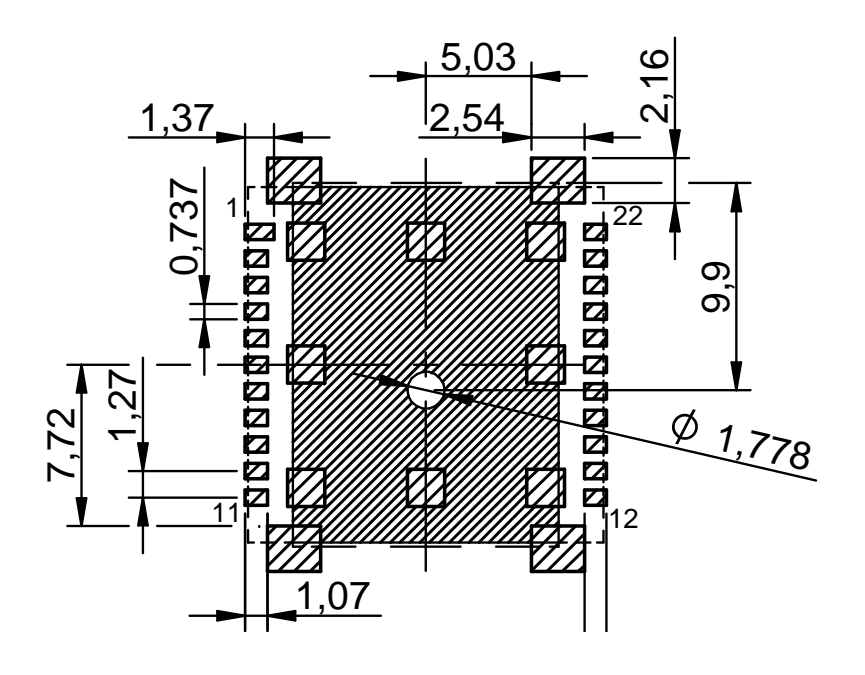

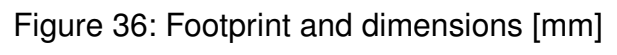

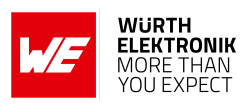

### **14 Marking**

#### **14.1 Lot number**

The 15 digit lot number is printed in numerical digits as well as in form of a machine readable bar code. It is divided into 5 blocks as shown in the following picture and can be translated according to the following table.

<span id="page-111-0"></span>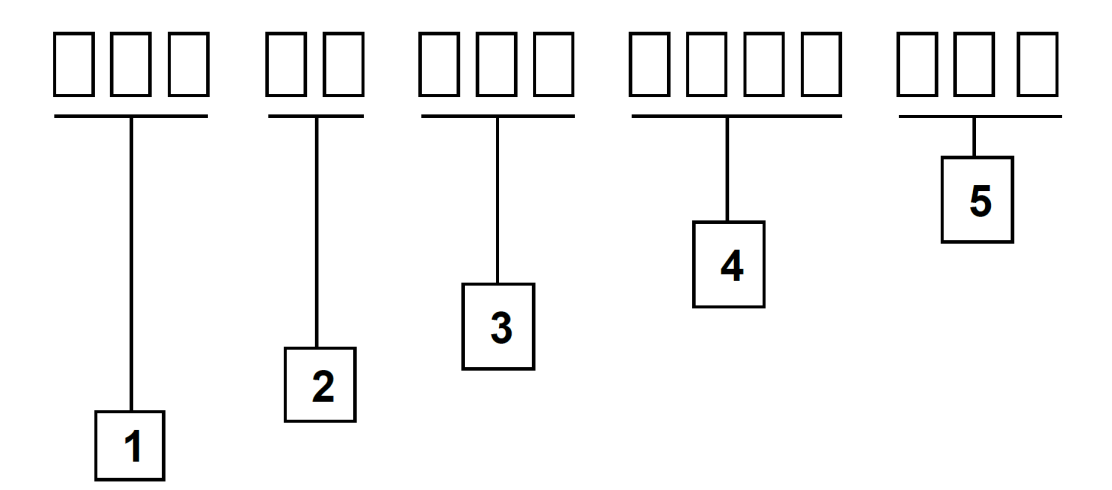

Figure 37: Lot number structure

<span id="page-111-1"></span>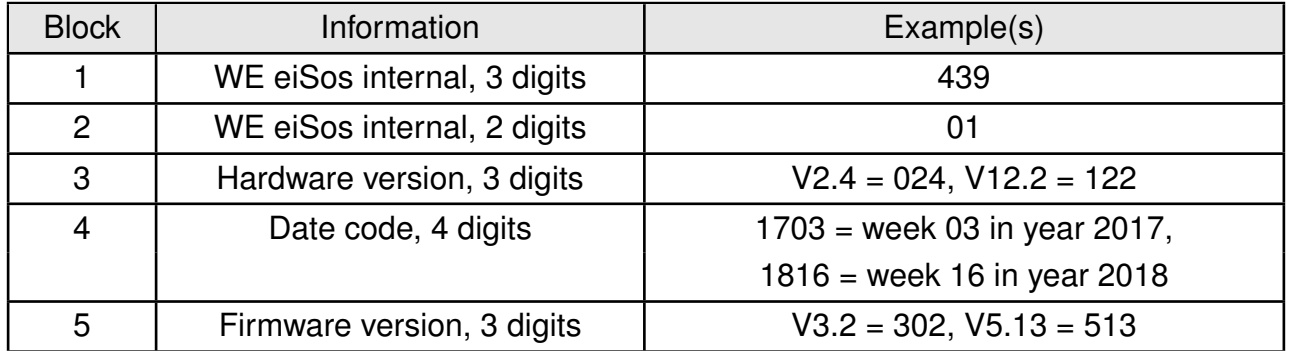

Table 82: Lot number details

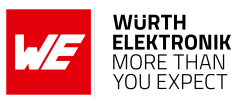

#### **14.2 General labeling information**

<span id="page-112-1"></span>The module labels include the following fields.

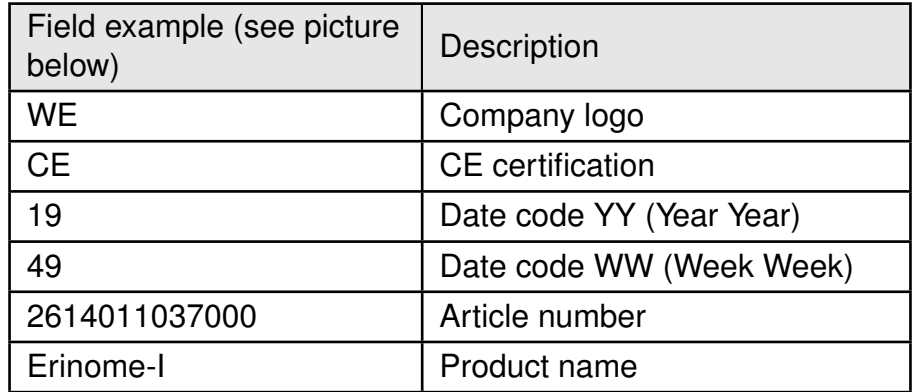

<span id="page-112-0"></span>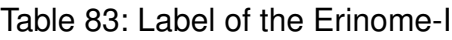

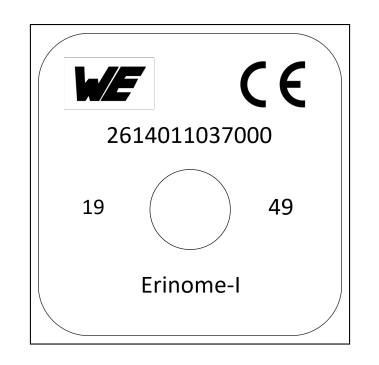

Figure 38: Label of the Erinome-I

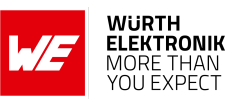

### **15 References**

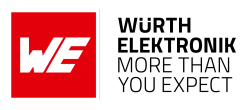

# **16 Regulatory compliance information**

#### **16.1 Important notice EU**

The use of RF frequencies is limited by national regulations. The Erinome-I has been designed to comply with the RED directive 2014/53/EU of the European Union (EU).

The Erinome-I can be operated without notification and free of charge in the area of the European Union. However, according to the RED directive, restrictions (e.g. in terms of duty cycle or maximum allowed RF power) may apply.

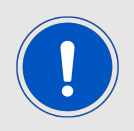

Since the module itself is not fused the voltage supply shall be fed from a power source which is class PS2 according to EN 62368-1.

#### **16.2 Important notice FCC**

The use of RF frequencies is limited by national regulations. The Erinome-I has been designed to comply with the FCC Part 15.

The Erinome-I can be operated without notification and free of charge in the area of the United States of America. However, according to the FCC Part 15, restrictions (e.g. in terms of maximum allowed RF power and antenna) may apply.

#### **16.3 Conformity assessment of the final product**

The Erinome-I is a subassembly. It is designed to be embedded into other products (products incorporating the Erinome-I are henceforward referred to as "final products"). It is the responsibility of the manufacturer of the final product to ensure that the final product is in compliance with the essential requirements of the underlying national radio regulations. The conformity assessment of the subassembly Erinome-I carried out by Würth Elektronik eiSos does not replace the required conformity assessment of the final product.

#### **16.4 Exemption clause**

Relevant regulation requirements are subject to change. Würth Elektronik eiSos does not guarantee the accuracy of the before mentioned information. Directives, technical standards, procedural descriptions and the like may be interpreted differently by the national authorities. Equally, the national laws and restrictions may vary with the country. In case of doubt or uncertainty, we recommend that you consult with the authorities or official certification organizations of the relevant countries. Würth Elektronik eiSos is exempt from any responsibilities or liabilities related to regulatory compliance.

Notwithstanding the above, Würth Elektronik eiSos makes no representations and warranties of any kind related to their accuracy, correctness, completeness and/or usability for customer applications. No responsibility is assumed for inaccuracies or incompleteness.

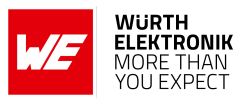

#### **16.5 EU Declaration of conformity**

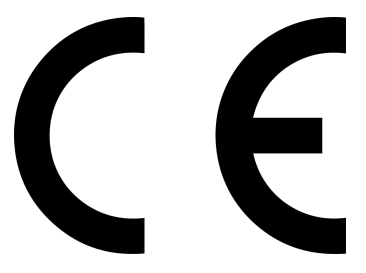

#### **EU DECLARATION OF CONFORMITY**

**Radio equipment: 2614011037000 Product name: Erinome-I Receiver module for GPS, GLONASS, Galileo and Beidou signals Lot number: 497 01 02 1949 001 and all more recent lots**

**The manufacturer:** Würth Elektronik eiSos GmbH & Co. KG Max-Eyth-Straße 1 74638 Waldenburg

This declaration of conformity is issued under the sole responsibility of the manufacturer.

#### **Object of the declaration: 2614011037000**

The object of the declaration described above is in conformity with the relevant Union harmonisation legislation: Directive 2014/53/EU and 2011/65/EU. Following harmonised norms or technical specifications have been applied:

EN 303 413 V1.2.1 (2021-04) EN 301 489-1 V2.2.3 (2019-11) EN 301 489-19 V2.1.1 (2019-04) EN 62368-1: 2014/AC: 2015/A11: 2017

i.A. G. Eslands

Trier, 18th of July 2023 Place and date of issue

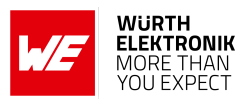

### **16.6 FCC conformity**

The Erinome-I is a pure receiver without any transmitting capability. Therefore, no applicable certification exists. Nevertheless, the end device has to be tested for the requirements as per FCC CFR Title 47 chapter I sub chapter A Part 15 Subpart B, unintentional radiators.

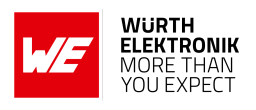

### **17 Important notes**

The following conditions apply to all goods within the wireless connectivity product range of Würth Elektronik eiSos GmbH & Co. KG:

#### <span id="page-117-0"></span>**17.1 General customer responsibility**

Some goods within the product range of Würth Elektronik eiSos GmbH & Co. KG contain statements regarding general suitability for certain application areas. These statements about suitability are based on our knowledge and experience of typical requirements concerning the areas, serve as general guidance and cannot be estimated as binding statements about the suitability for a customer application. The responsibility for the applicability and use in a particular customer design is always solely within the authority of the customer. Due to this fact, it is up to the customer to evaluate, where appropriate to investigate and to decide whether the device with the specific product characteristics described in the product specification is valid and suitable for the respective customer application or not. Accordingly, the customer is cautioned to verify that the documentation is current before placing orders.

#### <span id="page-117-1"></span>**17.2 Customer responsibility related to specific, in particular safety-relevant applications**

It has to be clearly pointed out that the possibility of a malfunction of electronic components or failure before the end of the usual lifetime cannot be completely eliminated in the current state of the art, even if the products are operated within the range of the specifications. The same statement is valid for all software sourcecode and firmware parts contained in or used with or for products in the wireless connectivity and sensor product range of Würth Elektronik eiSos GmbH & Co. KG. In certain customer applications requiring a high level of safety and especially in customer applications in which the malfunction or failure of an electronic component could endanger human life or health, it must be ensured by most advanced technological aid of suitable design of the customer application that no injury or damage is caused to third parties in the event of malfunction or failure of an electronic component.

#### **17.3 Best care and attention**

Any product-specific data sheets, manuals, application notes, PCN's, warnings and cautions must be strictly observed in the most recent versions and matching to the products firmware revisions. This documents can be downloaded from the product specific sections on the wireless connectivity homepage.

#### **17.4 Customer support for product specifications**

Some products within the product range may contain substances, which are subject to restrictions in certain jurisdictions in order to serve specific technical requirements. Necessary information is available on request. In this case, the field sales engineer or the internal sales person in charge should be contacted who will be happy to support in this matter.

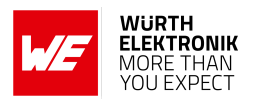

#### **17.5 Product improvements**

Due to constant product improvement, product specifications may change from time to time. As a standard reporting procedure of the Product Change Notification (PCN) according to the JEDEC-Standard, we inform about major changes. In case of further queries regarding the PCN, the field sales engineer, the internal sales person or the technical support team in charge should be contacted. The basic responsibility of the customer as per section [17.1](#page-117-0) and [17.2](#page-117-1) remains unaffected. All wireless connectivity module driver software ¨wireless connectivity SDK¨ and it's source codes as well as all PC software tools are not subject to the Product Change Notification information process.

#### **17.6 Product life cycle**

Due to technical progress and economical evaluation we also reserve the right to discontinue production and delivery of products. As a standard reporting procedure of the Product Termination Notification (PTN) according to the JEDEC-Standard we will inform at an early stage about inevitable product discontinuance. According to this, we cannot ensure that all products within our product range will always be available. Therefore, it needs to be verified with the field sales engineer or the internal sales person in charge about the current product availability expectancy before or when the product for application design-in disposal is considered. The approach named above does not apply in the case of individual agreements deviating from the foregoing for customer-specific products.

### **17.7 Property rights**

All the rights for contractual products produced by Würth Elektronik eiSos GmbH & Co. KG on the basis of ideas, development contracts as well as models or templates that are subject to copyright, patent or commercial protection supplied to the customer will remain with Würth Elektronik eiSos GmbH & Co. KG. Würth Elektronik eiSos GmbH & Co. KG does not warrant or represent that any license, either expressed or implied, is granted under any patent right, copyright, mask work right, or other intellectual property right relating to any combination, application, or process in which Würth Elektronik eiSos GmbH & Co. KG components or services are used.

#### **17.8 General terms and conditions**

Unless otherwise agreed in individual contracts, all orders are subject to the current version of the "General Terms and Conditions of Würth Elektronik eiSos Group", last version available at *<www.we-online.com>*.

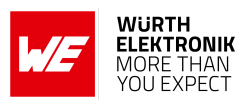

# **18 Legal notice**

#### **18.1 Exclusion of liability**

Würth Elektronik eiSos GmbH & Co. KG considers the information in this document to be correct at the time of publication. However, Würth Elektronik eiSos GmbH & Co. KG reserves the right to modify the information such as technical specifications or functions of its products or discontinue the production of these products or the support of one of these products without any written announcement or notification to customers. The customer must make sure that the information used corresponds to the latest published information. Würth Elektronik eiSos GmbH & Co. KG does not assume any liability for the use of its products. Würth Elektronik eiSos GmbH & Co. KG does not grant licenses for its patent rights or for any other of its intellectual property rights or third-party rights.

Notwithstanding anything above, Würth Elektronik eiSos GmbH & Co. KG makes no representations and/or warranties of any kind for the provided information related to their accuracy, correctness, completeness, usage of the products and/or usability for customer applications. Information published by Würth Elektronik eiSos GmbH & Co. KG regarding third-party products or services does not constitute a license to use such products or services or a warranty or endorsement thereof.

#### **18.2 Suitability in customer applications**

The customer bears the responsibility for compliance of systems or units, in which Würth Elektronik eiSos GmbH & Co. KG products are integrated, with applicable legal regulations. Customer acknowledges and agrees that it is solely responsible for compliance with all legal, regulatory and safety-related requirements concerning its products, and any use of Würth Elektronik eiSos GmbH & Co. KG components in its applications, notwithstanding any applications-related in-formation or support that may be provided by Würth Elektronik eiSos GmbH & Co. KG. Customer represents and agrees that it has all the necessary expertise to create and implement safeguards which anticipate dangerous consequences of failures, monitor failures and their consequences lessen the likelihood of failures that might cause harm and take appropriate remedial actions. The customer will fully indemnify Würth Elektronik eiSos GmbH & Co. KG and its representatives against any damages arising out of the use of any Würth Elektronik eiSos GmbH & Co. KG components in safety-critical applications.

#### **18.3 Trademarks**

AMBER wireless is a registered trademark of Würth Elektronik eiSos GmbH & Co. KG. All other trademarks, registered trademarks, and product names are the exclusive property of the respective owners.

#### **18.4 Usage restriction**

Würth Elektronik eiSos GmbH & Co. KG products have been designed and developed for usage in general electronic equipment only. This product is not authorized for use in equipment

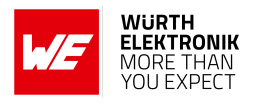

where a higher safety standard and reliability standard is especially required or where a failure of the product is reasonably expected to cause severe personal injury or death, unless the parties have executed an agreement specifically governing such use. Moreover, Würth Elektronik eiSos GmbH & Co. KG products are neither designed nor intended for use in areas such as military, aerospace, aviation, nuclear control, submarine, transportation (automotive control, train control, ship control), transportation signal, disaster prevention, medical, public information network etc. Würth Elektronik eiSos GmbH & Co. KG must be informed about the intent of such usage before the design-in stage. In addition, sufficient reliability evaluation checks for safety must be performed on every electronic component, which is used in electrical circuits that require high safety and reliability function or performance. By using Würth Elektronik eiSos GmbH & Co. KG products, the customer agrees to these terms and conditions.

# **19 License terms**

These License terms will take effect upon the purchase and usage of the Würth Elektronik eiSos GmbH & Co. KG wireless connectivity products. You hereby agree that these license terms are applicable to the product and the incorporated software, firmware and source codes (collectively, "Software") made available by Würth Elektronik eiSos in any form, including but not limited to binary, executable or source code form.

The software included in any Würth Elektronik eiSos wireless connectivity product is purchased to you on the condition that you accept the terms and conditions of these license terms. You agree to comply with all provisions under these license terms.

### **19.1 Limited license**

Würth Elektronik eiSos hereby grants you a limited, non-exclusive, non-transferable and royaltyfree license to use the software and under the conditions that will be set forth in these license terms. You are free to use the provided software only in connection with one of the products from Würth Elektronik eiSos to the extent described in these license terms. You are entitled to change or alter the source code for the sole purpose of creating an application embedding the Würth Elektronik eiSos wireless connectivity product. The transfer of the source code to third parties is allowed to the sole extent that the source code is used by such third parties in connection with our product or another hardware provided by Würth Elektronik eiSos under strict adherence of these license terms. Würth Elektronik eiSos will not assume any liability for the usage of the incorporated software and the source code. You are not entitled to transfer the source code in any form to third parties without prior written consent of Würth Elektronik eiSos.

You are not allowed to reproduce, translate, reverse engineer, decompile, disassemble or create derivative works of the incorporated software and the source code in whole or in part. No more extensive rights to use and exploit the products are granted to you.

### **19.2 Usage and obligations**

The responsibility for the applicability and use of the Würth Elektronik eiSos wireless connectivity product with the incorporated firmware in a particular customer design is always solely within the authority of the customer. Due to this fact, it is up to you to evaluate and investigate, where appropriate, and to decide whether the device with the specific product characteristics described in the product specification is valid and suitable for your respective application or not.

You are responsible for using the Würth Elektronik eiSos wireless connectivity product with the incorporated firmware in compliance with all applicable product liability and product safety laws. You acknowledge to minimize the risk of loss and harm to individuals and bear the risk for failure leading to personal injury or death due to your usage of the product.

Würth Elektronik eiSos' products with the incorporated firmware are not authorized for use in safety-critical applications, or where a failure of the product is reasonably expected to cause severe personal injury or death. Moreover, Würth Elektronik eiSos' products with the incorporated firmware are neither designed nor intended for use in areas such as military, aerospace, aviation, nuclear control, submarine, transportation (automotive control, train control, ship control), transportation signal, disaster prevention, medical, public information network etc. You

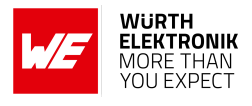

shall inform Würth Elektronik eiSos about the intent of such usage before design-in stage. In certain customer applications requiring a very high level of safety and in which the malfunction or failure of an electronic component could endanger human life or health, you must ensure to have all necessary expertise in the safety and regulatory ramifications of your applications. You acknowledge and agree that you are solely responsible for all legal, regulatory and safetyrelated requirements concerning your products and any use of Würth Elektronik eiSos' products with the incorporated firmware in such safety-critical applications, notwithstanding any applications-related information or support that may be provided by Würth Elektronik eiSos. YOU SHALL INDEMNIFY WÜRTH ELEKTRONIK EISOS AGAINST ANY DAMAGES ARIS-ING OUT OF THE USE OF WÜRTH ELEKTRONIK EISOS' PRODUCTS WITH THE INCOR-PORATED FIRMWARE IN SUCH SAFETY-CRITICAL APPLICATIONS.

#### **19.3 Ownership**

The incorporated firmware created by Würth Elektronik eiSos is and will remain the exclusive property of Würth Elektronik eiSos.

#### **19.4 Firmware update(s)**

You have the opportunity to request the current and actual firmware for a bought wireless connectivity product within the time of warranty. However, Würth Elektronik eiSos has no obligation to update a modules firmware in their production facilities, but can offer this as a service on request. The upload of firmware updates falls within your responsibility, e.g. via ACC or another software for firmware updates. Firmware updates will not be communicated automatically. It is within your responsibility to check the current version of a firmware in the latest version of the product manual on our website. The revision table in the product manual provides all necessary information about firmware updates. There is no right to be provided with binary files, so called "firmware images", those could be flashed through JTAG, SWD, Spi-Bi-Wire, SPI or similar interfaces.

#### **19.5 Disclaimer of warranty**

THE FIRMWARE IS PROVIDED "AS IS". YOU ACKNOWLEDGE THAT WÜRTH ELEKTRONIK EISOS MAKES NO REPRESENTATIONS AND WARRANTIES OF ANY KIND RELATED TO, BUT NOT LIMITED TO THE NON-INFRINGEMENT OF THIRD PARTIES' INTELLECTUAL PROPERTY RIGHTS OR THE MERCHANTABILITY OR FITNESS FOR YOUR INTENDED PURPOSE OR USAGE. WÜRTH ELEKTRONIK EISOS DOES NOT WARRANT OR REPRE-SENT THAT ANY LICENSE, EITHER EXPRESS OR IMPLIED, IS GRANTED UNDER ANY PATENT RIGHT, COPYRIGHT, MASK WORK RIGHT, OR OTHER INTELLECTUAL PROP-ERTY RIGHT RELATING TO ANY COMBINATION, MACHINE, OR PROCESS IN WHICH THE WÜRTH ELEKTRONIK EISOS' PRODUCT WITH THE INCORPORATED FIRMWARE IS USED. INFORMATION PUBLISHED BY WÜRTH ELEKTRONIK EISOS REGARDING THIRD-PARTY PRODUCTS OR SERVICES DOES NOT CONSTITUTE A LICENSE FROM WÜRTH ELEKTRONIK EISOS TO USE SUCH PRODUCTS OR SERVICES OR A WARRANTY OR ENDORSEMENT THEREOF.

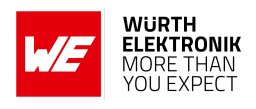

#### **19.6 Limitation of liability**

Any liability not expressly provided by Würth Elektronik eiSos shall be disclaimed.

You agree to hold us harmless from any third-party claims related to your usage of the Würth Elektronik eiSos' products with the incorporated firmware, software and source code. Würth Elektronik eiSos disclaims any liability for any alteration, development created by you or your customers as well as for any combination with other products.

#### **19.7 Applicable law and jurisdiction**

Applicable law to these license terms shall be the laws of the Federal Republic of Germany. Any dispute, claim or controversy arising out of or relating to these license terms shall be resolved and finally settled by the court competent for the location of Würth Elektronik eiSos registered office.

#### **19.8 Severability clause**

If a provision of these license terms is or becomes invalid, unenforceable or null and void, this shall not affect the remaining provisions of the terms. The parties shall replace any such provisions with new valid provisions that most closely approximate the purpose of the terms.

#### **19.9 Miscellaneous**

Würth Elektronik eiSos reserves the right at any time to change this terms at its own discretion. It is your responsibility to check at Würth Elektronik eiSos homepage for any updates. Your continued usage of the products will be deemed as the acceptance of the change.

We recommend you to be updated about the status of new firmware and software, which is available on our website or in our data sheet and manual, and to implement new software in your device where appropriate.

By ordering a product, you accept these license terms in all terms.

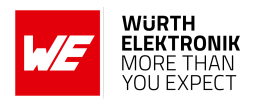

### **List of Figures**

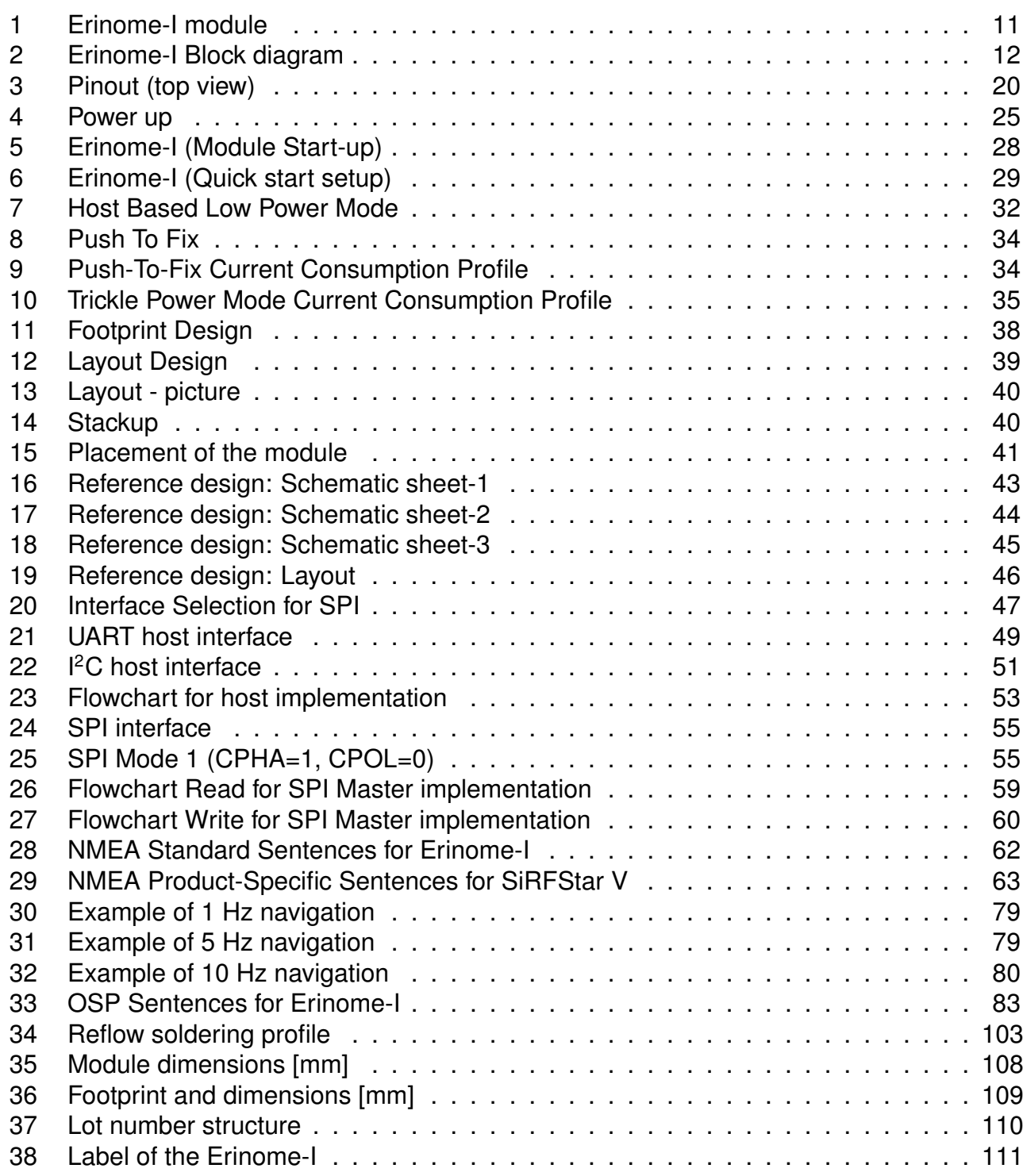

### **List of Tables**

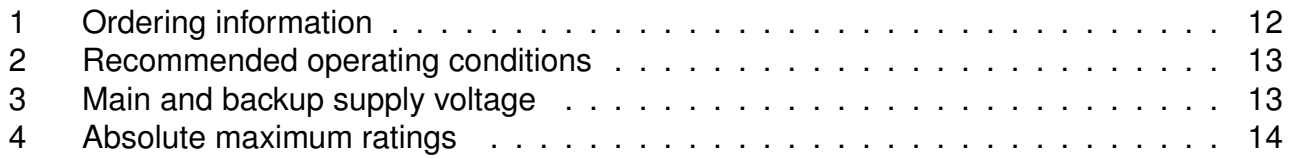

#### **WIRELESS CONNECTIVITY & SENSORS**

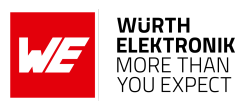

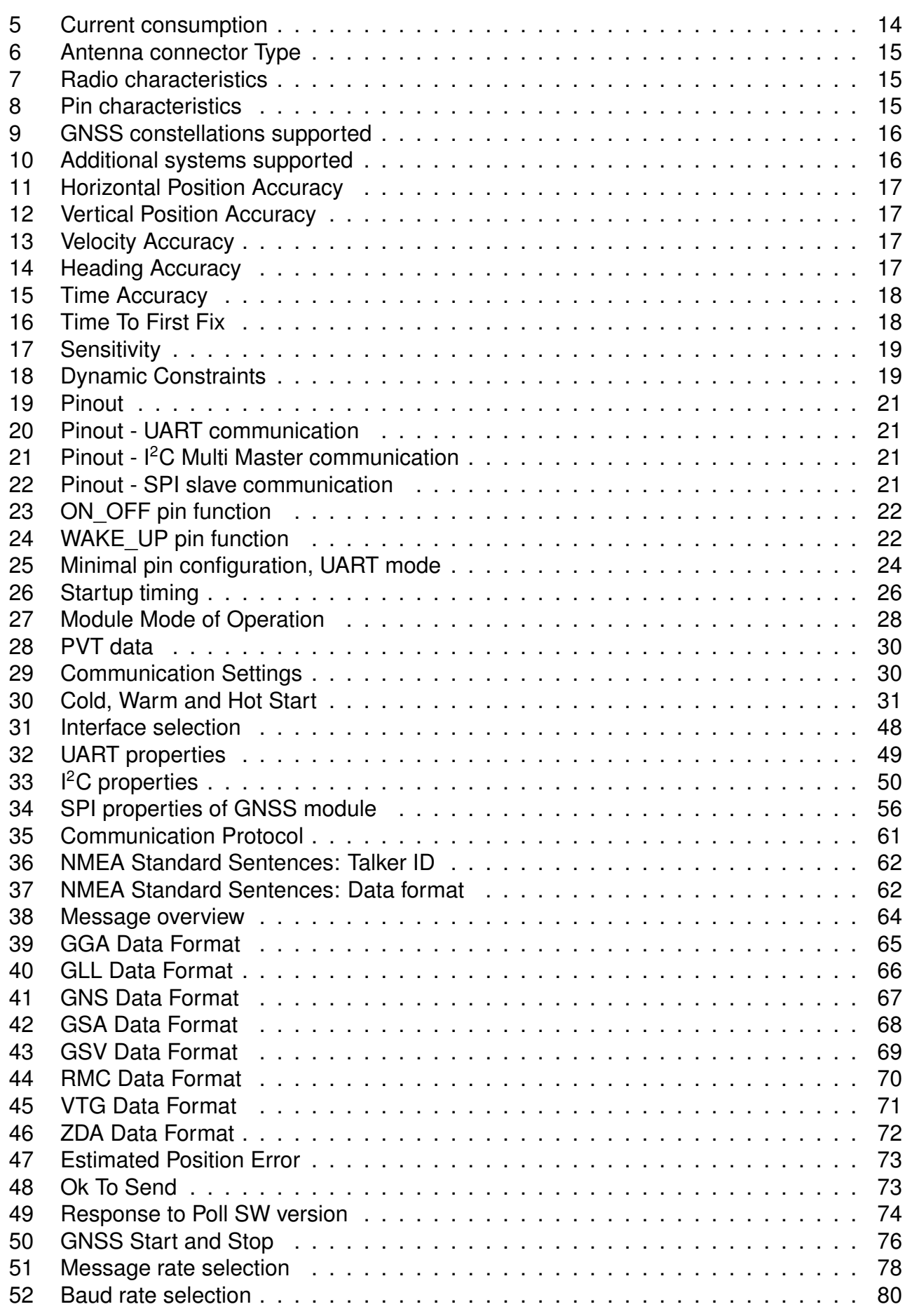

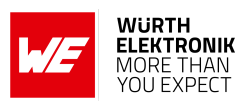

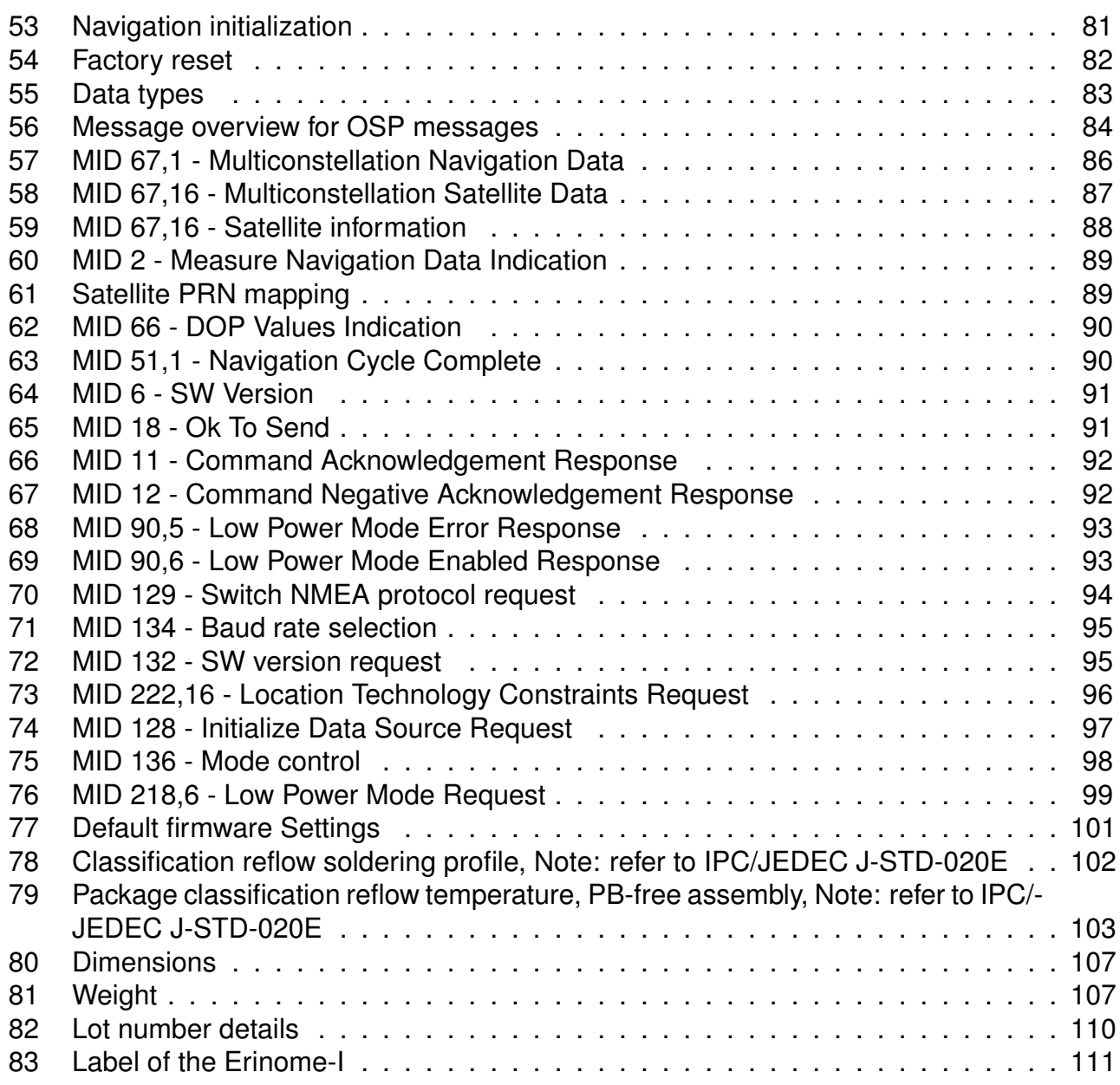

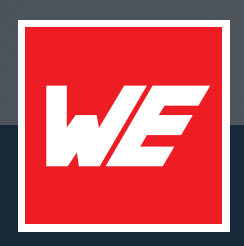

#### **Contact**

Würth Elektronik eiSos GmbH & Co. KG Division Wireless Connectivity & Sensors

Max-Eyth-Straße 1 74638 Waldenburg Germany

Tel.: +49 651 99355-0 Fax.: +49 651 99355-69 www.we-online.com/wireless-connectivity

**WURTH ELEKTRONIK MORE THAN YOU EXPECT**